### Register your product and get support at Register your product and get support at www.philips.com/welcome www.philips.com/welcome

BDP5010 BDP7320/F7 BDP7320/F8

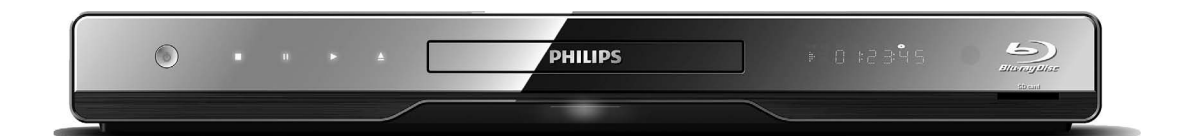

- EN User manual
- FR Manuel de l'Utilisateur
- ES Manual del usuario

**EN:** For further assistance, call the customer support service in your country.

- To obtain assistance in the U.S.A., Canada, Puerto Rico, or the U.S. Virgin Islands, contact Philips Customer Care Center at 1-866-309-0866
- To obtain assistance in Mexico, contact Philips Customer Care Center at 01 800 504 62 00

**FR:** Pour obtenir de l'aide supplémentaire, communiquez avec le centre de service à la clientèle de votre pays.

- Pour obtenir de l'aide aux États-Unis, au Canada, à Puerto Rico ou aux Îles Vierges américaines, communiquez avec le centre de service à la clientèle Philips au : 1-866-309-0866
- Pour obtenir l'aide au Mexique, entrez en contact avec le centre de soin de client de Philips à 01 800 504 62 00

- **ES:**Para obtener más información, llame al servicio de soporte al cliente de su país.<br>• Para obtener asistencia en los Estados Unidos, en Canadá, Puerto Rico o en las IslasVírgenes de los Estados Unidos, comuníquese con Centro de atención al cliente de Philips al 1-866-309-0866
- Solo para Mexico CENTRO DE ATENCIÓN A CLIENTES LADA. 01 800 504 62 00 Solo Para México.

# **PHILIPS**

## **PRÉCAUTIONS D'EMPLOI**

<span id="page-1-0"></span>**Retournez votre carte d'enregistrement de produit ou enregistrez-vous en ligne à** www.philips.com/welcome le plus tôt possible pour profiter pleinement de votre achat.

L'enregistrement de votre modèle auprès de PHILIPS confirme votre éligibilité à tous les bénéfices mentionnés ci-dessous. Remplissez et retournez votre carte d'enregistrement de produit le plus tôt possible *ou enregistrez-vous en ligne à www.philips.com/welcome* pour assurer :

### **\*Preuve d'achat**

Retournez la carte d'enregistrement ci-incluse afin de garantir que la date d'achat de votre produit sera classée dans nos dossiers et éviter ainsi le besoin de remplir d'autres formulaires afin d'obtenir votre service de garantie.

### **\*Avis sur la sécurité des produits**

En enregistrant votre produit, vous serez avisé - directement par le fabriquant - de toutes défectuosités compromettant la sécurité ou de tout retrait du produit du marché.

### \*Bénéfices **additionnels**

L'enregistrement de votre produit garantit que vous bénéficierez de tous les privilèges auxquels vous avez droit y compris des offresrabais spéciales.

# PHILIPS

*Nous vous félicitons de votre achat et vous souhaitons la bienvenue dans la "famille"!*

#### **Cher propriétaire d'un produit PHILIPS :**

Merci de votre confiance en PHILIPS. Vous avez choisi un produit de fabrication et de garantie supérieures parmi les meilleurs disponibles sur le marché. Et nous ferons tout en notre pouvoir pour que vous soyez pleinement satisfait de votre achat pour des années à venir.

En tant que membre de la "famille" PHILIPS, vous avez droit à une protection inégalée par l'une des garanties les plus complètes de l'industrie ainsi qu'à des réseaux de service sans pareil.

De plus, votre achat garantit que vous recevrez toutes les informations et offres spéciales auxquelles vous avez droit, ainsi qu'un accès facile à toute une gamme d'accessoires disponibles via notre réseau de téléachat.

Mais ce qui est encore plus important, vous pouvez compter sur notre engagement total quand il s'agit de votre entière satisfaction.

C'est notre façon de vous souhaiter la bienvenue et de vous remercier de votre investissement dans un produit PHILIPS.

P.S. Pour bénéficier au maximum de **votre produit PHILIPS, assurez-vous de remplir et de retourner votre carte d'enregistrement de produit le plus tôt possible ou enregistrez-vous en ligne à www.philips.com/welcome**

### Sachez reconnaître ces symboles de **sécurité**

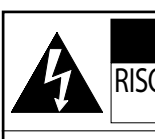

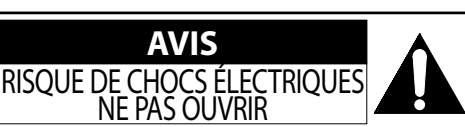

**Attention :** Afin de prévenir le risque de chocs électriques ne pas retirer les vis. Toute réparation devrait être confiée à un personnel qualifié.

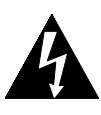

Ce symbole "d'éclair" s'applique aux matériaux non isolés présents dans votre appareil et pouvant causer un choc électrique. Pour assurer la sécurité des membres de votre famille, veuillez ne pas enlever le couvercle de votre produit.

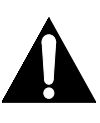

Les "points d'exclamation" ont pour but d'attirer votre attention sur des caractéristiques à propos desquelles vous devez lire soigneusement la documentation accompagnant l'appareil afin d'éviter tout problème d'exploitation ou d'entretien.

**AVERTISSEMENT :** Afin de réduire les risques d'incendie ou de choc électrique, ne pas exposer cet appareil à la pluie ou à l'humidité et les objets remplis de liquide, comme les vases, ne doivent pas être placés sur le dessus de l'appareil.

**CAUTION :** To prevent electric shock, match wide blade of plug to wide slot, fully insert.

**ATTENTION :** Pour éviter les chocs électriques, introduire la lame la plus large de la fiche dans la borne correspondante de la prise et pousser jusqu'au fond.

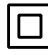

Symbole de la classe II (double isolation)

**La remarque importante et la classification se trouvent en arrière ou en bas du boîtier.**

#### **À l'usage du client**

Entrez ci-dessous le numéro de série qui est situé sur le caisson. Conservez ces informations pour référence ultérieure.

No. de modèle No. de série

## PHILIPS Visitez notre site sur le Web à http://www.philips.com/welcome

## **CONSIGNES DE SÉCURITÉ IMPORTANTES**

- **1.** Veuillez lire ces instructions.
- **2.** Conservez ces instructions.
- **3.** Tenez compte de tous les avertissements.
- **4.** Suivez toutes les instructions.
- **5.** N'utilisez pas cet appareil à proximité d'une source d'eau.
- **6.** Nettoyez uniquement avec un tissu sec.
- **7.** Ne bloquez pas les ouvertures de ventilation. Installez en suivant les instructions du fabricant.
- **8.** N'installez pas l'appareil à proximité de sources de chaleur telles que radiateurs, bouches de chauffage, poêles ou autres appareils (y compris amplificateurs) qui produisent de la chaleur.
- **9.** Ne supprimez pas la fonction de sécurité des fiches polarisées ou des fiches de mise à terre. Une fiche polarisée possède deux broches dont l'une est plus large que l'autre. Une fiche de mise à terre possède deux broches, ainsi qu'un troisième élément, un ergot de mise à terre. La large broche ou le troisième élément, l'ergot, sont installés pour votre sécurité. Si la fiche fournie ne s'engage pas correctement dans votre prise, veuillez consulter un électricien pour qu'il effectue le remplacement de l'ancienne prise.
- **10.** Évitez de marcher sur le cordon d'alimentation ou de le pincer, en particulier au niveau des fiches, des socles de prises d'alimentation et du point de sortie de l'appareil.
- **11.** Utilisez uniquement les fixations ou les accessoires spécifiés par le fabricant.
- **12.** Utilisez uniquement le chariot, le support, le trépied, la platine de fixation ou la tablette spécifiée par le fabricant ou vendue avec l'appareil. Quand un chariot est utilisé, prenez toutes les précautions nécessaires lors du déplacement du module chariot-appareil afin d'éviter le reversement et les blessures subséquentes.

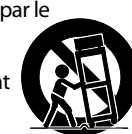

- **13.** Débranchez cet appareil pendant les orages électriques ou s'il n'est pas utilisé sur de longues périodes de temps.
- **14.** Confiez toute réparation à un personnel qualifié. Une réparation est nécessaire lorsque l'appareil a été endommagé d'une manière quelconque, par exemple, lorsque le cordon d'alimentation électrique ou la fiche ont été endommagés, quand du liquide s'est répandu dessus ou si des objets sont tombés dans l'appareil, lorsque l'appareil a été exposé à la pluie ou à l'humidité, ne fonctionne pas normalement ou s'il a fait une chute.

#### **MISE EN GARDE DE LA FCC (FEDERAL COMMUNICATIONS COMMISSION)**

Cet appareil peut générer ou utiliser de l'énergie de fréquence radio. La modification de cet appareil peut entraîner des interférences nuisibles sauf dans le cas où la modification serait approuvée et mentionnée dans le guide. L'utilisateur pourrait perdre le droit d'utiliser cet appareil si une modification non autorisée est effectuée.

#### **INTERFÉRENCE RADIO-TV**

Cet appareil a été testé et respecte les limitations prévues pour un dispositif numérique de classe B selon la réglementation de l'article 15 de la FCC. Ces limitations sont conçues dans le but de fournir une protection raisonnable contre de l'interférence nuisible à l'intérieur d'un établissement résidentiel. Cet appareil génère et utilise et peut émettre de l'énergie de fréquence radio et, s'il n'est pas installé et utilisé selon les directives, peut causer de l'interférence nuisible pour les communications radio. Cependant, il est possible que de l'interférence soit présente dans une installation précise. Si cet appareil cause de l'interférence nuisible pour la réception radio ou télé, interférence qui peut être vérifiée en allumant et en éteignant l'appareil, l'utilisateur devrait tenter d'éliminer l'interférence par les moyens suivants :

- **1)** Réorienter ou relocaliser l'antenne de réception.
- **2)** Augmenter la distance entre l'appareil et le récepteur.
- **3)** Brancher l'appareil dans une prise située sur un circuit différent de celui du récepteur.
- **4)** Consulter le détaillant ou un technicien radio / TV expérimenté.

**Cet appareil numérique de la classe B est conforme à la norme NMB-003 du Canada.**

**Débranchez la fiche d'alimentation pour éteindre l'appareil lorsque vous constatez une panne ou ne l'utilisez pas. La fiche d'alimentation doit rester facilement manipulable.**

**ATTENTION:** Danger d'explosion si la pile n'est pas remplacée correctement. Remplacez uniquement avec le même type ou un type équivalent. **MISE EN GARDE:** Les piles (bloc-piles ou pile installée) ne doivent pas être exposées à une source de chaleur excessive, telle que soleil, feu ou autre.

#### **SÉCURITÉ CONCERNANT LE LASER**

Cet appareil utilise un laser. Seul un employé qualifié devrait ouvrir le couvercle ou tenter de réparer cet appareil puisque le laser peut endommager la vue.

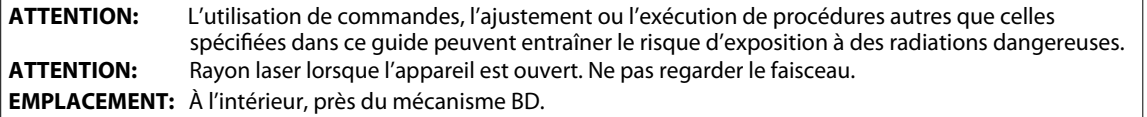

**Lecture**

**Connexions**

Connexions

**Configuration de Base**

Configuration de

#### **INFORMATION IMPORTANTE CONCERNANT LES DROITS D'AUTEUR**

La copie sans autorisation, la diffusion, la présentation publique et le prêt de disques sont interdits. Ce produit incorpore une technologie de protection des droits d'auteur protégée par une patente U.S. et autres droits à la propriété intellectuelle. L'utilisation de cette technologie de protection des droits d'auteur doit être autorisée par Macrovision et est conçue seulement pour le foyer et autres usages de visionnement à moins d'une autorisation différente par Macrovision. Le démontage ou le désassemblage sont interdits.

 Ne placez pas cet appareil sur un meuble qui pourrait être renversé par un enfant ou un adulte qui pourrait s'y appuyer, le tirer ou monter dessus. La chute de l'appareil peut causer des blessures graves ou même la mort.

#### **Pour Éviter les Risques de Choc Électrique et d'Incendie**

- Ne pas manipuler le cordon d'alimentation CA avec les mains mouillées.
- Ne pas tirer sur le cordon d'alimentation CA pour débrancher l'appareil de la prise CA. Saisissez-le par la fiche.
- Ne pas insérer vos doigts ou des objets à l'intérieur de l'appareil. •

#### **Emplacement et manutention**

- N'installez pas l'appareil sous les rayons solaires directs, à proximité de champs magnétiques puissants ou à un endroit exposé à la poussière ou à de fortes vibrations.
- Évitez un endroit exposé à des changements brusques de température. •
- Installez l'appareil en position horizontale et de façon stable. Ne placez rien directement en haut ou en bas de l'appareil. Vos dispositifs externes peuvent causer du bruit ou des perturbations de l'image et / ou du son si l'appareil est placé trop près d'eux. Dans ce cas, veuillez assurer suffisamment d'espace entre les dispositifs externes et l'appareil.
- · Selon l'environnement, la température de cet appareil peut augmenter légèrement. Ceci n'est pas un fonctionnement défectueux.
- Assurez-vous d'avoir retiré le disque et de débrancher le cordon d'alimentation de la fiche avant de transporter l'appareil.

#### **Avertissement de condensation de vapeur**

- Une condensation de vapeur peut se former à l'intérieur de l'appareil dans les circonstances suivantes. Dans ce cas, n'utilisez pas cet appareil pendant au moins quelques heures jusqu'à ce que son intérieur soit sec.
- L'appareil est transporté d'un lieu chaud dans un lieu froid.
- En présence d'une forte humidité.
- Après le chauffage d'une pièce froide.

#### **Remarque sur la sortie de balayage progressif**

• Les consommateurs devraient noter que ce n'est pas tous les téléviseurs à haute définition qui sont entièrement compatibles avec ce produit, ce qui peut causer l'affichage d'artefacts dans l'image. En cas de problèmes d'image avec la sortie de balayage progressif 525(480), il est recommandé à l'utilisateur de changer la connexion à la sortie 'standard définition'. Si vous avez des questions portant sur la compatibilité de votre téléviseur avec ce lecteur BD/DVD 525p(480p), veuillez communiquer avec notre service à la clientèle.

#### <span id="page-4-0"></span>**Entretien**

#### **Entretien**

- à la [page 65](#page-64-0) avant de renvoyer le produit.
- Si vous devez tout de même appeler le service à la clientèle, veuillez avoir sous la main le numéro de modèle et de série de votre produit au moment de téléphoner. Ces informations sont affichées à l'arrière du produit. Prenez également le temps d'identifier le problème et soyez prêt à l'expliquer clairement. Si vous pensez que le représentant du service à la clientèle devra vous aider pour des questions de fonctionnement, veuillez demeurer à proximité de l'appareil. Les représentants du service à la clientèle se feront un plaisir de vous aider. Pour une référence en ligne, visitez notre site Web au http://www.philips.com/welcome

#### **Nettoyage du Boîtier**

- Essuyez le panneau avant et autres surfaces extérieures à l'aide d'un chiffon doux.
- N'utilisez jamais de solvant, diluant, benzène ou alcool pour nettoyer l'appareil. Ne pulvérisez pas d'insecticide liquide à proximité de l'appareil. De tels produits chimiques peuvent décolorer la surface de l'appareil.

#### **Nettoyage des Disques**

- Si un disque est sale, nettoyez-le avec un chiffon de nettoyage. Essuyez le disque du centre vers l'extérieur. Ne l'essuyez pas selon un mouvement circulaire.
- N'utilisez pas de solvants tels que la benzine, les diluants, les décapants du commerce, les détergents, les produits de nettoyage abrasifs ou les aérosols antistatiques destinés aux disques analogiques.

#### **Nettoyage de la Lentille du Lecteur**

• Si cet appareil ne fonctionne toujours pas correctement une fois que vous avez appliqué les sections appropriées et le ["DÉPANNAGE"](#page-64-0) du présent manuel de l'utilisateur, l'unité de lecture optique laser peut être sale. Se référer votre revendeur ou un centre de service agréé pour une inspection et un nettoyage de la tête de lecture optique laser.

#### **Manipulation des Disques**

- Manipulez les disques en veillant à ce que les empreintes digitales et la poussière n'adhèrent pas à leurs surfaces.
- Rangez toujours le disque dans son boîtier protecteur lorsque vous ne l'utilisez pas.
- Veuillez prendre note que cet appareil ne peut lire les disques ayant des formes spéciales. Ne tentez pas de lire ces derniers au risque d'endommager le lecteur.

#### <span id="page-4-1"></span>**Notice**

 $\cdot$  Consultez les rubriques appropriées dans ["DÉPANNAGE"](#page-64-0)  $\;$  avis préalable. Les marques de commerce sont la propriété  $\;$   $\;$   $\mathsf{FR}$ 2010 © Koninklijke Philips Electronics N.V. Tous droits réservés. Les caractéristiques sont susceptibles d'être modifiées sans avis préalable. Les marques de commerce sont la propriété de Koninklijke Philips Electronics N.V. ou de leurs détenteurs respectifs. Philips se réserve le droit de modifier les produits à tout moment, mais n'est pas contraint de modifier les offres précédentes en conséquence. Le contenu de ce manuel est jugé conforme à l'usage auquel ce système est destiné. Si le produit ou les modules et procédures correspondants sont utilisés à d'autres fins que celles spécifiées dans le présent manuel, vous devrez obtenir la confirmation de leur validité et de leur adéquation. Philips garantit que le matériel ne constitue pas en lui-même une contrefaçon de brevet aux États-Unis. Aucune garantie supplémentaire n'est expresse ou tacite. Philips ne peut être tenue responsable de toute erreur pouvant s'être glissée dans le contenu de ce document ou pour tout problème résultant du contenu de ce document. Les erreurs rapportées à Philips seront corrigées et publiées sur le site Web de soutien technique de Philips dès que possible.

#### **Garantie**

Aucun composant ne peut être réparé par l'utilisateur. N'ouvrez pas ou n'enlevez pas les couvercles donnant accès à l'intérieur du produit. Seuls les centres de service agréés de Philips et les ateliers de réparation officiels sont autorisés à réparer nos produits. Le non-respect de cette consigne entraîne l'annulation de toute garantie, expresse ou tacite. Toute opération expressément interdite dans ce manuel, ou tout réglage ou toute procédure d'assemblage non recommandé(e) ou autorisé(e) par le présent manuel entraîne l'annulation de la garantie.

## **PRÉCAUTIONS D'EMPLOI**

#### <span id="page-5-0"></span>**Important**

L'enregistrement de votre modèle auprès de Philips confirme votre admissibilité à tous les avantages mentionnés ci-dessous, alors ne l'oubliez pas. Remplissez et retournez votre carte d'enregistrement de produit le plus tôt possible, ou enregistrez-vous en ligne à l'adresse www.philips.com/welcome pour vous assurer des points suivants:

#### **Preuve d'achat**

Retournez la carte ci-jointe pour garantir que la date d'achat de votre produit est enregistrée dans nos dossiers afin de vous éviter de remplir d'autres formulaires pour obtenir le service sous garantie du produit.

#### **Avis sur la sécurité des produits**

En enregistrant votre produit, vous serez avisé - directement par le fabricant - de tout rappel de produit ou de défectuosité compromettant la sécurité, bien qu'il s'agisse d'une éventualité peu probable.

#### **Avantages supplémentaires**

L'enregistrement de votre produit garantit que vous bénéficierez de tous les privilèges auxquels vous avez droit, y compris des offres rabais spéciales.

#### *Pour obtenir de l'aide supplémentaire*

Pour obtenir de l'aide supplémentaire, communiquez avec le centre de service à la clientèle de votre pays.

• Pour obtenir de l'aide aux États-Unis, au Canada, à Puerto Rico ou aux Îles Vierges américaines, communiquez avec le centre de service à la clientèle Philips au: 1-866-309-0866.

#### **Préservation de l'environnement**

L'emballage de ce produit est conçu pour être recyclé. Communiquez avec les autorités locales pour obtenir des renseignements sur la manière de recycler l'emballage.

#### **Directives de fin de vie utile**

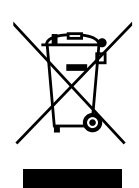

Philips prête une attention toute particulière à la fabrication de produits écologiques dans les zones focales vertes. Votre nouveau Lecteur de Disque Blu-ray contient des pièces qui peuvent être recyclées et réutilisées. À la fin de sa vie utile, le Lecteur de Disque Blu-ray peut être démonté par des entreprises spécialisées en vue de concentrer les matériaux réutilisables et de minimiser la quantité de matériel à mettre au rebut. Veuillez vous assurer de mettre votre ancien Lecteur de Disque Blu-ray au rebut selon la réglementation locale.

#### **Mise au rebut des piles usagées**

Les piles fournies ne contiennent pas de métaux lourds comme le mercure et le cadmium. Néanmoins, dans un grand nombre de localités, il est interdit de mettre les piles au rebut avec les déchets ménagers. Veuillez vous assurer de mettre les piles au rebut selon les règlements locaux.

#### <span id="page-5-1"></span>**Accessoires Fournis**

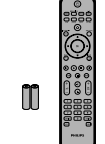

• télécommande

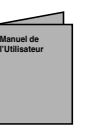

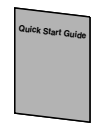

Guide de Démarrage Rapide

 $\cdot$  La pile AAA (1,5V)  $\times$  2 Manuel de l'Utilisateur

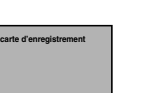

carte d'enregistrement

**Encart** 

**Netflix**

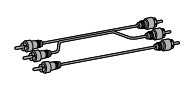

Encart Netflix

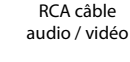

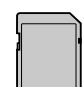

Adaptateur LAN sans fil USB (PH2010A)

Carte SD (2G) x 1

#### *Remarque*

- Adaptateur LAN sans fil pour le modèle Philips : BDP7320/F7 Ce dispositif sans fil ne peut être utilisé qu'avec un nombre limité de produits Philips. Pour de plus amples détails, allez sur : www.philips.com/welcome et entrez le numéro de votre modèle.
- N'utilisez pas l'adaptateur LAN sans fil USB fourni avec les dispositifs autres que cet appareil et un nombre limité de produits Philips.
- L'adaptateur LAN sans fil USB fourni est garanti par le fabricant.

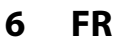

#### <span id="page-6-0"></span>**Renseignements Relatifs à la Marque de Commerce**

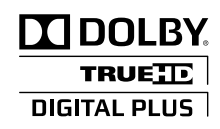

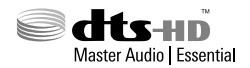

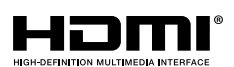

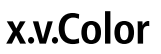

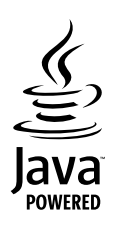

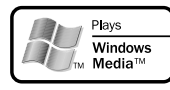

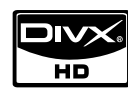

Dolby Laboratories. Le terme "Dolby" et le sigle double D sont des marques commerciales de Dolby Laboratories.

Fabriqué sous licence et protégé par les brevets américains n° 5,451,942; 5,956,674; 5,974,380; 5,978,762; 6,226,616; 6,487,535; 7,392,195; 7,272,567; 7,333,929; 7,212,872 et par d'autres brevets américains et internationaux en vigueur et en cours d'enregistrement. DTS et le Symbole sont des marques déposées et DTS-HD, DTS-HD Master Audio | Essential et le logo DTS sont des marques de commerce de la société DTS, Inc. Le produit inclut le logiciel. © DTS, Inc. Tous droits réservés.

HDMI, le logo HDMI et High-Definition Multimedia Interface sont des marques de commerce ou des marques déposées de la société HDMI Licensing LLC aux États-Unis et dans d'autres pays.

"x.v.Color" et le logo de "x.v.Color" sont des marques commerciales de Sony Corporation.

Java, toutes les autres marques de commerce et tous les autres logos sont des marques de commerce ou des marques déposées de Sun Microsystems, Inc. aux États-Unis et/ou dans les autres pays.

Windows Media et le logo de Windows sont des marques de commerce ou des marques déposées de Microsoft Corporation aux États-Unis et/ ou dans d'autres pays.

DivX®, DivX Certified® et les logos associés sont des marques déposées de DivX, Inc. et sont utilisées sous licence.

**BONUS VIEW™** 

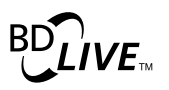

Fabriqué sous licence de  $\triangle$ "AVCHD" et le logo de "AVCHD" sont des marques commerciales de Panasonic Corporation et de Sony Corporation.

> "BONUSVIEW" est une marque commerciale de Blu-ray Disc Association.

Le logo "BD-LIVE" est une marque commerciale de Bluray Disc Association.

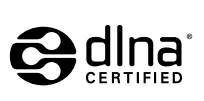

DLNA®, le logo DLNA et DLNA CERTIFIED® sont des marques de commerce, des marques de service ou des marques de certification de Digital Living Network Alliance.

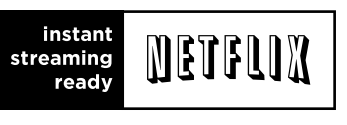

Netflix et le logo Netflix sont des marques commerciales ou des marques déposées de Netflix, Inc.

© 2009 Sonic Solutions. Les logos Roxio, CinemaNow, Roxio CinemaNow et Roxio CinemaNow sont des marques de commerces ou des marques de commerce déposées qui sont la propriété de Sonic Solutions aux États-Unis et d'autres juridictions.

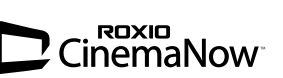

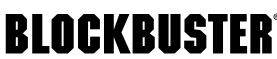

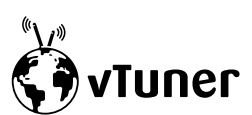

vTuner est une marque déposée de Nothing Else Matters Software, Ltd.

Blockbuster Inc.

Le nom BLOCKBUSTER, la conception et les marques afférentes sont des marques de commerce de

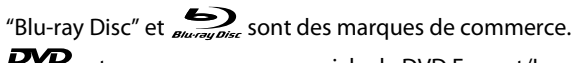

**EVP** est une marque commerciale de DVD Format/Logo Licensing Corporation.

**Kodak** Picture CD COMPATIBLE est une marque de commerce de Eastman Kodak Company.

 **Autres**

**Réglages des Fonctions**

Réglages des<br>Fonctions

## **TABLE DES MATIÈRES**

#### **Introduction**

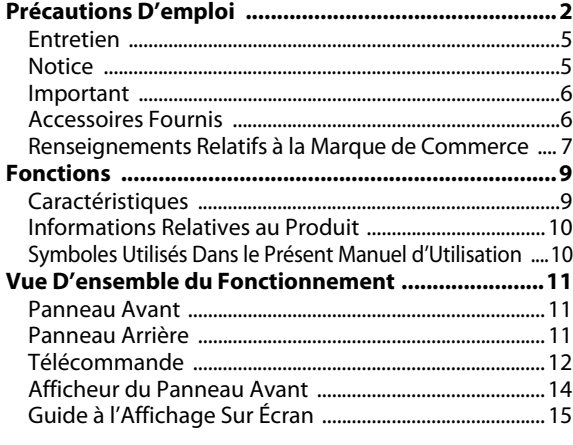

#### **Connexions**

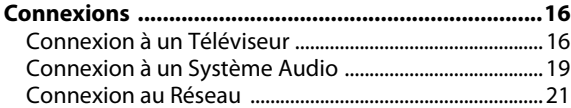

#### **Configuration de Base**

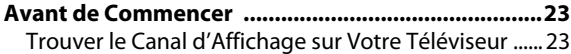

#### **Lecture**

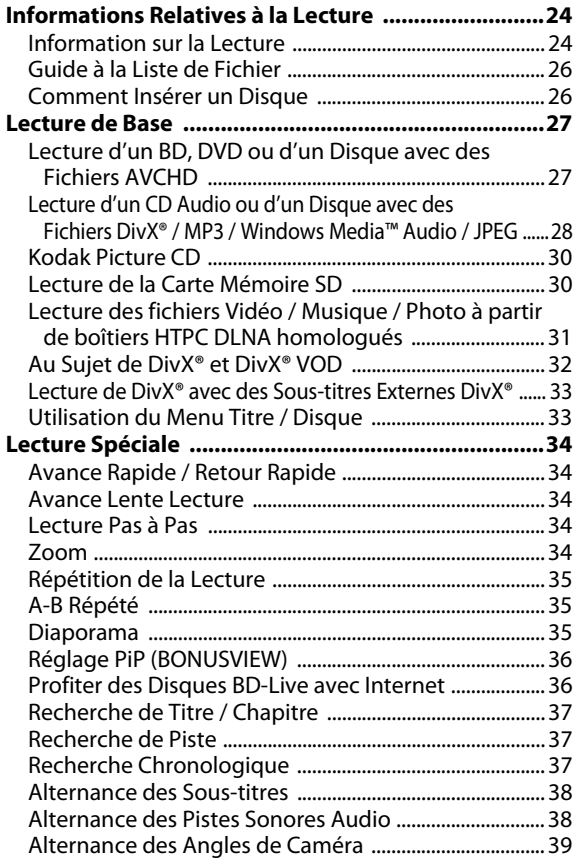

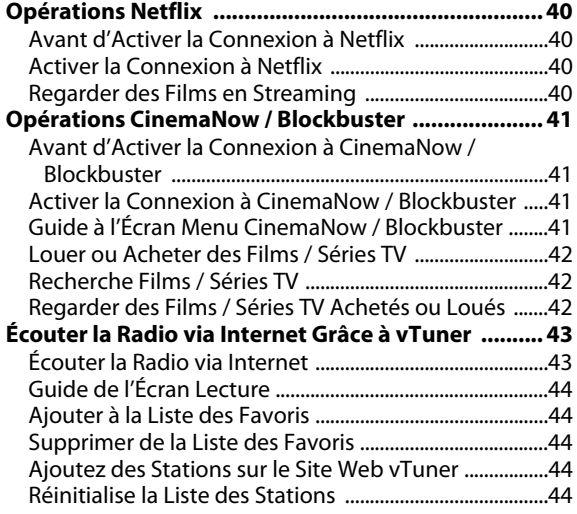

#### **Réglages des Fonctions**

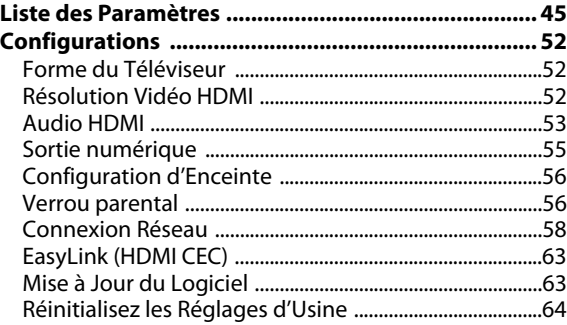

#### **Autres**

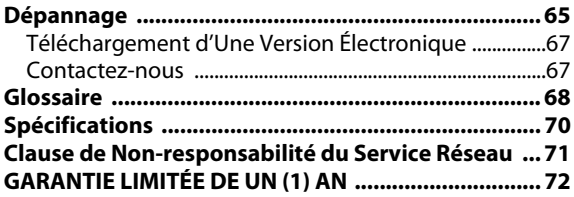

## **FONCTIONS**

<span id="page-8-0"></span>Nous vous félicitons de votre achat et vous souhaitons la bienvenue chez Philips! Pour bénéficier pleinement de l'assistance offerte par Philips, veuillez enregistrer votre produit sur *www.philips.com/welcome*.

#### <span id="page-8-1"></span>**Caractéristiques**

#### **Disque Blu-ray**

Vous pouvez profiter du disque Blu-ray, qui est capable de stocker cinq fois plus de données qu'un DVD conventionnel.

#### **BD-Java**

Avec les Blu-ray permettant d'exploiter les applications Java, vous pouvez profiter des fonctions interactives comme les jeux ou les menus interactifs.

**Optimisation de votre DVD pour une image de meilleure qualité**

Votre DVD actuel se présentera encore mieux qu'avant grâce à une conversion ascendante vidéo. Une conversion ascendante augmentera la résolution des DVD de définition standard aux DVD haute définition jusqu'à 1080p sur une connexion HDMI. Les images seront moins dentelées et plus réalistes pour une vision se rapprochant de la haute définition.

#### **Jouissez de vos programmes sur différents types de supports**

Une compatibilité complète pour retour sur DVD, CD et carte SD vous permettra de continuer à jouir de votre collection audio vidéo actuelle. De plus, vous pouvez visualiser des images numériques en JPEG ou écouter des fichiers musicaux sous format MP3 ou Windows Media™ Audio.

#### **Profitez de la richesse des sons ambiophoniques multicanaux** Des sons ambiophoniques multicanaux qui assurent une sono réaliste et vous fait sentir comme si vous y étiez.

#### **Interface utilisateur intuitive et télécommande**

L'interface utilisateur logique de Philips vous permet de naviguer aisément des contenus aux paramétrages afin que vous puissiez trouver rapidement ce que vous recherchez.

#### **Connexion simple et facile à votre téléviseur HD par HDMI**

Raccordez votre BDP7320 à votre téléviseur HD avec un seul câble HDMI (sigle pour interface multimédia haute définition). Philips recommande le câble HDMI1.3 (catégorie 2) (également connu sous le nom de câble HDMI haute vitesse) pour une meilleure compatibilité. Le signal de sortie vidéo haute définition sera transféré à votre téléviseur HD sans conversion en signal analogique de sorte à avoir une excellente qualité d'image et de son complètement exempte de perturbation. Grâce à d'autres sorties multiples, vous pouvez également vous connecter facilement à votre chaîne de cinéma maison ou à votre amplificateur.

#### **À propos de EasyLink (HDMI CEC) (contrôle électronique grand public)**

EasyLink (HDMI CEC) vous permet d'utiliser les fonctions-liens de ce lecteur avec les téléviseurs de la marque Philips équipés de la fonction EasyLink.

Philips ne garantit pas une interopérabilité complète avec d'autres marques d'appareils conformes au protocole CEC HDMI.

#### **PiP (BONUSVIEW)**

Certaines BD-vidéos disposent de la fonction PiP (incrustation d'image) vous permettant d'afficher une deuxième image en surimpression sur la vidéo. Vous pouvez commander l'affichage de la deuxième image en appuyant sur **[BONUSVIEW (PiP)]** quand la scène contient cette seconde image.

#### **BD-Live**

BD-Live (BD-ROM version 2 profil 2.0) qui permet d'utiliser des fonctions interactives lorsque l'appareil est connecté à l'Internet en plus de la fonction BONUSVIEW. Les différentes fonctions varient selon le disque.

#### **Menu contextuel**

Certaines BD-vidéos disposent de menu contextuel, c'est-à-dire un menu de navigation pouvant être affiché et mis en fonction à l'écran de la télévision sans interrompre la lecture. Pour afficher le menu contextuel, appuyez sur

#### **[DISC MENU / POP-UP MENU]**.

Le contenu du menu contextuel varie selon le disque.

#### **Profondeur de couleur HDMI**

La profondeur de couleur réduit l'effet de postérisation sur l'image en lecture. Consultez "HDMI Deep Color" dans "LISTE DES PARAMÈTRES" à la [page 46](#page-45-1).

#### **Sortie HDMI 1080p/24 (BD seulement)**

Cet appareil est équipé d'une option pouvant offrir un mouvement doux dans la lecture du film, à un taux de 24 images par seconde, évolutif. (Disponible lorsque le dispositif d'affichage est connecté avec un câble HDMI.) Consultez "HDMI 1080p/24" dans "LISTE DES PARAMÈTRES" à la [page 46.](#page-45-0)

#### **Contenu de lecture d'une carte mémoire SD**

Vous pouvez lire les fichiers AVCHD / MP3 / WMA / JPEG stockés dans une carte mémoire SD. Les disques BD-ROM Profile 2.0 (BD-Live) et Profile 1.1 emmagasinent parfois des commentaires en mode incrustation d'image, sous-titres ou autres extras dans la carte mémoire SD à utiliser pendant la lecture avec la BD-vidéo.

#### **Lecture des fichiers AVCHD**

Cet appareil prend en charge la lecture des fichiers en format AVCHD (nouveau format pour caméscopes haute définition) enregistrés sur un disque ou une carte SD. Vos archives personnelles en haute définition sont lisibles en qualité HD.

#### **x.v.Color**

Cet appareil prend en charge la lecture de contenu vidéo sur des disques enregistrés avec la technologie "x.v.Color". Pour regarder cette vidéo avec l'espace "x.v.Color", un écran de télévision ou autre prenant en charge la reproduction d'image vidéo à l'aide de la norme "x.v.Color" et la capacité de la modification manuelle de son réglage d'espace de couleurs est nécessaire. Veuillez vous reporter au manuel de l'utilisateur de votre écran pour en savoir plus.

#### **Jouissez des programmes sauvegardés sur des boîtiers HTPC DLNA homologués**

Cet appareil est un lecteur de media homologué DLNA qui peut lire des vidéos, des fichiers son et photo sauvegardés DLNA sur des boîtiers HTPC connectés à votre réseau familial.

#### **Netflix**

Cet appareil vous permet de regarder instantanément des films et des séries TV en streaming depuis Netflix via Internet. Pour pouvoir utiliser cette fonction, vous devez visiter netflix.com/Philips depuis votre ordinateur et devenir membre Netflix.

(Cette fonction est uniquement disponible aux États-Unis.)

#### **CinemaNow / Blockbuster**

Cet appareil vous permet de regarder instantanément des films et des séries TV en streaming depuis CinemaNow / Blockbuster via Internet.

Pour pouvoir utiliser cette fonction, vous devez visiter le site Internet suivant depuis votre ordinateur et devenir membre CinemaNow / Blockbuster.

- CinemaNow : www.cinemanow.com/Login
- Blockbuster : www.blockbuster.com/auth/login

#### **vTuner**

Cet appareil prend en charge vTuner, un service de base de données de stations radios accessibles via Internet. Vous pouvez écouter différents types de stations radio avec vTuner via Internet.

## **FONCTIONS**

#### <span id="page-9-0"></span>**Informations Relatives au Produit**

L'écran "Info produit" vous présente des informations relatives au matériel constituant l'appareil et à la version logicielle.

Vous pouvez aussi télécharger le dernier micrologiciel sur le site Internet, dans l'écran "Info produit", et le mettre à jour vous-même.

Pour accéder à "Info produit", sélectionnez "Info produit" dans le menu d'accueil.

#### <span id="page-9-1"></span>**Symboles Utilisés Dans le Présent Manuel d'Utilisation**

Afin d'indiquer à quel type de média chaque fonction est applicable, nous avons mis les symboles suivants devant chaque élément à utiliser.

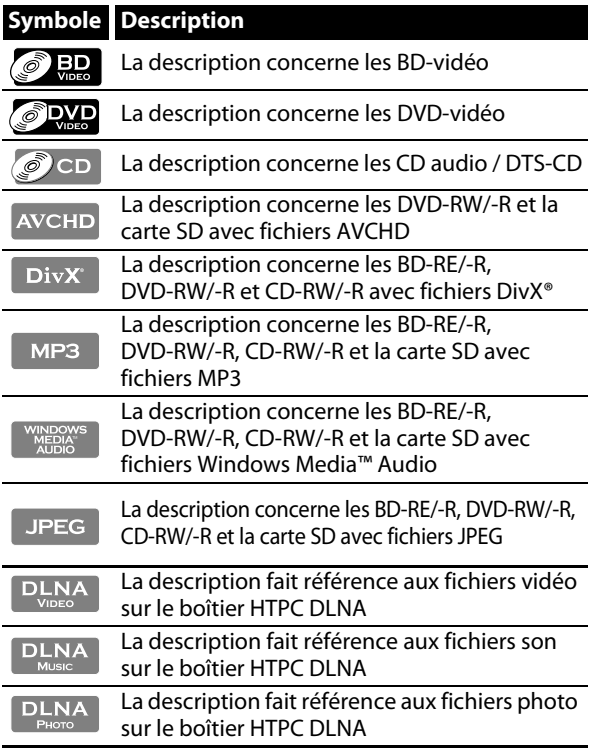

Si vous ne trouvez aucun des symboles listés ci-dessus sous 'entête de la fonction, l'opération est applicable à tous les supports.

## <span id="page-10-0"></span>**VUE D'ENSEMBLE DU FONCTIONNEMENT**

#### <span id="page-10-1"></span>**Panneau Avant**

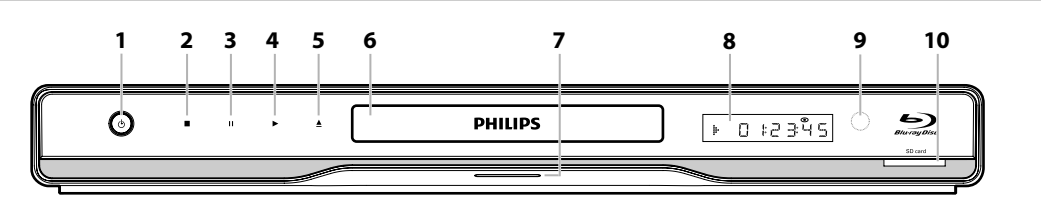

#### **1. Touche** Q **(en veille / en marche)**

- Appuyez sur la touche pour allumer l'appareil ou pour le mettre en mode de veille. (Pour éteindre complètement l'appareil, vous devez débrancher le cordon d'alimentation.)
- Appuyez et maintenez pendant 10 secondes pour éteindre l'appareil.
- Ce bouton s'allume en rouge lorsque l'appareil est en mode de veille et s'éteint lorsque l'appareil est allumé.

#### **2. Touche ■ (arrêt)**

• Touchez pour arrêter la lecture.

#### **3. Touche** F **(pause)**

• Touchez pour interrompre la lecture.

#### **4. Touche** B **(lecture)**

• Touchez pour commencer ou reprendre la lecture.

#### **5. Touche ▲ (ouvrir/fermer)**

• Touchez pour fermer ou ouvrir le tiroir du disque.

#### **6. Tiroir à disque**

• Placez un disque après l'ouverture du plateau de disque.

#### **7. Voyant DEL**

• S'éclaire en bleu lorsqu'il est mis sous tension et que "Commande légère ambiante" est réglé sur "Ef". ([Consultez la page 50](#page-49-0).)

#### **8. Écran**

• Consultez ["Afficheur du Panneau Avant" à la page 14](#page-13-0).

#### **9. Fenêtre du capteur infrarouge**

• Recevoir les signaux de votre télécommande afin que vous puissiez contrôler l'appareil à distance.

#### **10.Fente pour SD card**

• Insérez une carte mémoire SD pour lire son contenu.

<span id="page-10-2"></span>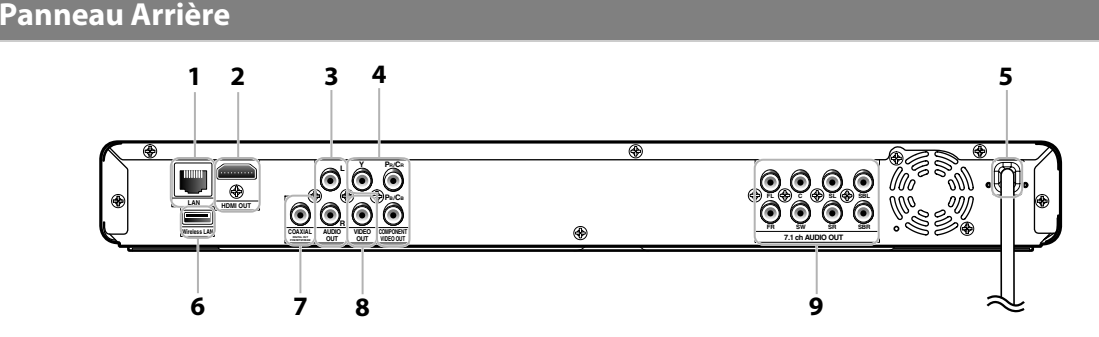

#### **1. Terminal LAN**

• Utilisez pour connecter un modem avec un câble LAN.

#### **2. Prise HDMI OUT**

• Utilisez pour connecter à un dispositif d'affichage ayant un port compatible avec HDMI, avec un câble HDMI.

#### **3. Prises AUDIO OUT**

• Utilisez pour connecter un écran de télévision, un amplificateur / récepteur AV ou un autre dispositif équipé d'un câble audio RCA.

#### **4. Prises COMPONENT VIDEO OUT**

• Utilisez pour raccorder un écran de télévision aux entrées de composante vidéo avec un câble de composante vidéo RCA.

#### **5. Cordon d'alimentation**

- Branchez le cordon d'alimentation dans une prise de courant normale pour alimenter l'unité.
- Débranchez ce cordon d'alimentation de la prise de courant pour éteindre complètement l'appareil.

#### **6. Terminal Wireless LAN**

• Utilisez pour connecter l'adaptateur LAN sans fil USB fourni.

#### **7. Prise DIGITAL OUT (COAXIAL)**

• Utilisez pour connecter un amplificateur / récepteur AV, un décodeur numérique DTS / Dolby Digital ou un autre dispositif comportant une prise d'entrée audio numérique coaxiale avec un câble audio numérique coaxial.

#### **8. Prise VIDEO OUT**

• Utilisez pour connecter un écran de télévision, un amplificateur / récepteur AV ou un autre dispositif équipé d'un câble vidéo RCA.

#### **9. Prises 7.1ch AUDIO OUT**

• Utilisez pour connecter à un récepteur AV / amplificateur avec un câble audio 7.1ch.

#### *Remarque*

- Ne pas toucher les broches intérieures des prises sur le panneau arrière. Les décharges électrostatiques peuvent causer des dommages permanents à l'appareil.
- Cet appareil n'a pas le modulateur RF.
- N'insérez pas une mémoire flash USB dans le terminal Wireless LAN. Cet appareil n'est pas conçu pour lire des données dans une mémoire flash USB.

**Introduction**

Introduction

#### <span id="page-11-0"></span>**Télécommande**

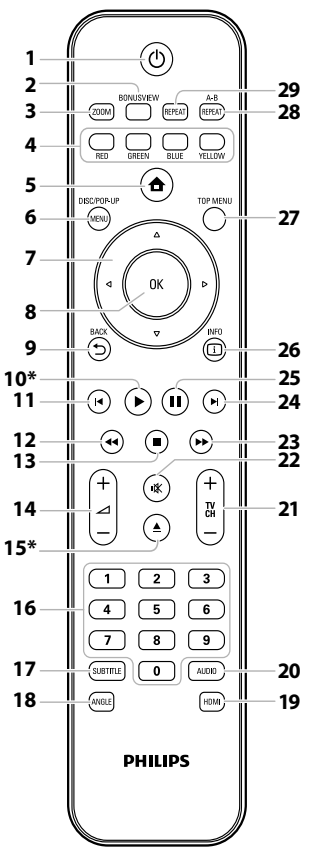

\* L'appareil peut également être allumé en appuyant sur ces touches.

#### **1. Touche** Q **(en veille / en marche)**

• Appuyez sur la touche pour allumer l'appareil ou pour le mettre en mode de veille. (Pour éteindre complètement l'appareil, vous devez débrancher le cordon d'alimentation.)

#### **2. Touche BONUSVIEW (PiP)**

• Appuyez pour activer/désactiver la fonction PiP (applicable exclusivement à une BD-vidéo prenant en charge la fonction PiP (BONUSVIEW)).

#### **3. Touche ZOOM**

• Appuyez pour agrandir l'image à l'écran de la télévision.

#### **4. Touche RED / GREEN / BLUE / YELLOW**

- Appuyez pour activer les touches de raccourci de certaines fonctions des BD-vidéos.
- Lorsque la liste de fichiers / la liste de configuration s'affiche, appuyez pour alterner les pages.

#### **5. Touche (accueil)**

- Appuyez pour afficher le menu d'accueil.
- **6. Touche DISC MENU / POP-UP MENU BD:**

• Appuyez pour afficher le menu éclair. **DVD:**

- Appuyez pour afficher le menu du disque.
- **7.** Touches de **A** / ▼ / ◀ /▶
	- Appuyez pour choisir les items ou les paramètres.
- **8. Touche OK**
- Appuyez pour confirmer ou choisir un item de menu. **9. Touche BACK D** 
	- Appuyez pour revenir au menu affiché précédemment ou à l'écran de fonction.

#### 10. Touche  $\blacktriangleright$  (lecture)  $*$

- Appuyez pour démarrer ou reprendre la lecture.
- 11. Touche **S** (précédent)
	- Pendant la lecture, appuyez une fois pour revenir au début du titre, chapitre, de la piste ou du fichier. • Pendant la lecture, appuyez deux fois pour revenir au
		- titre, au chapitre, sur la piste ou au fichier précédent. • Lors de la lecture des fichiers JPEG, appuyez pour
- revenir au fichier précédent. 12. Touche <<<rr /> **E**
- Pendant la lecture, appuyez pour un retour rapide.

#### **13. Touche ■ (arrêt)**

- Appuyez pour interrompre la lecture.
- **14. Touche**  $\angle$  + / (volume)
	- Appuyez pour régler le volume du téléviseur (ne fonctionne qu'avec les téléviseurs de la marque PHILIPS).
- **15. Touche ▲ (ouvrir/fermer)**  $*$ 
	- Appuyez pour fermer ou ouvrir le tiroir à disque.
- **16. Touches numériques**
	- Appuyez pour sélectionner un chapitre en cours de lecture.
	- Appuyez pour saisir des valeurs dans le champ de saisie.

#### **17. Touche SUBTITLE**

- Appuyez pour sélectionner les sous-titres sur un disque.
- **18. Touche ANGLE**
	- Appuyez pour sélectionner les angles de la caméra sur un disque.
	- Appuyez pour faire tourner une image (JPEG).

#### **19. Touche HDMI**

• Appuyez pour régler le mode de sortie HDMI.

#### **20. Touche AUDIO**

• Appuyez pour sélectionner le canal audio (par exemple, les langues en audio) sur un disque.

#### **21. Touches TV CH /** -

• Appuyez pour changer le canal vers le haut ou vers le bas (ne fonctionne qu'avec les téléviseurs de la marque PHILIPS).

#### **22. Touche** d **(sourdine)**

• Appuyez pour régler le volume du téléviseur en mode silencieux (ne fonctionne qu'avec les téléviseurs de la marque PHILIPS).

#### **23. Touche ▶▶ (avance)**

- Pendant la lecture, appuyez pour une avance rapide de la lecture.
- Lorsque la lecture est en pause, appuyez pour une avance lente de la lecture.

#### **24. Touche M** (suivant)

• Pendant la lecture, appuyez pour passer au chapitre, à la piste ou au fichier suivant.

#### **25. Touche** F **(pause)**

- Appuyez pour interrompre la lecture.
- Lorsque la lecture est en pause, appuyez de
- manière répétée pour avancer la lecture pas à pas.

#### **26. Touche INFO**

• Appuyez pour afficher l'écran d'information.

#### **27. Touche TOP MENU**

**BD:**

• Appuyez pour afficher le menu supérieur. **DVD:**

• Appuyez pour afficher le menu du titre.

#### **28. Touche REPEAT A-B**

• Appuyez pour lire une section déterminée entre le point A et le point B de façon répétée.

#### **29. Touche REPEAT**

• Appuyez pour passer d'un mode de répétition à un autre.

#### **Installer les Piles Dans la Télécommande**

Installez les piles 2 AAA (1,5V) en tenant compte des polarités indiquées à l'intérieur du compartiment des piles de la télécommande.

#### **1) Ouvrez le couvercle.**

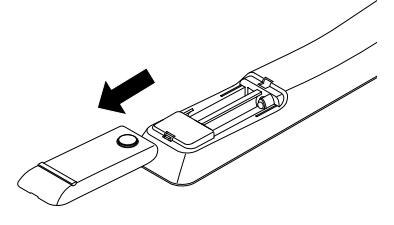

#### **2) Placez les piles.**

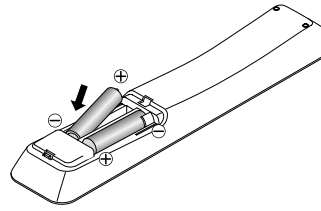

Assurez-vous de bien faire correspondre les signes + et - sur les piles avec les mêmes signes sur le compartiment.

#### **3) Fermez le couvercle.**

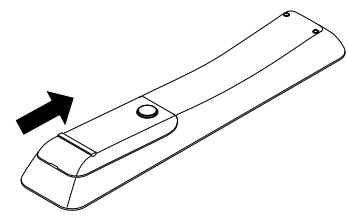

#### *Remarque*

Un usage inapproprié des piles peut comporter certains risques tels que des fuites ou des explosions. Veuillez observer les règles suivantes:

- Ne mélangez pas des piles neuves et des piles usagées.
- N'utilisez pas différents types de piles ensemble. Bien qu'elles puissent sembler analogues, des piles différentes peuvent avoir des tensions différentes.
- Assurez-vous que les bouts + et de chaque pile correspondent bien aux indications sur le compartiment des piles.
- Retirez les piles de leur compartiment si une interruption de fonctionnement de plus d'un mois est prévue.
- Lorsque vous mettez les piles usagées au rebut, veuillez vous conformer aux réglementations publiques et autres instructions publiques relatives à l'environnement dans votre pays ou votre région.
- Ne rechargez pas, ne mettez pas en court-circuit, ne chauffez pas, ne brûlez pas ou ne démontez pas les piles.

#### **Utilisation de la Télécommande**

Directives d'installation de la télécommande :

- Vérifiez qu'il n'y a pas d'obstacles entre la télécommande et la fenêtre du capteur infrarouge de l'appareil.
- Le fonctionnement de la télécommande peut devenir instable si la fenêtre du capteur infrarouge de l'appareil est fortement inondée par les rayons du soleil ou par une lumière fluorescente.
- Les télécommandes des autres dispositifs peuvent interférer les unes avec les autres. Évitez d'utiliser la télécommande d'un autre équipement situé à proximité de l'appareil.
- Remplacez les piles quand vous remarquez une diminution de la portée de la télécommande.
- Les portées opérationnelles maximales mesurées à partir de l'appareil sont les suivantes.
	- **Visibilité directe:** environ 23 pieds (7 m)
	- **De chaque côté du centre:**
	- environ 16 pieds (5 m) à 30° **- Au delà:**
	- environ 16 pieds (5 m) à 15° **- En deçà:**
	- environ 10 pieds (3 m) à 30°

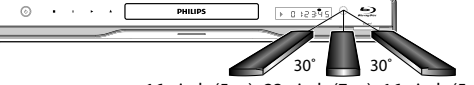

16 pieds (5 m) 23 pieds (7 m) 16 pieds (5 m)

## **VUE D'ENSEMBLE DU FONCTIONNEMENT**

#### <span id="page-13-0"></span>**Afficheur du Panneau Avant**

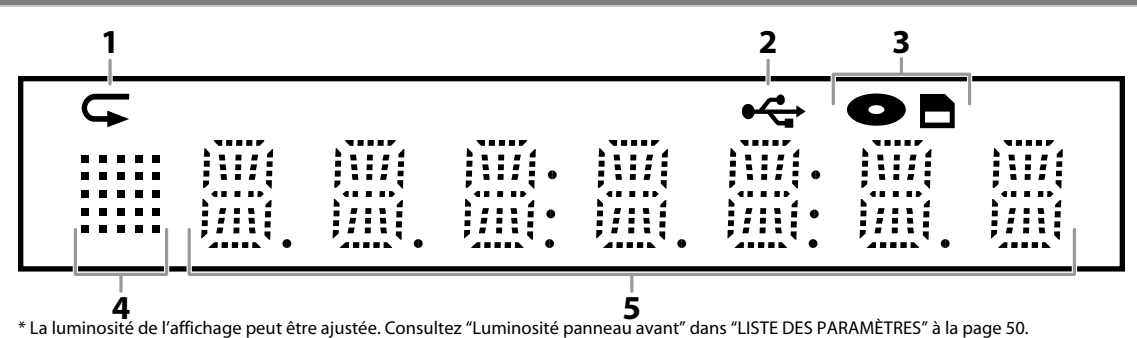

- **1. Affiche l'icône de répétition. (Apparaît pendant la lecture répétée.)**
- **2. Affiche l'icône USB (quand l'adaptateur LAN sans fil USB fourni est connecté).**
- **3. Affiche l'icône de mode de support (mode disque ou mode carte SD).**
- **4. Affiche l'icône d'état de lecture. Voir le tableau ci-dessous.**
- **5. Affiche divers types d'informations tels que le numéro de titre, le temps de lecture écoulé, le type de répétition, le type de menu, etc.**

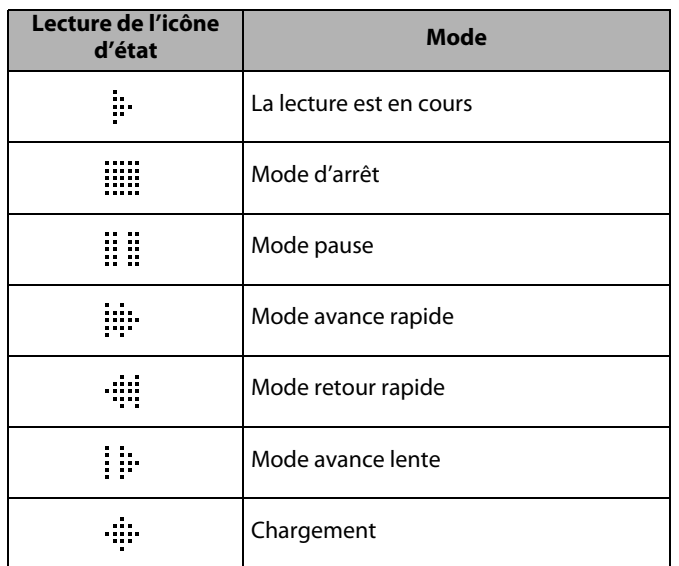

#### **p. ex.)**

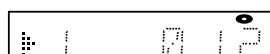

Le disque est en cours de lecture.

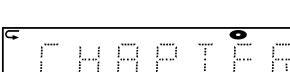

∷

Indique le numéro du titre en cours et le temps écoulé.

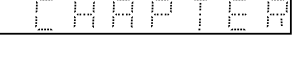

Le chapitre en cours est en mode répétition de chapitre pendant la lecture de la disque.

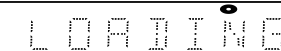

Charger un disque.

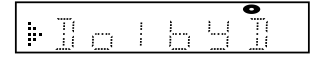

L'audio Dolby Digital est en cours de lecture pendant de lecture de la disque.

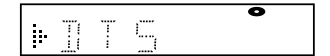

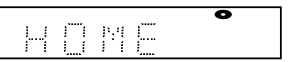

Lecture du DTS audio en cours pendant la lecture de la disque.

Le menu d'accueil est affiché et l'appareil est en mode disque.

### <span id="page-14-0"></span>**Guide à l'Affichage Sur Écran**

#### **Menu Accueil**

Lorsque vous allumez l'appareil, le menu accueil s'affichera  $\mathsf{F}\mathsf{R}$ automatiquement. Sinon, appuyez sur **[ (accueil)]**.

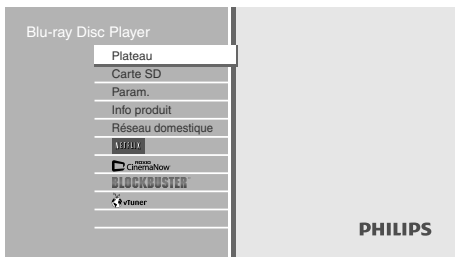

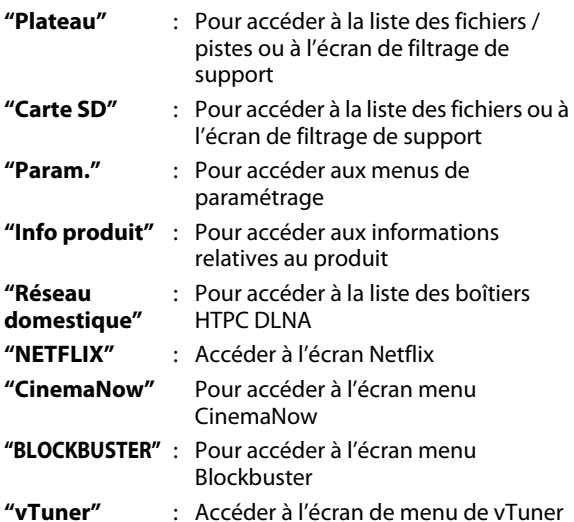

#### **Écran Menu**

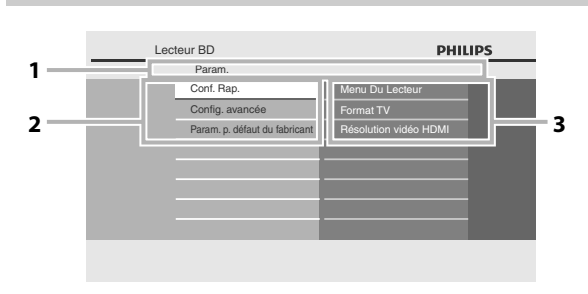

#### **1. Répertoire**

Affiche la hiérarchie active.

#### **2. Menus**

#### **3. Options**

Affiche les options correspondant à l'objet en évidence sur la gauche, le cas échéant.

#### <span id="page-15-1"></span><span id="page-15-0"></span>**Connexion à un Téléviseur**

#### **1 Sélectionnez la connexion appropriée, puis suivez l'instruction correspondante (A, B ou C) à la page suivante.**

## **(Prend en charge des résolutions jusqu'à 1080i(\*1), 1080p(\*2), 1080p/24.) La meilleure**

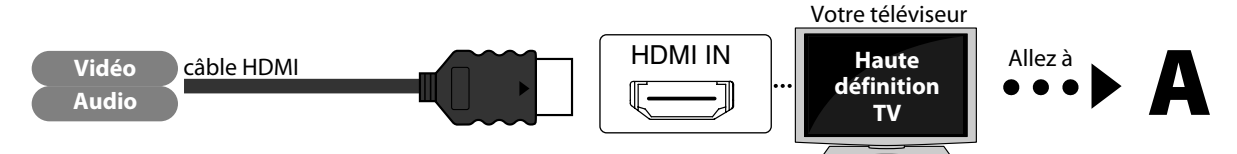

Pas besoin de connexion audio analogique.

<sup>(\*1)</sup> 1080i: émet les données vidéo avec un taux de trame de 30 images par seconde.<br><sup>(\*2)</sup> 1080p: émet les données vidéo avec un taux de trame de 60 images par seconde.

**Les câbles utilisés dans cette connexion ne sont pas fournis:** Veuillez acheter les câbles nécessaires dans votre magasin le plus proche. Utilisez un câble HDMI avec le logo HDMI (un câble HDMI homologué) pour cette connexion. Le câble HDMI haute vitesse (également connu sous le nom de câble HDMI catégorie 2) est recommandé pour une meilleure compatibilité.

## **(Prend en charge jusqu'à la résolution 1080i.) Meilleure**

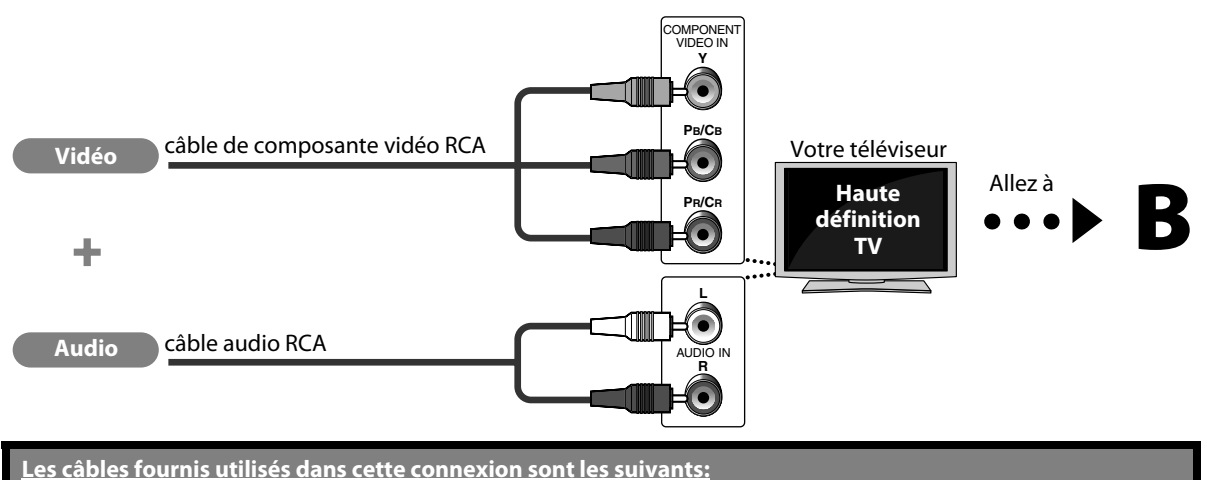

• Câble audio RCA (G/D) x 1 Veuillez acheter les autres câbles nécessaires dans votre magasin le plus proche.

## **(Prend en charge uniquement la résolution 480i.) De base**

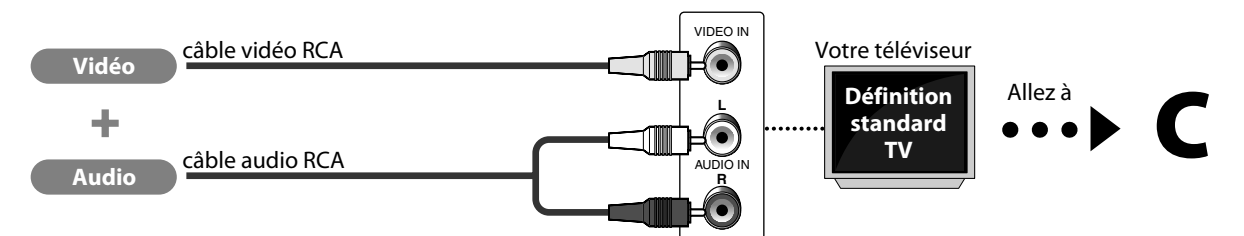

• Connectez cet appareil directement au téléviseur. Si les câbles audio / vidéo RCA sont connectés à un magnétoscope, les photos peuvent être déformées à cause du système de protection des droits d'auteur.

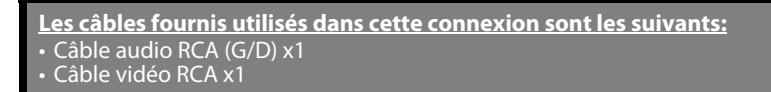

### **2 Connectez les câbles en suivant les descriptions ci-dessous.**

#### **Connexion HDMI vidéo / audio** FR

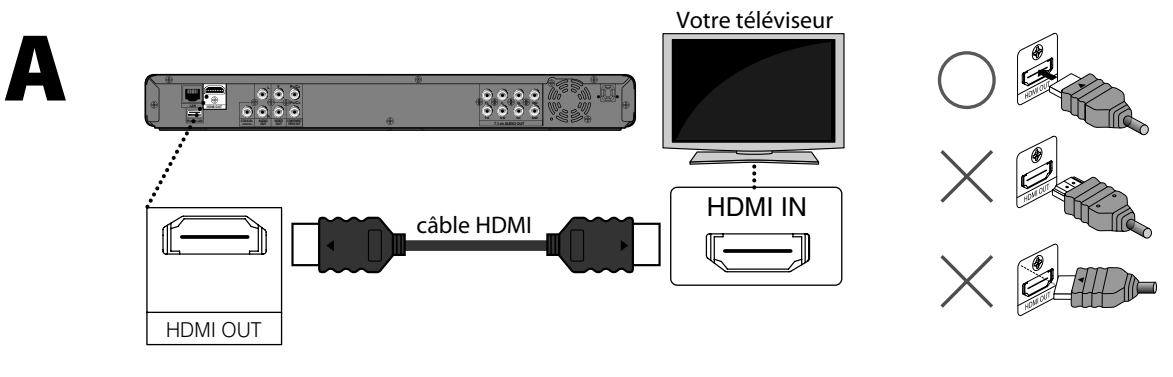

#### **Connexion composante vidéo + audio standard**

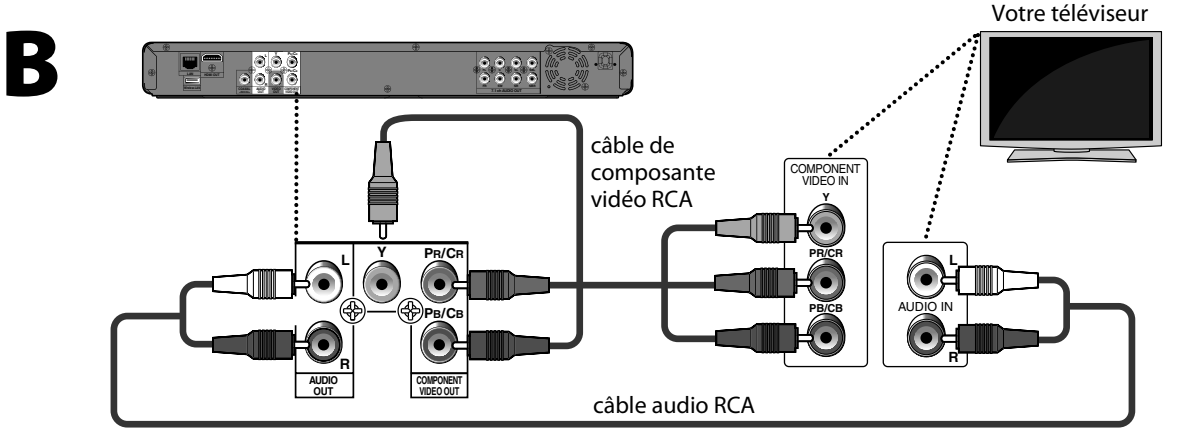

#### **Connexion vidéo standard + audio standard**

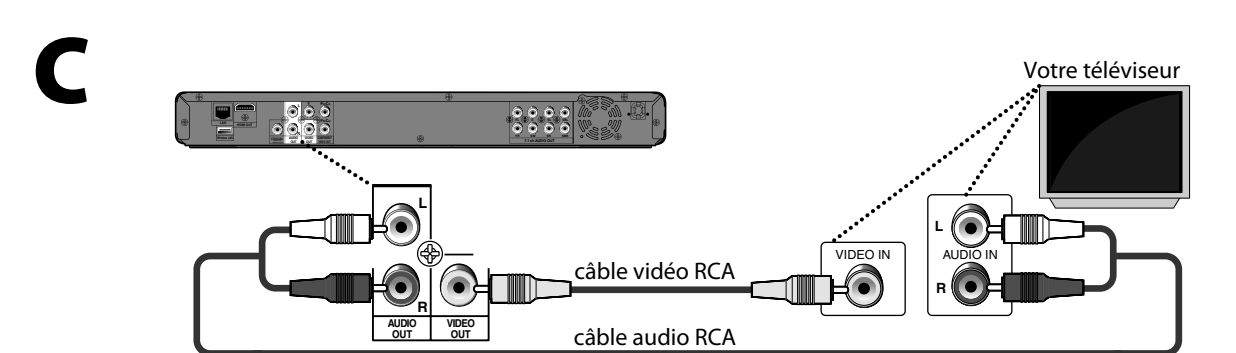

**Introduction**

Introduction

**Fonctions**

#### **Mode de Sortie HDMI et Signaux de Sortie Réels**

Appuyez sur **[HDMI]** pour changer la résolution du signal vidéo sortant de prise HDMI OUT. La résolution de la vidéo change comme suit chaque fois que l'on appuie sur **[HDMI]** sur le panneau avant. Vous pouvez aussi changer le réglage dans "Résolution vidéo HDMI" menu réglages.

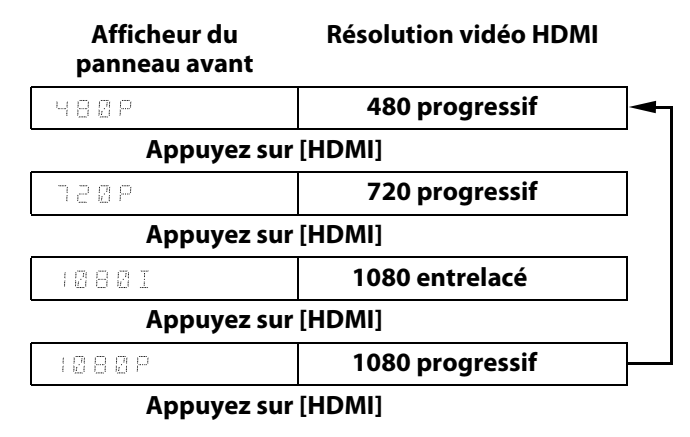

#### **Système de protection des droits d'auteur**

Pour lire les images vidéo numériques d'un disque BD-vidéo ou DVD-vidéo par l'intermédiaire d'une connexion HDMI, il faut que tant le lecteur que le dispositif d'affichage (ou un amplificateur / récepteur AV) prennent en charge le système de protection des droits d'auteur appelé HDCP (système de protection du contenu numérique sur larges bandes supérieures). HDCP est une technologie de protection des copies qui inclut le chiffrage des données et l'authentification de l'appareil AV connecté. Cet appareil prend en charge le protocole HDCP. Veuillez lire le mode d'emploi de votre dispositif d'affichage (ou amplificateur / récepteur AV) pour de plus amples informations.

#### *Remarque*

- Une fois connecté à un dispositif d'affichage incompatible HDCP, il est possible que l'image ne s'affiche pas correctement.
- Les signaux audio du terminal HDMI (incluant la fréquence d'échantillonnage, le nombre de canaux et la longueur du débit binaire) peuvent être limités par le dispositif connecté.
- Parmi les moniteurs compatibles avec HDMI, certains ne permettent pas la sortie audio (par exemple, les projecteurs). Une fois connecté à un dispositif tel qu'un projecteur, l'audio ne sortira pas de la prise HDMI OUT.
- Quand le terminal HDMI de cet appareil est raccordé à un dispositif d'affichage compatible avec DVI-D (compatibilité HDCP) avec un câble de convertisseur HDMI-DVI, les signaux sont envoyés en sortie en RGB numérique.
- Appuyer sur **[HDMI]** ne fonctionne pas si le câble HDMI n'est pas connecté, ou quand il n'y a pas de signal vidéo sortant de la prise HDMI OUT.
- Appuyer sur **[HDMI]** ne fonctionne pas durant la lecture d'un BD-vidéo.
- Lorsque vous faites une sélection, l'écran de télévision devient provisoirement vide avant de revenir comme avant. Appuyez sur **[HDMI]** plusieurs fois pour changer la résolution ou appuyez sur **[**B **(lecture)]** sur le panneau avant et maintenez-le enfoncé 5 secondes pour rétablir le paramètre par défaut.

#### <span id="page-18-0"></span>**Connexion à un Système Audio**

- Lorsque vous changez les connexions, tous les dispositifs doivent être éteints.
- Voir le manuel accompagnant les dispositifs externes pour en savoir davantage.

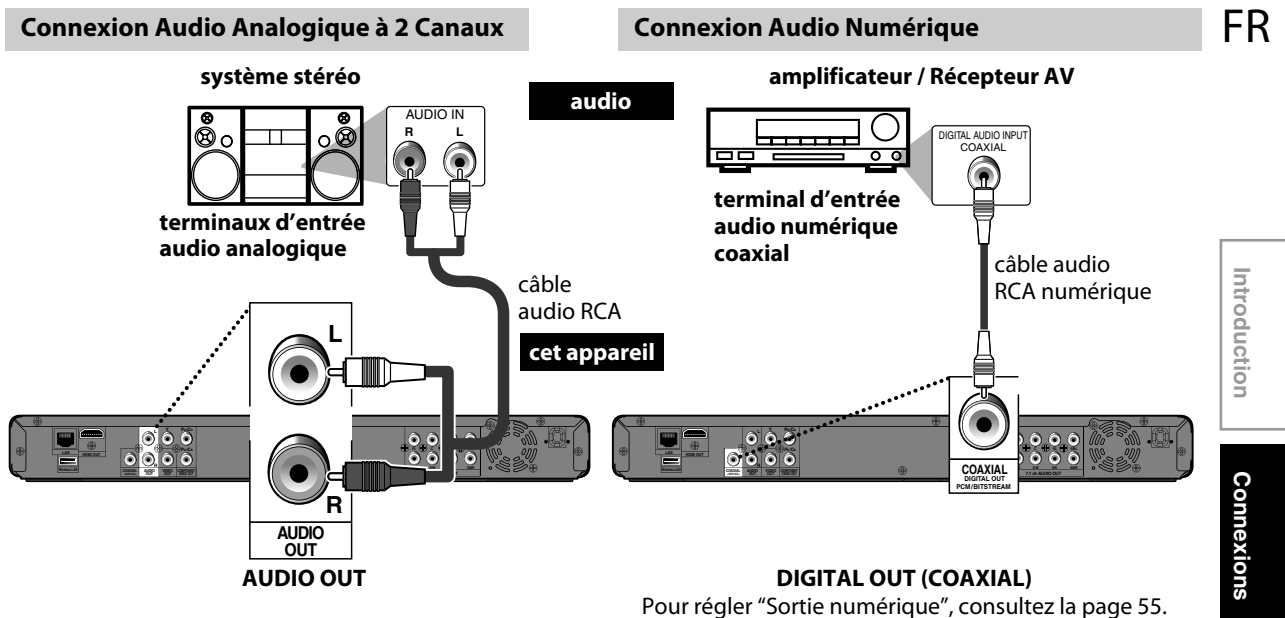

#### **Sortie audio de sortie analogique (prises 2 canaux)**

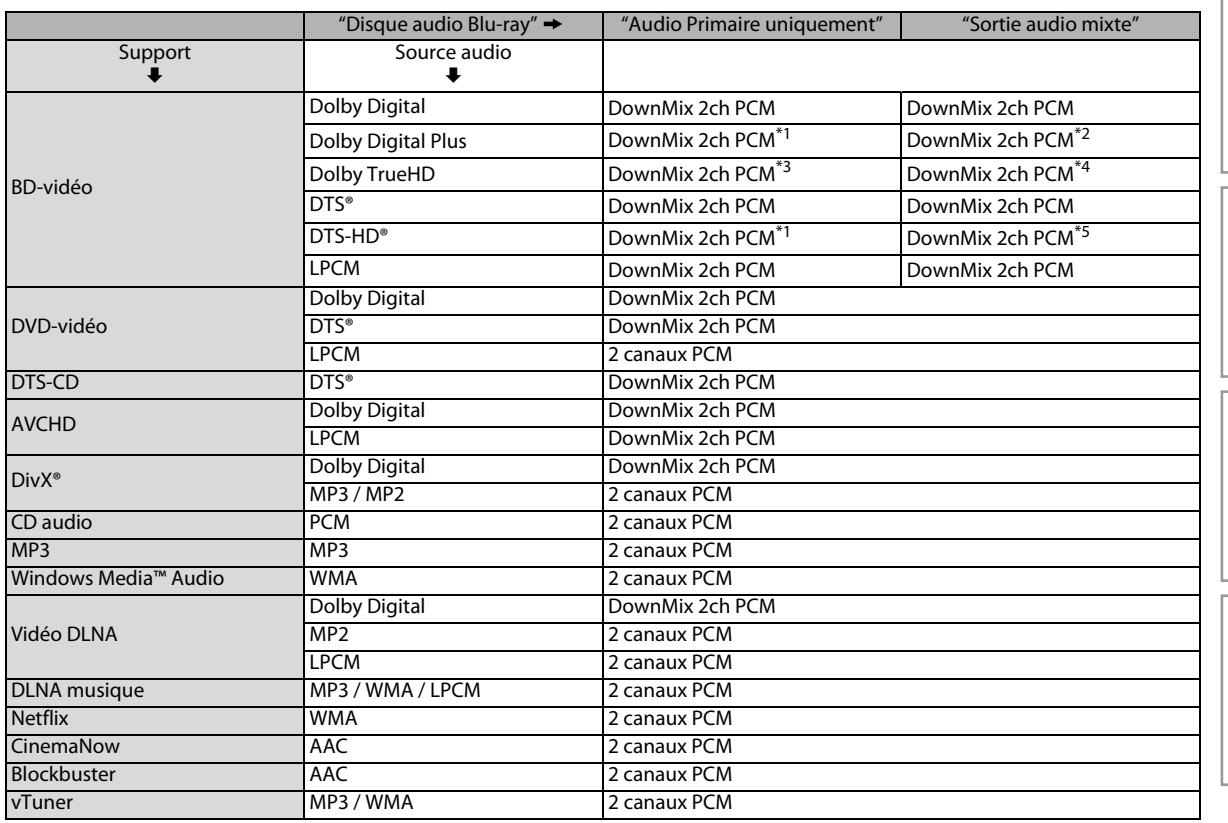

\*1) Complètement décodé.

\*2) Seul le sous-flux indépendant est décodé.

\*3) Le flux Dolby TrueHD est décodé.

\*4) Seul le sous-flux Dolby Digital est décodé.

\*5) Seul le sous-flux principal est décodé.

**Configuration de Configuration de**<br>Base

**Lecture**

 **Autres**

**Réglages des Fonctions**

**Réglages des<br>Fonctions** 

#### **Connexion Audio Analogique à Multicanaux**

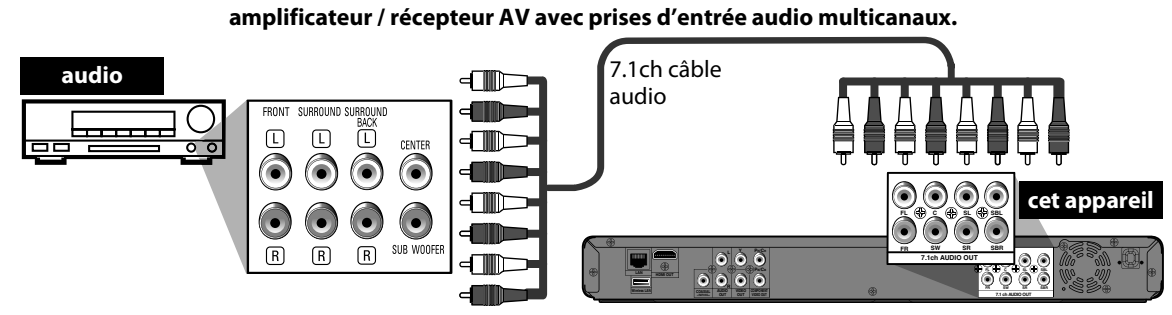

Pour régler les enceintes, voir ["Audio analogique" à la page 48](#page-47-0).

#### **Sortie audio de sortie analogique (prises 7.1 canaux)**

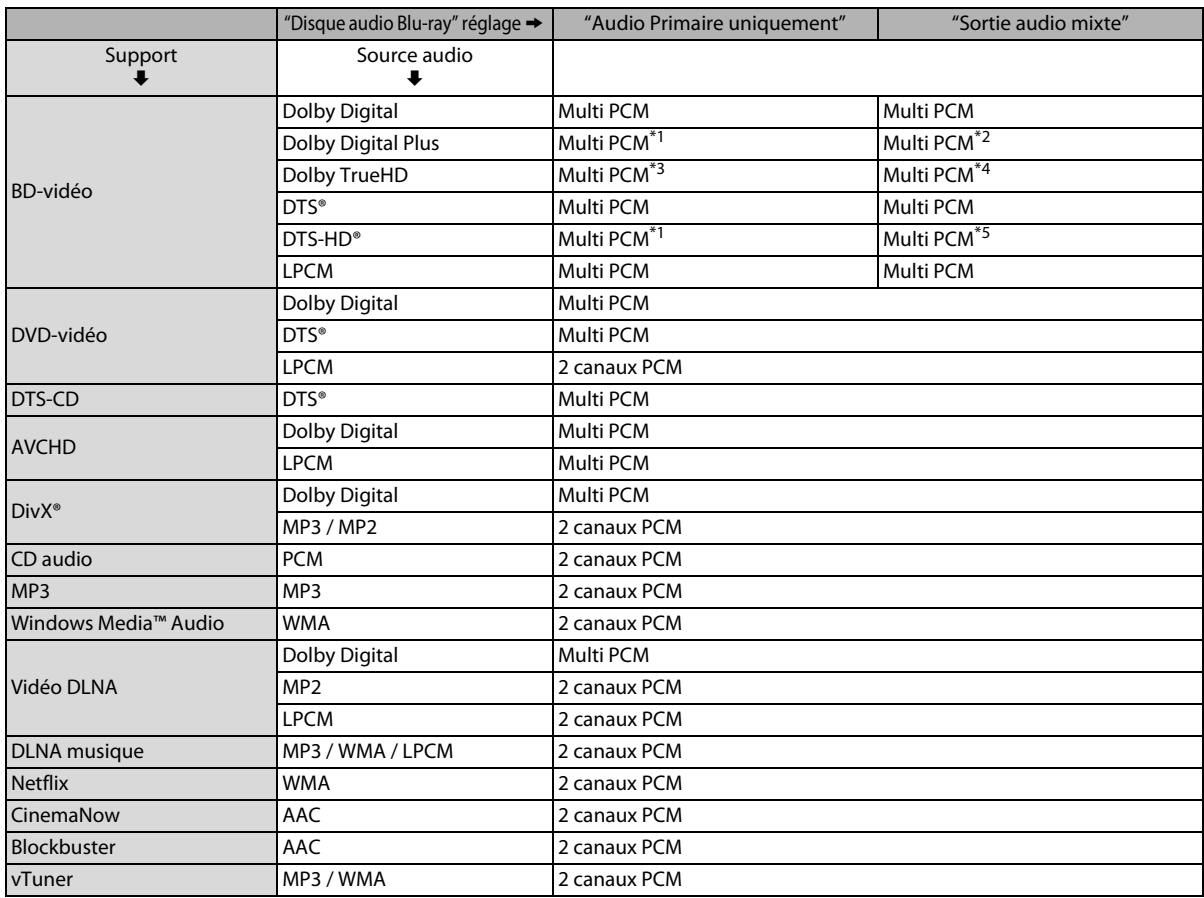

\*1) Complètement décodé.

\*2) Seul le sous-flux indépendant est décodé.

\*3) Le flux Dolby TrueHD est décodé.

\*4) Seul le sous-flux Dolby Digital est décodé.

\*5) Seul le sous-flux principal est décodé.

#### **HDMI Connexion audio**

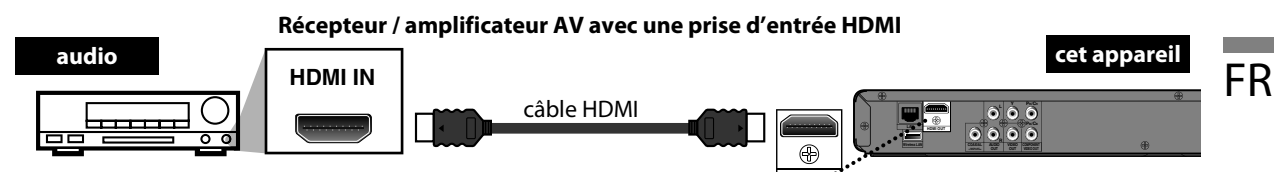

**HDMI OUT**

Pour régler ["Audio HDMI"](#page-52-0), [consultez la page 53.](#page-52-0)

#### **Les câbles fournis utilisés dans ces connexions sont les suivants:**

• câble audio RCA (G/D) x 1

Veuillez acheter les autres câbles nécessaires dans votre magasin le plus proche.

#### <span id="page-20-0"></span>**Connexion au Réseau**

Connectez cet appareil à Internet pour pouvoir mettre à jour le logiciel via Internet, lire les programmes stockés sur les boîtiers HTPC DLNA ou encore accéder aux services BD-Live, Netflix, CinemaNow, Blockbuster et vTuner.

- Pour en savoir plus sur la mise à jour du logiciel, consultez ["Mise à Jour du Réseau" à la page 63](#page-62-2).
- Pour en savoir plus sur DLNA, consultez "Lecture des fichiers Vidéo / Musique / Photo à partir de boîtiers HTPC DLNA [homologués" à la page 31.](#page-30-0)
- Pour en savoir plus sur BD-Live, consultez ["Profiter des Disques BD-Live avec Internet" à la page 36.](#page-35-1)
- Pour en savoir plus sur Netflix, consultez ["OPÉRATIONS NETFLIX"](#page-39-0) à la [page 40](#page-39-0).
- Pour en savoir plus sur CinemaNoww et Blockbuster, consultez ["OPÉRATIONS CINEMANOW / BLOCKBUSTER"](#page-40-0) à la [page 41.](#page-40-0)
- Pour en savoir plus sur vTuner, consultez ["ÉCOUTER LA RADIO VIA INTERNET GRÂCE À vTuner"](#page-42-0) à la [page 43](#page-42-0).

#### *Remarque*

• La connexion filée est recommandée lorsque vous utilisez les fonctions suivantes. (L'utilisation des fonctions suivantes avec une connexion filée peut être affectée par d'autres dispositifs utilisant les fréquences radio.)

- Lit les programmes à partir des boîtiers HTPC homologués DLNA
- Services de vidéo en streaming (Netflix, CinemaNow et Blockbuster)
- Service radio Internet (vTuner)
- Mise à jour de réseau

#### **Connexion câblée**

Effectuez la connexion suivante si vous utilisez un routeur câblé.

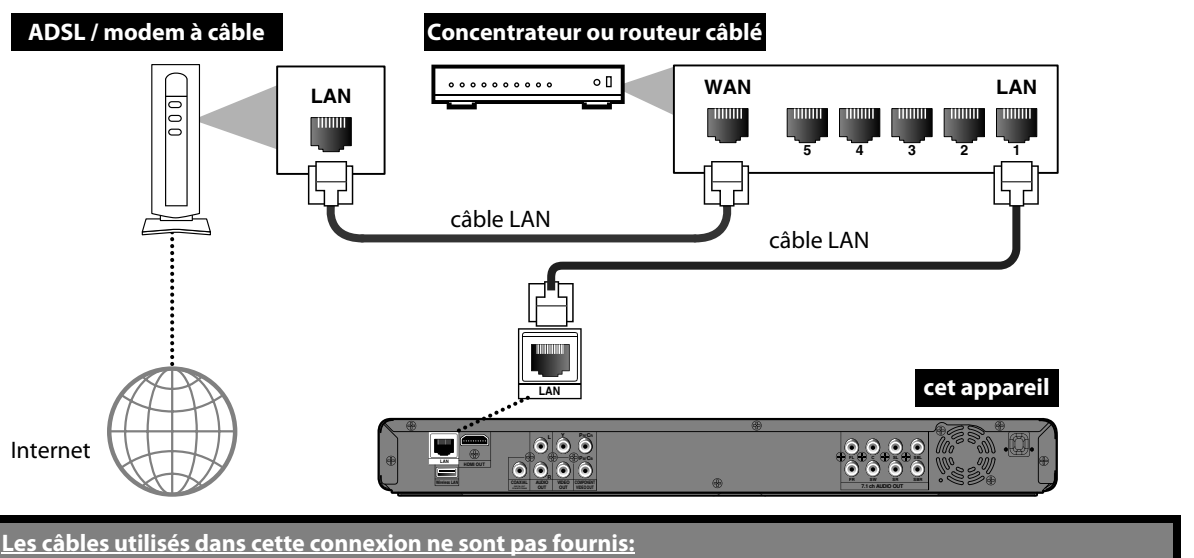

Veuillez acheter les câbles nécessaires dans votre magasin le plus proche.

**Introduction**

Introduction

**Connexions**

**Connexions** 

**Configuration de Configuration de**<br>Base

**Lecture**

 **Autres**

**Réglages des Fonctions**

Réglages des<br>Fonctions

**21**

#### *Remarque*

- Après avoir effectué une connexion câblée, configurez les paramètres réseau nécessaires.
- (Pour le paramétrage réseau d'une connexion câblée, consultez ["Activer \(Câblé\)" à la page 58.](#page-57-1))
- N'insérez pas d'autre câble que le câble LAN au terminal LAN pour éviter d'endommager l'appareil.
- Si votre modem n'a pas de fonctions de routeur, connectez un routeur câblé.
- Si votre modem possède les fonctions de routeur, mais il n'y a pas de port disponible, utilisez un concentrateur.
- Pour un routeur câblé, utilisez un routeur qui prend en charge 10BASE-T / 100BASE-TX.
- Ne connectez pas directement votre PC au terminal LAN de cet appareil.
- Veuillez acheter des câbles LAN blindés auprès de votre revendeur local afin de les utiliser pour brancher des équipements réseau.

#### **Connexion sans fil**

Effectuez la connexion suivante si vous utilisez un routeur sans fil.

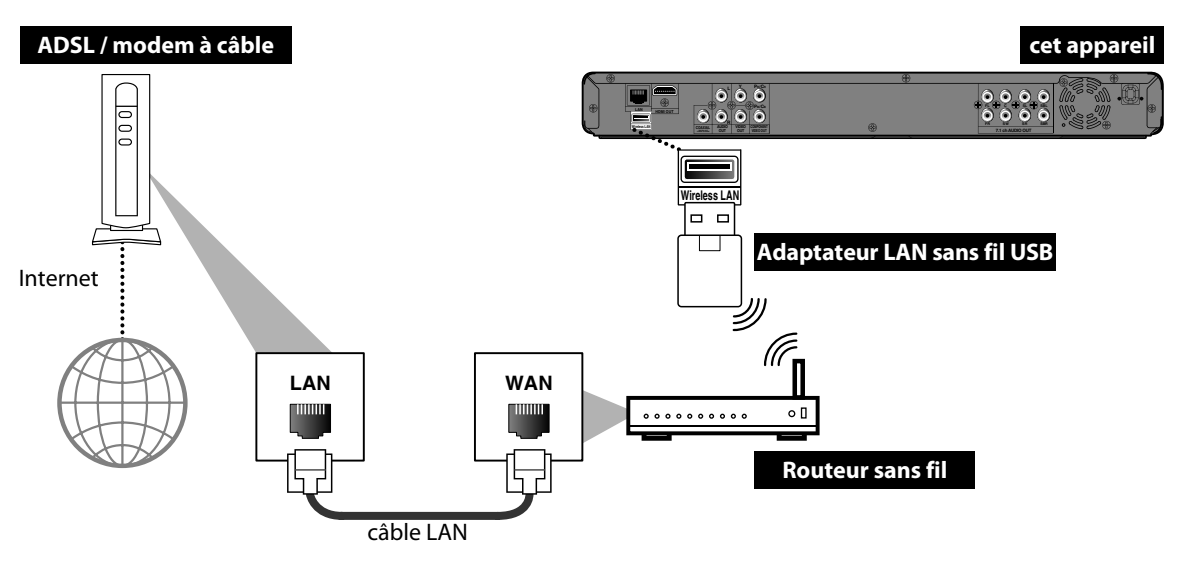

**Les câbles utilisés dans cette connexion ne sont pas fournis:** Veuillez acheter les câbles nécessaires dans votre magasin le plus proche.

#### *Remarque*

- Après avoir effectué la connexion sans fil, configurez les paramètres réseau nécessaires. (Pour le paramétrage réseau d'une connexion câblée, consultez ["Activer \(Sans fil\)" à la page 61](#page-60-0).)
- Cet appareil est compatible avec uniquement l'adaptateur LAN sans fil USB fourni. (Les adaptateurs LAN sans fil USB disponibles dans le commerce ne sont pas acceptés.)
- N'insérez pas l'adaptateur LAN sans fil USB fourni lorsque l'appareil est sous tension.
- Veuillez inséter l'adaptateur LAN sans fil USB lorsque l'appareil est en mode veille ou hors tension.
- N'insérez aucun dispositif autre que l'adaptateur LAN sans fil USB fourni au terminal Wireless LAN pour éviter d'endommager l'appareil.
- Pour un routeur sans fil, utiliser un routeur qui accepte l'IEEE 802.11 b/g/n.
- (n est recommandé pour le fonctionnement stable du réseau sans fil.)
- Mettez le routeur sans fil en mode Infrastructure. Cet appareil n'accepte pas le mode Ad-hoc.
- D'autres appareils radio ou des obstacles peuvent provoquer des interférences avec la connexion au réseau sans fil.
- N'insérez pas une mémoire flash USB dans le terminal Wireless LAN. Cet appareil n'est pas conçu pour lire des données dans une mémoire flash USB.

## **ANTDE COMMEN**

<span id="page-22-0"></span>Après avoir terminé toutes les connexions, vous devez trouver le canal d'affichage (canal d'entrée externe) sur votre téléviseur.

#### <span id="page-22-1"></span>**Trouver le Canal d'Affichage sur Votre Téléviseur**

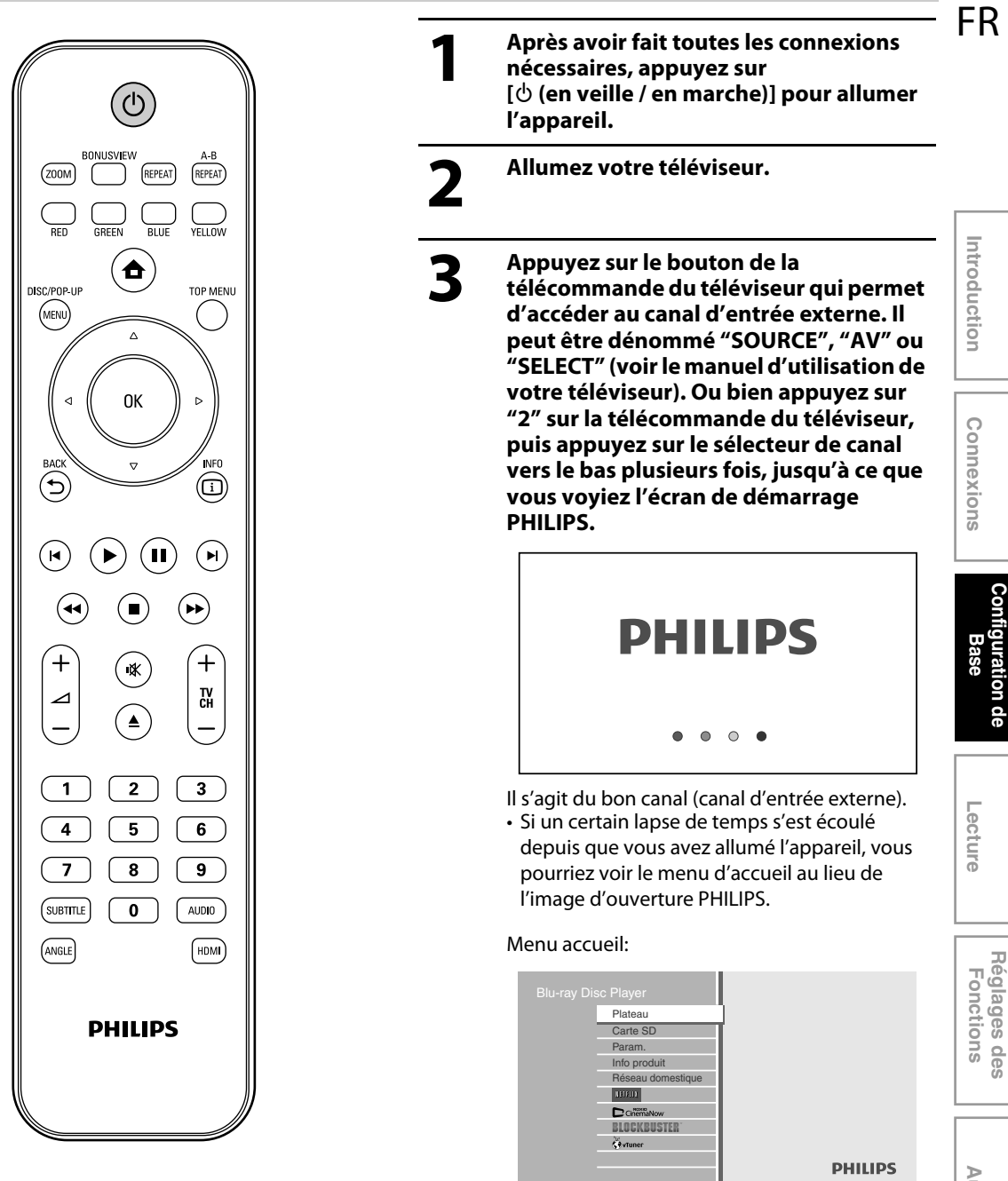

 **Autres**

**Réglages des Fonctions**

**Configuration de Base**

Configuration de

## <span id="page-23-0"></span>**INFORMATIONS RELATIVES À LA LECTURE**

#### <span id="page-23-1"></span>**Information sur la Lecture**

Avant de commencer la lecture d'un disque, lire les informations suivantes.

#### **Disques et Fichiers Lisibles**

Cet appareil est compatible avec la lecture des disques / fichiers suivants. Pour lire un disque / fichier, assurez-vous que celui-ci est conforme aux exigences en matière de code régional et de systèmes de couleur décrits ci-après. Vous pouvez lire les disques qui portent les logos suivants. La lecture des autres types de disques n'est pas garantie.

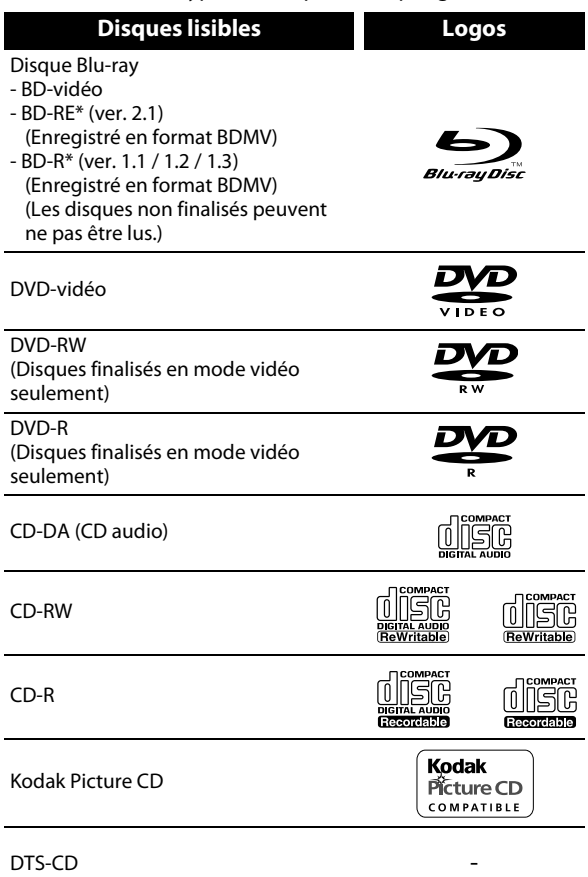

(\*) En raison de l'évolution intentionnelle des disques Bluray contrôlée par l'autorité de normalisation, la société n'est pas en mesure de garantir ou assurer la lecture des extensions futures du format des disques en question sur ce produit.

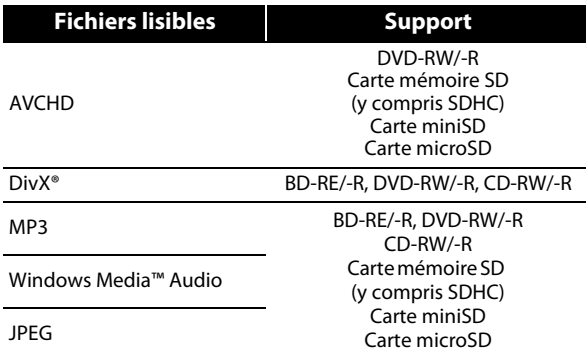

- AU SUJET DE DIVX VIDEO: DivX® est un format vidéo numérique créé par DivX, Inc. C'est un dispositif officiellement certifié par DivX qui lit des vidéos DivX. Visitez www.divx.com pour de plus amples renseignements et pour des outils logiciels servant à convertir vos fichiers en vidéos DivX.
- AU SUJET DE LA VIDEO A LA DEMANDE DIVX: Ce dispositif DivX Certified® doit être enregistré pour pouvoir lire du contenu vidéo à la demande DivX (VOD). Pour générer le code d'enregistrement, recherchez la section vidéo à la demande DivX VOD dans le menu de réglage du dispositif. Allez à vod.divx.com avec ce code pour compléter le processus d'enregistrement et en savoir plus sur la vidéo à la demande DivX VOD.
- DivX Certified® pour lire des vidéos DivX® jusqu'à HD 1080p, y compris le contenu des bonus.
- Les disques qui contiennent les fichiers DivX® ayant la caractéristique DivX® GMC (Compensation globale de mouvement), qui représente une fonction complémentaire de DivX®, ne peuvent pas être lus par cet appareil.
- Cet appareil ne peut pas lire les contenus de disque protégés par la Windows Media™ gestion des droits numériques (DRM).

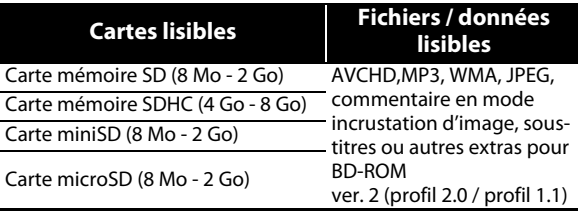

#### *Remarque sur la carte mémoire SD*

- Cet appareil prend en charge la carte mémoire SD avec le système de fichiers FAT12 / FAT16 et la carte mémoire SDHC avec le système de fichiers FAT32.
- Cet appareil ne prend pas en charge le système de fichiers NTFS.
- Cet appareil pourrait ne pas lire les cartes mémoire SD formatées sur un ordinateur. Si tel est le cas, veuillez reformater la carte mémoire SD de l'appareil et essayer de nouveau.
- Cet appareil ne prend pas en charge la carte mémoire miniSDHC et microSDHC.
- Pour les cartes miniSD et microSD, un adaptateur est nécessaire.

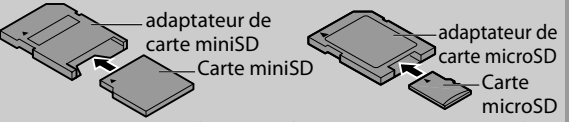

- Certaines parties de ce produit sont protégées par le droit d'auteur et sont fournies sous licence par ARIS / SOLANA / 4C.
- Veuillez garder les cartes mémoire SD dans leur étui, lorsque vous ne les utilisez pas.
- N'essayez pas d'ouvrir ou de modifier la carte.
- Ne touchez pas la surface des terminaux avec les doigts ou des métaux.
- Ne pas attacher des étiquettes ou des autocollants supplémentaires sur les cartes.
- Ne pas retirer l'étiquette de la carte mémoire SD.
- Cet appareil reconnaît 8 caractères maximum du nom de fichier dans la carte mémoire SD. Les caractères après le 8ème ne seront pas affichés.

#### **Disques et Fichiers illisibles**

Les disques suivants ne peuvent pas être lus par cet appareil.

- CD-ROM CD-I (disque compact interactif)
- 
- DVD-RAM VSD (disque vidéo simple)
- DVD-audio CD vidéo
- 
- HD DVD SVCD
- disque non finalisé
- BD-RE (ver.1.0)
- BD-RE (ver.2.1) (enregistré en format BDAV)
- BD-R (ver.1.1 / 1.2 / 1.3) (enregistré en format BDAV)
- La carte mémoire SD contient des fichiers DivX®
- BD qui contient des fichiers AVCHD
- Disque hybride BD / DVD (lus seulement comme BD-vidéo)
- Super CD audio Seul le son sur la couche du CD peut être entendu. Le son sur la couche haute densité Super CD audio ne peut pas être entendu.
- La lisibilité des disques doubles n'est pas garantie.

#### **Systèmes de couleurs**

BD-vidéo et DVD-vidéo sont enregistrés dans différents systèmes de couleurs dans les différents pays du monde. Le système de couleurs le plus courant est NTSC (qui est utilisé principalement aux États-Unis et au Canada). Cet appareil utilise le système de couleurs NTSC, par conséquent, le disque lu doit être enregistré dans le système NTSC. L'appareil ne peut pas lire les disques enregistrés dans un autre système de couleurs.

#### **Codes Régionaux**

Cet appareil a été conçu pour la lecture de BD-vidéo avec la région "A", de DVD-vidéo avec la région "ALL" ou "1" pour BDP7320/F7 (États-Unis / Canada) et la région "ALL" ou "4" pour BDP7320/F8 (Mexique). L'appareil ne peut pas lire BD-vidéo ou DVD-vidéo qui sont étiquetés pour d'autres régions. Repérez les symboles qui se trouvent sur la droite de votre BD-vidéo ou DVD-vidéo.

Si ces symboles de région n'apparaissent pas sur votre BD-vidéo ou DVD-vidéo, cet appareil ne peut pas lire le disque. La lettre ou le chiffre à l'intérieur du globe désigne la région dans le monde. Un BD-vidéo ou un DVD-vidéo étiqueté pour une région en particulier ne peut être lu que sur un appareil portant le même code de région.

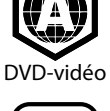

BD-vidéo

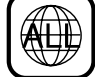

Pour BDP7320/F7 (États-Unis / Canada)

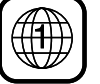

Pour BDP7320/F8 (Mexique)

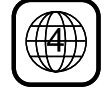

#### **Conseils Relatifs à la Lecture d'un Disque**

Le contenu du disque est généralement divisé en sections ou dossiers (groupes de titres / fichiers), comme ci-dessous.

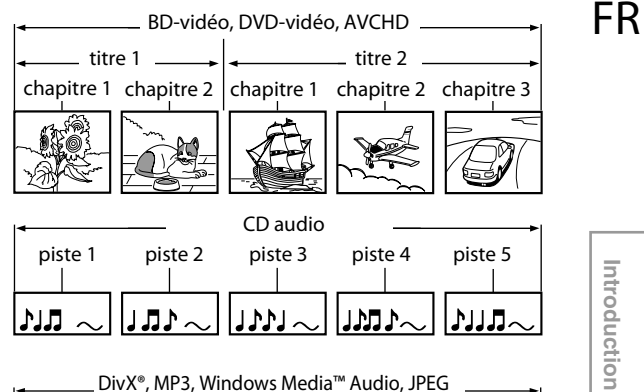

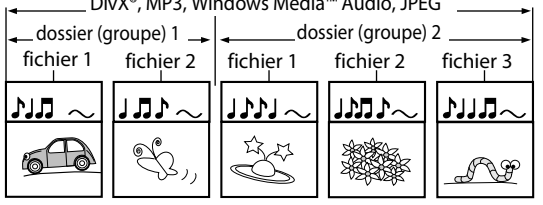

#### **Description des Icônes**

- $[\ulcorner \ulcorner]$  : icône groupe (dossier)
- $[\begin{array}{ccc} \boxed{\text{f}} \end{array}]$  : icône retour groupe (dossier)
- $\begin{bmatrix} 0^{\infty} \end{bmatrix}$  : icône fichier vidéo
- [ ] : icône fichier musical
- [  $\lceil$   $\rceil$  ] : icône fichier photo
- $[$   $($   $)$   $]$  : icône d'information
- $[$   $\circ$ <sub>m</sub> $]$  : icône clé
- $[\]$  : icône de signal
- "Dossiers" se rapporte aux groupes de fichiers.
- "Pistes" renvoie aux contenus enregistrés sur le CD audio.
- "Fichiers" renvoie au contenu d'un disque enregistré en format DivX®, MP3, Windows Media™ Audio, JPEG.

#### *Remarque*

- Les caractères ne pouvant être reconnus seront remplacés par des " $\Box$ ".
- Pour les BD, DVD et les cartes SD, ce dispositif peut reconnaître jusqu'à 999 groupes (dossiers), et 9 999 pistes / fichiers.
- Pour les CD, ce dispositif peut reconnaître jusqu'à 255 groupes (dossiers), et 999 pistes / fichiers.

**Introduction**

**Lecture**

 **Autres**

**Réglages des Fonctions**

Réglages des<br>Fonctions

## **INFORMATIONS RELATIVES À LA LECTURE**

#### <span id="page-25-0"></span>**Guide à la Liste de Fichier**

#### **Liste des pistes de CD audio**

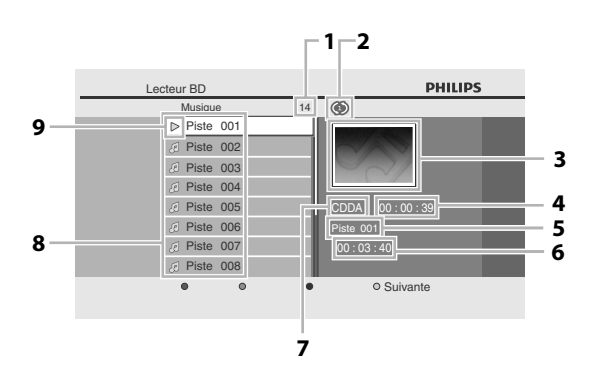

- **1) Nombre total de pistes**
- **2) État de répétition**
- **3) Image**
- **4) Temps écoulé de lecture de la piste active**
- **5) Lecture de la piste correspondant au numéro**
- **6) Temps total de la piste active**
- **7) Lecture du support**
- **8) Liste de pistes**
- **9) État de lecture**

#### **Liste de Fichiers de Mode Vidéo / Musique**

#### **p. ex.) mode MP3**

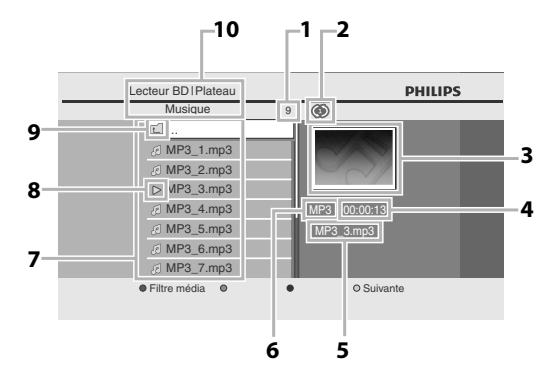

- **1) Nombre de contenus dans la hiérarchie active**
- **2) État de répétition (mode musique seulement)**
- **3) Image**
- **4) Temps écoulé de lecture de la piste active**
- **5) Nom du fichier actif**
- **6) Type de support**
- **7) Liste des groupes (dossiers) / fichiers**
- **8) État de lecture**
- **9) Dossier racine**
- **10) Répertoire**

#### **Liste de Fichiers en Mode Image**

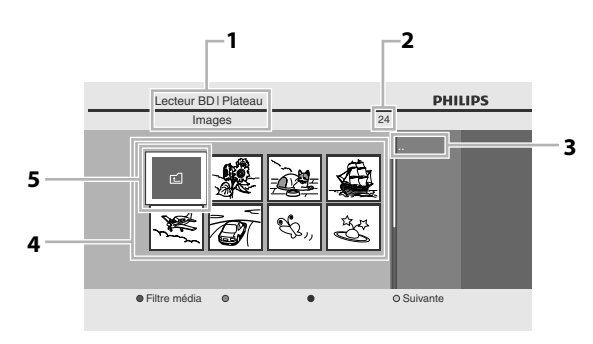

- **1) Répertoire**
- **2) Nombre de contenus dans la hiérarchie active**
- **3) Nom du fichier actif**
- **4) Liste des groupe (dossiers) / fichiers (vignettes)**
- **5) Dossier racine**

#### <span id="page-25-1"></span>**Comment Insérer un Disque**

- **1) Appuyez sur [▲ (ouvrir/fermer)] pour ouvrir le tiroir à disque.**
- **2) Placez le disque sur le tiroir à disque, l'étiquette tournée vers le haut.**

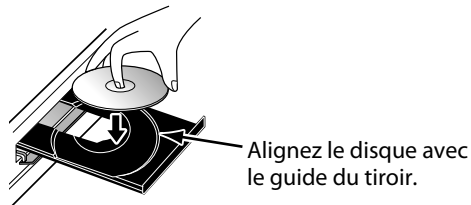

le guide du tiroir.

- \* Assurez-vous que le disque est compatible avec cet appareil (voir [page 24](#page-23-0)  pour la liste des disques compatibles).
- **3) Appuyez sur [**A **(ouvrir/fermer)] pour fermer le tiroir à disque.**

#### **Il faudra peut-être un moment pour télécharger le disque.**

#### **Pour éjecter le disque:**

Appuyez sur **[**A **(ouvrir/fermer)]** pour ouvrir le tiroir à disque.

Enlevez le disque.

Appuyez sur **[**A **(ouvrir/fermer)]** pour fermer le tiroir à disque.

#### <span id="page-26-1"></span><span id="page-26-0"></span>**Lecture d'un BD, DVD ou d'un Disque avec des Fichiers AVCHD**

### **O BD** O DVD AVCHD

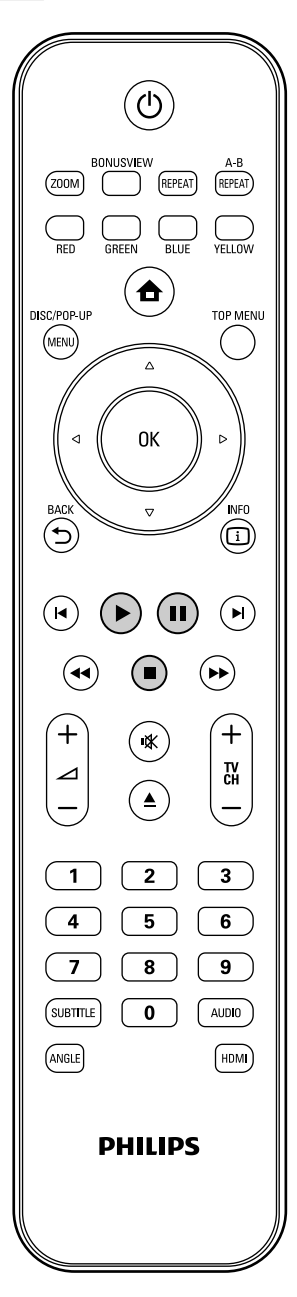

# **1 Insérez un disque (voir ["Comment](#page-25-1)  [Insérer un Disque" à la page 26\)](#page-25-1).**

#### **2 La lecture pourrait être automatiquement lancée.** Sinon, appuyez sur **[** $\blacktriangleright$  **(lecture)**]. Certains disques peuvent afficher un titre ou un menu de disque. Dans ce cas, reportez-vous à ["Utilisation du Menu Titre / Disque" à la page 33](#page-32-1). **Pour mettre la lecture en pause:**

#### Appuyez sur **[**F **(pause)]**.

**Pour reprendre la lecture normale:**

Appuyez sur **[**B **(lecture)]**.

**Pour arrêter la lecture:**

Appuyez sur **[**C **(arrêt)]**.

La lecture sera en mode Reprise-Marche-Arrêt et le menu d'accueil s'affichera.

<Mode Reprise-Marche-Arrêt> Lorsque vous appuierez sur **[**B **(lecture)]** la prochaine fois, la lecture commencera au point où elle avait été arrêtée.

#### *Remarque*

- La lecture s'arrêtera et le menu principal s'affichera lorsque vous appuierez sur **[ (accueil)]**.
- Pour l'application BD-Java, cette fonction (Reprise-Marche-Arrêt) peut ne pas être disponible.
- Si vous appuyez sur **[OK]** au lieu de **[** $\blacktriangleright$  **(lecture)**], la lecture peut recommencer depuis le début du disque même en mode Reprise-Marche- Arrêt.
- Vous pouvez également commencer au début du disque si vous appuyez sur **[**S **(précédent)]** lorsque le message de reprise s'affiche.
- Le message de reprise peut s'effacer en appuyant sur  $[BACK \bigtriangleup]$ .
- Le mode Reprise-Marche-Arrêt (Reprendre Où Arrêté) reste actif même après avoir éteint l'appareil, mais sera annulé lors de l'éjection du disque.

#### <span id="page-27-0"></span>**Lecture d'un CD Audio ou d'un Disque avec des Fichiers DivX® / MP3 / Windows Media™ Audio / JPEG**

#### $\circledcirc$  CD DivX

**JPEG** 

MP3

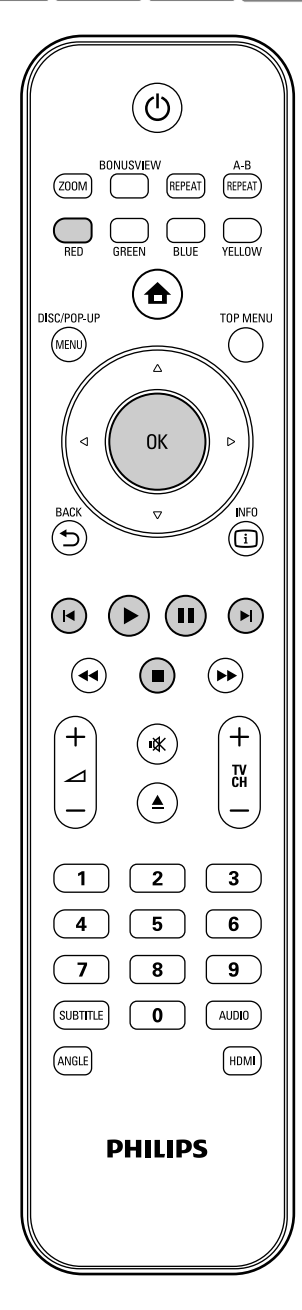

#### <span id="page-27-1"></span>**Comment parcourir la liste de Pistes / Fichiers**

- Utilisez **[▲ / ▼]** pour déplacer la zone de mise en évidence vers le haut ou vers le bas dans la liste.
- Pour accéder aux fichiers d'un groupe (dossier), sélectionnez le groupe (dossier) désiré, puis appuyez sur **[OK]**.
- Appuyez sur  $\left[\begin{matrix} \blacktriangleleft \end{matrix}\right]$ , ou sélectionnez  $\left[\begin{matrix} \ulcorner \ulcorner \end{matrix}\right]$ , puis appuyez sur **[OK]** pour revenir à la hiérarchie précédente.
- Appuyez sur **[<4]** pour revenir à l'écran précédent.
- Appuyez sur **[BLUE]** ou **[YELLOW]** pour changer la page de la liste.
- Appuyez sur **[RED]** pour retourner sur l'écran de filtrage de support.
- Appuyez sur [**d (accueil**)] pour revenir au menu d'accueil.

#### **Spécifications recommandées:**

#### **DivX®**

Produit officiel certifié DivX®

- Codec lisible des fichiers AVI : DivX® 3.x, DivX® 4.x, DivX® 5.x, DivX® 6.x
- Taille maximale de la vidéo : 1920 x 1080 @60 fps
- Fréquence
- d'échantillonnage d'audio
- 
- Type audio : MPEG1 couche audio 3 (MP3), MPEG1 couche audio 2, Dolby Digital

: 32 kHz, 44,1 kHz ou 48 kHz

: 16 kHz - 48 kHz

#### **MP3/ Windows Media™ Audio**

- Fréquence d'échantillonnage
- Débit binaire constant : 112 kbps 320 kbps (MP3),
	- 48 kbps 192 kbps (Windows Media™ Audio)

#### **JPEG**

#### Résolution

- Limite supérieure 2 560 x 1 900 points
- : 5 120 x 3 840 points (le sous-échantillonnage est 4:4:4) (le sous-échantillonnage est jusqu'à 4:2:2) • Limite inférieure : 32 x 32 points
- Taille maximale du fichier : 5 MBd'image

#### **Restrictions du nombre de dossiers / fichiers:**

#### **BD, DVD et carte SD**

- 999 dossiers (groupes) et 9 999 fichiers.
- **CD**
- 255 dossiers (groupes) et 999 pistes / fichiers.

#### <span id="page-28-1"></span><span id="page-28-0"></span>**1 Insérez un disque (voir ["Comment](#page-25-1)  [Insérer un Disque" à la page 26\)](#page-25-1).**

- Le menu d'accueil s'affiche automatiquement.
- 

#### **2 Tout en sélectionnant "Plateau",**

- **appuyez [OK].**
- L'écran de filtrage de support s'affiche. • Pour les CD audio, passez à l'étape 4.
- Blu-ray Disc Player Plateau Carte SD Param. Info produit Réseau domestique VITEX  $D$  Gnema **BLOCKBUSTER**  $\sum_{i=1}^{N}$  vTuner **PHILIPS**

#### <span id="page-28-2"></span>**3 Sélectionnez le type de fichier que vous voulez jouer dans l'écran de filtrage de support. Appuyez ensuite sur [OK] pour afficher la liste de fichiers.**

- **"Video"** : Si vous souhaitez lire des fichiers vidéo tels que DivX®, sélectionnez "Video".
- **"Musique"** : Si vous souhaitez lire des fichiers musicaux tels que MP3 ou Windows Media™ Audio, sélectionnez "Musique".
- **"Images"** : Si vous souhaitez lire des images de type JPEG, sélectionnez "Images".

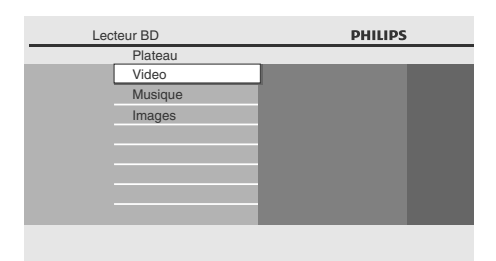

#### **4 Sélectionnez le groupe (dossier), la piste ou le fichier que vous souhaitez lire. Appuyez ensuite sur [**B **(lecture)] ou [OK] pour commencer la lecture.**

Consultez ["Comment parcourir la liste de](#page-27-1)  [Pistes / Fichiers" à la page 28](#page-27-1).

**Pour passer à la piste ou au fichier suivant:** Appuyez sur **[De**] (suivant)].

**Pour passer à la piste ou au fichier précédent:**

Appuyez sur **[**S **(précédent)]**.

**Pour mettre la lecture en pause:**

Appuyez sur **[**F **(pause)]**.

**Pour reprendre la lecture normale:** Appuyez sur **[**B **(lecture)]**.

**Pour arrêter la lecture:**

Appuyez sur **[**C **(arrêt)]**.

La lecture entre en mode Reprise-Marche-Arrêt.

<Mode Reprise-Marche-Arrêt pour **CD audio** / **DivX®**>

La lecture recommencera au point où elle s'était arrêtée la prochaine fois que vous appuierez sur **[**B **(lecture)]**.

Si vous appuyez sur **[OK]** au lieu de **[**B **(lecture)]**, la lecture recommencera dès le début de la piste ou le fichier au lieu de reprendre du point d'arrêt.

<Mode Reprise-Marche-Arrêt pour **MP3** / **Windows Media™ Audio** / **JPEG**>

La lecture commencera dès le début du fichier en cours la prochaine fois que vous appuyez sur **[**B **(lecture)]** ou **[OK]**.

#### **Pour retourner à l'écran de filtrage de support:**

Appuyez sur **[RED]** en mode Reprise-Marche-Arrêt.

#### *Remarque*

- La lecture s'arrêtera et le menu principal s'affichera lorsque vous appuierez sur [ $\triangle$  (accueil)].
- Si un disque contient des fichiers AVCHD, la lecture d'autres fichiers se trouvant sur le même disque n'est pas disponible.
- Pour ce qui concerne le BD-RE/-R en multi-fenêtres, des sections enregistrées supplémentaires ne peuvent pas être reconnues.
- Pour ce qui concerne le DVD-RW/-R en multi-fenêtres, des sections enregistrées supplémentaires ne peuvent pas être reconnues.

FR

**Réglages des Fonctions**

Réglages des<br>Fonctions

**Autres**

#### <span id="page-29-0"></span>**Kodak Picture CD**

#### **JPEG**

Cet appareil lit également sans problème les fichiers JPEG stockés sur les Kodak Picture CD. Profitez d'une excellente qualité d'image en insérant les Kodak Picture CD dans l'appareil et en les visionnant sur votre téléviseur. Cet appareil accepte jusqu'à la version 7.0 des Kodak Picture CD. Pour de plus amples informations sur les Kodak Picture CD, communiquez avec un magasin offrant le service de développement Kodak Inc.

- **1 Insérez un Kodak Picture CD.** • Le menu d'accueil s'affiche automatiquement.
- **2 Tout en sélectionnant "Plateau", appuyez sur [OK].**
	- L'écran de filtrage de support s'affiche.
- **3 Sélectionnez "Images" à l'écran de filtrage de support. Appuyez ensuite sur [OK] pour afficher la liste de fichiers.**
- **4 Suivez l'étape 4 dans ["Lecture d'un](#page-27-0)  CD Audio ou d'un Disque avec des Fichiers DivX® / MP3 / Windows [Media™ Audio / JPEG" à les pages](#page-27-0)  [28](#page-27-0)-[29.](#page-28-0)**

#### *Conseils pour la Lecture JPEG / Kodak Picture CD*

• Chaque fois que vous appuyez sur **[ANGLE]**, l'image est tournée à 90 degrés dans le sens horaire.

#### *Remarque*

- Les listes peuvent contenir certains dossiers ou fichiers non lisibles en raison de leur statut d'enregistrement.
- Les fichiers JPEG de haute résolution prennent plus de temps à afficher.
- Ce lecteur ne peut lire les fichiers JPEG progressifs (fichiers JPEG sauvegardés en format progressif).

### <span id="page-29-1"></span>**Lecture de la Carte Mémoire SD**

#### AVCHD MP3 WIRDOWS JPEG

Vous pouvez lire les fichiers AVCHD / MP3 / WMA / JPEG dans une carte mémoire SD.

Grâce à la carte mémoire SD, vous pouvez également profiter des fonctions suivantes.

- Contenu supplémentaire spécial pour BD-ROM profil 1 ver. 1.1. (Pour en savoir plus sur le contenu supplémentaire spécial, consultez le manuel d'instructions fourni avec le disque.)
- Fonction BD-Live (BD-ROM ver. 2 profil 2.0). (Pour en savoir plus sur BD-Live, [consultez la page 36](#page-35-1).)

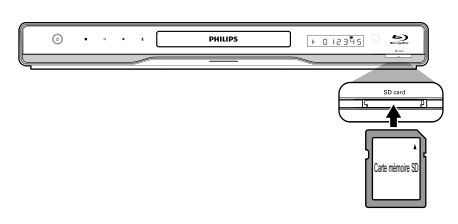

**1 Insérez une carte SD et ensuite appuyez sur [ (accueil)].**

Le menu d'accueil s'affiche.

- **2 Tout en sélectionnant "Carte SD", appuyez sur [OK].**  • L'écran de filtrage de support s'affiche.
- **3 Sélectionnez le type de fichier que vous voulez jouer dans l'écran de filtrage de support. Appuyez ensuite sur [OK] pour afficher la liste de fichiers.**

La lecture des fichiers AVCHD commencera dès que vous aurez sélectionné "Video". (La liste des fichiers n'est pas disponible pour les fichiers AVCHD.)

**4 Suivez l'étape 4 dans ["Lecture d'un](#page-27-0)  [CD Audio ou d'un Disque avec des](#page-27-0)  Fichiers DivX® / MP3 / Windows Media™ Audio / JPEG" à les pages [28](#page-27-0)[-29.](#page-28-0)**

> **Pour retirer la carte mémoire SD:** En mode arrêt, poussez doucement la carte mémoire SD, puis retirez-la lentement.

#### *Remarque*

- En mode "Carte SD", l'information de reprise sera effacée lorsque:
- **-[■ (arrêt)**] est enfoncé lorsque le mode Reprise-Marche-Arrêt est activé.
- -la carte mémoire SD est retirée.
- -l'appareil est mis en mode de veille.
- Ne pas retirer la carte mémoire SD et ne pas mettre l'appareil en mode de veille lors de la lecture du contenu de la carte. Cela peut causer un dysfonctionnement ou une perte de données de la carte.
- Ne pas supprimer les dossiers ou les fichiers sur la carte mémoire SD à partir de votre ordinateur. Cet appareil pourrait ne pas lire les cartes mémoire SD formatées sur un ordinateur.
- Si un nom de dossier ou de fichier comprend l'un des caractères méconnaissables suivants, le nom de dossier ou de fichier n'est peut-être pas affiché correctement. -Caractères méconnaissables :  $\left| .\right. ,$  " = + [ ] ; / \ :  $\left| \frac{\gamma}{2}\right.$

#### <span id="page-30-0"></span>**Lecture des fichiers Vidéo / Musique / Photo à partir de boîtiers HTPC DLNA homologués**

#### DLNA DLNA DLNA

Sur cet appareil, vous pouvez lire des fichiers vidéo, musique et photo stockés sur des boîtiers HTPC DLNA homologués connectés à votre réseau familial. Afin d'utiliser cette fonction, vous devez connecter cet appareil à Internet.

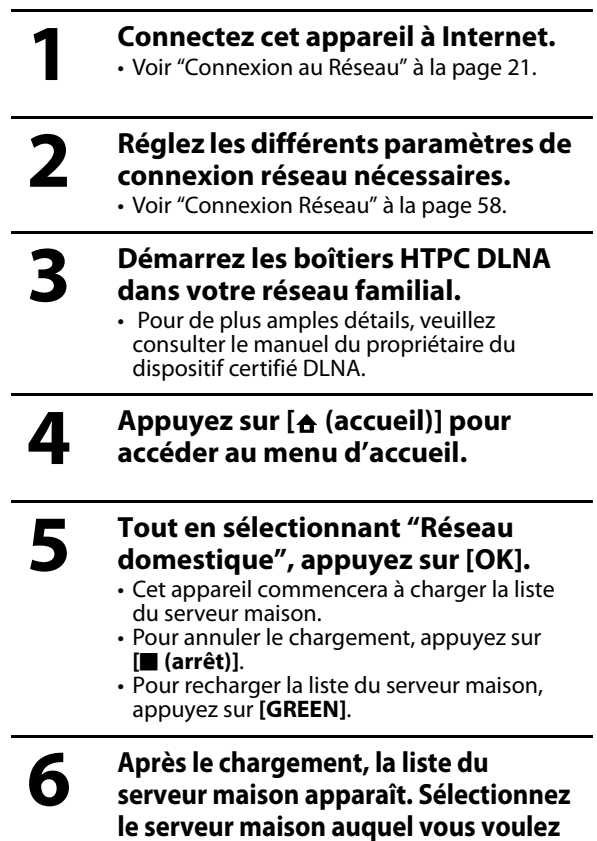

**accéder, puis appuyez sur [OK].**

<span id="page-30-1"></span>**7 La liste des fichiers du serveur maison sélectionné apparaît. Sélectionnez le fichier que vous voulez lire, ensuite appuyez sur [**B**(lecture)] ou [OK] pour commencer la lecture.**

• Si vous sélectionnez un dossier, sélectionnez un fichier dans le dossier puis appuyez sur **[**B**(lecture)]** ou **[OK]** pour commencer la lecture.

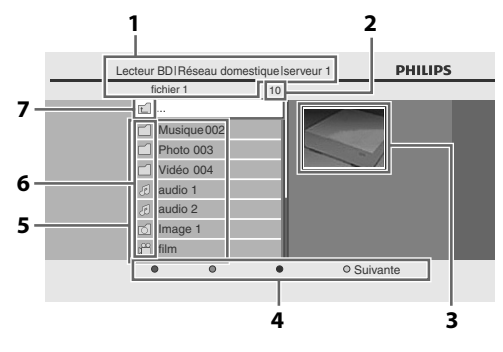

- **1) Répertoire**
- **2) Nombre de contenus dans la hiérarchie active**
- **3) Icône du serveur maison affiché**
- **4) Guide de couleur des touches (bouton RED / GREEN / BLUE / YELLOW)**
- **5) Liste des groupes (dossiers) / fichiers**
- **6) Icône Dossier / media**
- **7) Dossier racine (revenir à la hiérarchier précédente)**

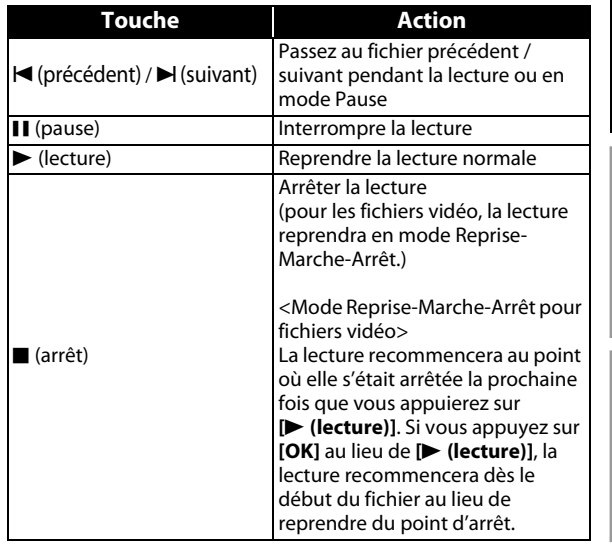

• Pour contrôler la lecture, utilisez les touches suivantes.

**Réglages des Fonctions**

sep s

**Réglages de<br>Fonctions** 

**Autres**

**Introduction**

Introduction

**Connexions**

Connexions

#### *Remarque*

- Un maximum de 10 serveurs peuvent s'afficher dans la liste des serveurs maison.
- Le système peut reconnaître jusqu'à 9 999 fichiers (y compris des dossiers).
- La 10ème hiérarchie, ainsi que les plus profondes, ne peuvent pas être affichées.
- Cet appareil fonctionne sour les formats suivants. (les formats autres que ceux énumérés ci-dessous ne peuvent être reconnus.)

- Vidéo : MPEG 1

MPEG 2 PS MPEG 2 TS / TTS

- Musique : LPCM

MP3 WMA

- Photo : JPEG
- Les fichiers non lisibles sur le serveur maison ne seront pas affichés dans la liste des fichiers.
- Pour certains fichiers, la lecture n'est pas disponible, même s'ils sont affichés dans la liste des fichiers.
- Afin de lire les programmes dans les serveurs maison, le lecteur et les serveurs doivent être connectés au même point d'accès.
- La compatibilité et la fonction de lecture disponible peuvent différer en fonction du serveur maison.
- Si vous sélectionnez un fichier photo à l'étape 7 à la [page 31](#page-30-1), le fichier sélectionné sera lu, et passera au fichier suivant dans la hiérarchie actuelle toutes les 10 secondes.
- Pour les fichiers photo, chaque fois que vous appuyez sur **[ANGLE]**, l'image est tournée à 90 degrés dans le sens horaire.
- Pour un dossier qui ne contient que des fichiers photo, la liste des fichiers ou la liste des miniatures sera affichée, en fonction de l'information à partir du serveur maison.
- Les fichiers vidéo avec un format audio non supporté seront sautés.
- La qualité de la lecture des photos ou du son différe, en fonction de l'état de votre réseau.

### <span id="page-31-0"></span>**Au Sujet de DivX® et DivX® VOD**

#### **DivX**

#### **Conseils utiles pour les vidéos certifiées officiellement DivX® achetées ou louées**

• Lorsque vous achetez ou louez un fichier DivX® par l'intermédiaire du site officiel du vidéo DivX®, ce qu'on appelle des services DivX® Vidéo sur demande (VOD), un code d'enregistrement est requis chaque fois que vous obtenez le nouveau fichier de la part des services DivX® VOD. Consultez "DivX® VOD" dans "LISTE DES PARAMÈTRES" à la [page 50.](#page-49-2)

#### **Erreurs possibles**

#### **"Cette location dispose encore de** c **visions. Voulez-vous utiliser une de vos O visions maintenant ?"**

Sur certains fichiers DivX® VOD il y a des restrictions quant aux nombres de lecture limités. Vous ne pouvez pas les lire au-delà de la limite.

**"Le lecteur n'est pas autorisé a lire cette vidéo."**

Vous ne pouvez pas lire les fichiers DivX® VOD obtenus avec différents codes d'enregistrement sur cet appareil. **"Cette location est éxpiré."**

Vous ne pouvez pas lire les fichiers DivX® VOD dont la période de location est expirée.

#### **"Ce lecteur n'accepte pas ce format video."**

Vous ne pouvez pas lire les fichiers DivX® dont la résolution est supérieure à 1920 x 1080.

**"Ce format audio n'est pas pris en charge par ce lecteur."**

Pour les fichiers DivX® avec un format audio autre que MPEG1 couche audio 3 (MP3), MPEG1 couche audio 2 et Dolby Digital, l'audio ne sera pas reproduit en sortie, et seule la vidéo sera reproduite.

#### *Remarque*

- Un fichier ayant une extension ".avi" et ".DivX" est appelé un fichier DivX®. Tous les fichiers ayant une extension ".avi" sont reconnus comme MPEG4.
- Pour un CD-RW/-R, un maximum de 255 groupes (dossiers) ou 999 fichiers peut être reconnu.
- Pour BD-RE/-R et DVD-RW/-R un maximum de 999 groupes (dossiers) ou 9 999 fichiers peut être reconnu.
- La 10ème hiérarchie, ainsi que les plus profondes, ne peuvent pas être affichées.
- Les caractères ne pouvant être reconnus seront remplacés par des " $\Box$ "
- Lors de la lecture de fichiers enregistrés dans les débits binaires élevés, les images peuvent être interrompues dans certains cas.
- Bien que le logo DivX® a été obtenu pour cet appareil, celui-ci peut ne pas être capable de lire certaines données, en fonction des caractéristiques, des débits ou des paramètres du format audio, etc.
- Si un fichier DivX® de grande taille est sélectionné, cela peut prendre un certain temps pour démarrer la lecture (parfois plus de 20 secondes).
- Si les fichiers DivX® inscrits sur un CD-RW/-R ne peuvent pas être lus, réinscrivez-les sur un BD-RE/-R ou un DVD-RW/-R et réessayez de les lire.
- Pour en savoir plus sur DivX®, veuillez visiter http://www.divx.com.

#### <span id="page-32-0"></span>**Lecture de DivX® avec des Sous-titres Externes DivX®**

#### **DivX**

Les sous-titres créés par l'utilisateur peuvent être affichées au cours de la lecture du DivX®.

- **1) Suivez les étapes 1 à 3 dans la ["Lecture d'un CD](#page-27-0)  [Audio ou d'un Disque avec des Fichiers DivX® / MP3 /](#page-27-0)  [Windows Media™ Audio / JPEG" à les pages 28-](#page-27-0)[29](#page-28-0).**
- **2) Sélectionnez le fichier que vous voulez lire, ensuite appuyez sur [GREEN].**

La liste des sous-titres s'affichera.

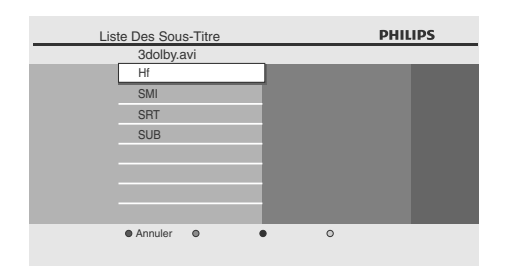

- "DivX Ss-ttre" n'apparaît à côté de l'icône "Vert" que lorsque le sous-titrage DivX® est disponible pour le fichier sélectionné.
- Si vous appuyez sur **[**B **(lecture)]** ou **[OK]** au lieu de **[GREEN]**, la lecture sans sous-titrage commencera.
- **3) Sélectionnez le fichier de sous-titrage souhaité, ensuite appuyez sur [**B **(lecture)] ou [OK].**

La lecture du fichier DivX® avec sous-titrage DivX® commencera.

#### *Remarque*

- Pour utiliser cette fonction, les conditions suivantes doivent être satisfaites :
- -Le fichier de lecture et le fichier de sous-titres doivent porter le même nom.
- -Le fichier de lecture et le fichier de sous-titres doivent se trouver dans le même dossier.
- -Seuls les fichiers de sous-titres ayant les extensions suivantes sont prises en charge; .smi (.SMI), .srt (.SRT), .sub (.SUB), .ass (.ASS), .ssa (.SSA), .txt (.TXT). (.sub (.SUB) et .txt (.TXT) peuvent ne pas être reconnus.)
- -Les sous-titres qui dépassent le temps de lecture du fichier DivX® ne seront pas affichés.
- Si le fichier de sous-titres DivX® contient plus d'une langue de sous-titrage, vous pouvez passer de l'une à l'autre en appuyant sur **[SUBTITLE]** à plusieurs reprises.

#### <span id="page-32-1"></span>**Utilisation du Menu Titre / Disque**

#### **O BD** O DVD AVCHD

Certains disques BD-vidéo, DVD-vidéo ou fichiers AVCHD peuvent contenir un menu de titre décrivant le contenu du disque ou un menu de disque vous guidant parmi les diverses fonctions disponibles sur le disque.

Avec de tels disques, un menu de titres ou un menu de disque peut apparaître automatiquement lorsque vous insérez le disque. Sinon, appuyez sur **[TOP MENU]** ou sur **[DISC MENU / POP-UP MENU]** pour afficher le menu. Voir le manuel du disque sur la manière de parcourir le menu.

#### *Remarque*

- Les menus varient selon les disques. Veuillez vous reporter aux informations accompagnant le disque pour de plus amples informations.
- **[TOP MENU]** ou **[DISC MENU / POP-UP MENU]** pourrait ne pas fonctionner avec certains disques.
- Le menu de titres est également disponible pour la carte SD avec fichiers AVCHD.

## **LECTURE SPÉCIALE**

#### <span id="page-33-1"></span><span id="page-33-0"></span>**Avance Rapide / Retour Rapide**

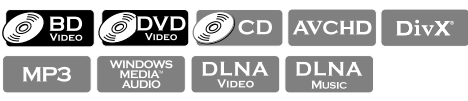

1) Pendant la lecture, appuyez sur [ $\blacktriangleright$  (avance)] **plusieurs fois pour avancer en mode rapide. Pendant la lecture, appuyez sur [44 (retour)] plusieurs fois pour retourner en arrière en mode rapide.**

Chaque fois que vous appuyez sur **[**D**(avance)]** ou sur [<**4** (retour)], la vitesse de lecture change.

**2) Appuyez sur [**B **(lecture)] pour reprendre la lecture normale.**

#### *Remarque*

- Pour les BD, DVD et les AVCHD, la vitesse change à 5 niveaux différents.
- Pour les CD audio, DivX®, MP3 / Windows Media™ Audio et les fichiers vidéo / audio sur un serveur maison DLNA, la vitesse peut passer à 3 niveaux différents.
- Pour certains fichiers vidéo / musique sur serveur maison DLNA ou fichiers DivX®, les fonctions d'avance rapide et de retour rapide peuvent ne pas fonctionner.

#### <span id="page-33-2"></span>**Avance Lente Lecture**

#### **O BD** O DWD AVCHD DivX DLNA

**1) Pendant la lecture, appuyez sur [**F **(pause)]. Appuyez ensuite sur [**D**(avance)].**

Chaque fois que vous appuyez sur **[**D**(avance)]**, la vitesse de lecture change à 3 niveaux différents.

**2) Appuyez sur [**B **(lecture)] pour reprendre la lecture normale.**

#### *Remarque*

- Seule l'avance lente est disponible.
- Pour certains fichiers vidéo sur serveur maison DLNA ou fichiers DivX®, la fonction d'avance lente peut ne pas fonctionner.

#### <span id="page-33-3"></span>**Lecture Pas à Pas**

**O BD** OVD AVCHD DivX

**1) En mode pause, appuyez sur [**F **(pause)] de façon répétée.**

**DLNA** 

Chaque fois que vous appuyez sur **[**F **(pause)]**, la lecture avancera pas à pas.

**2) Appuyez sur [**B **(lecture)] pour reprendre la lecture normale.**

#### *Remarque*

• Seule l'avance pas à pas est disponible.

#### <span id="page-33-4"></span>**Zoom**

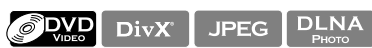

Pendant la lecture, vous pouvez faire un zoom avant sur l'image.

**. 1) Pendant la lecture, appuyez sur [ZOOM] plusieurs fois.** Chaque fois que vous appuyez sur **[ZOOM]**, le facteur d'agrandissement change.

#### par ex.) DVD-vidéo

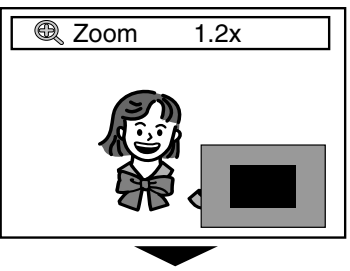

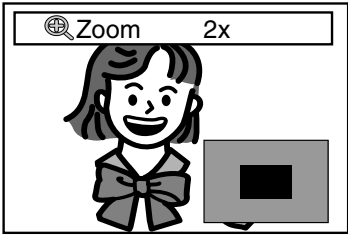

**2) Vous pouvez vous déplacer sur l'image agrandie avec [A** / ▼ / **<** / ▶ ].

La boîte grise avec une boîte bleue intérieure affichée dans l'angle inférieur droit de l'image agrandie sert de guide de position. La boîte bleue intérieure indique la zone d'agrandissement. (Non disponible pour les fichiers JPEG et photo sur le serveur maison DLNA.)

#### **3) Appuyez sur [ZOOM] à plusieurs reprises pour reprendre la lecture normale.**

#### *Remarque*

- Pour les fichiers JPEG, un diaporama de l'image en zoom n'est pas possible.
- Il est possible que, sur certains fichiers DivX®, le zoom ne soit pas disponible.
- Pour les fichiers DivX® et les JPEG, le zoom 4x n'est pas disponible.
- Pour certains DVD, le zoom 4x n'est pas disponible.
- **[ZOOM]** ne fonctionne pas lors de la lecture d'un BDvidéo.
- **[ZOOM]** ne fonctionne pas lorsque le menu du DVD est affiché.
- Pour les fichiers JPEG, lorsque vous changez le facteur d'agrandissment ou déplacez la position d'agrandissement, l'écran peut devenir noir pour un moment. Ce n'est pas un dysfonctionnement.

#### <span id="page-34-0"></span>**Répétition de la Lecture**

La disponibilité de la fonction de répétition varie selon les disques.

**1) Pendant la lecture, appuyez sur [REPEAT] plusieurs fois pour sélectionner la fonction souhaitée de répétition.**

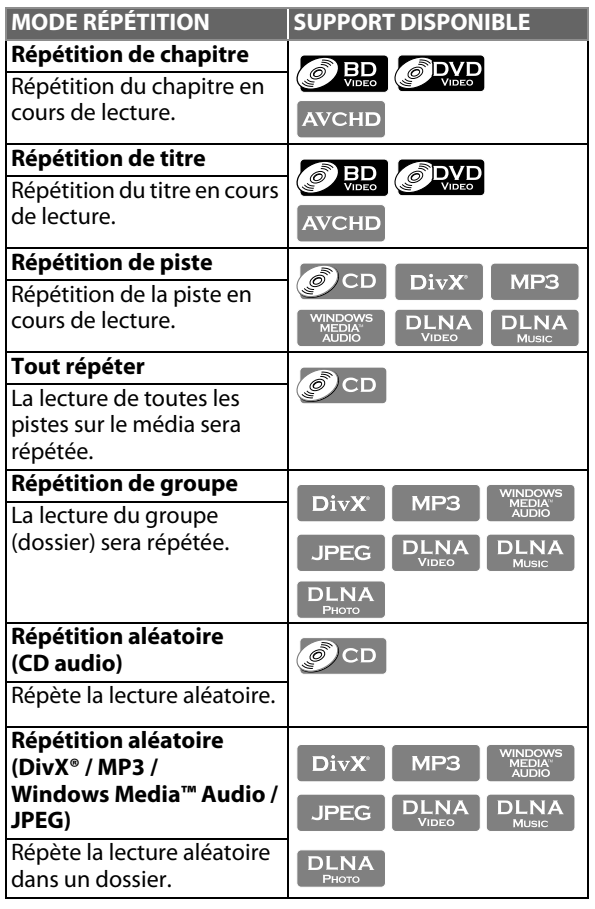

#### *Remarque*

- Le réglage de répétition sera annulé lorsque vous arrêtez la lecture.
- Si vous appuyez sur **[REPEAT A-B]** une fois que le réglage de répétition pour les BD, DVD, CD, AVCHD, fichiers DivX® ou fichiers vidéo sur serveur maison DLNA est paramétré, le réglage des répétitions sera annulé.
- Lorsque le réglage de répétition est activé pour un dossier (fichier) de MP3 ou de WMA, il sera annulé si vous choisissez un autre dossier (fichier) de MP3 ou de WMA pour la lecture.
- Pour certains fichiers vidéo / musique / photo sur serveur maison DLNA ou fichiers DivX®, la fonction répétition de la lecture peut ne pas fonctionner.

### <span id="page-34-1"></span>**A-B Répété**

#### **O BD** O DWD O CD AVCHD DivX DLNA

Vous pouvez relire une certaine partie (entre le point A et le point B) de façon répétée.

- **1) Pendant la lecture, appuyez sur [REPEAT A-B] une fois au point où vous voulez placer le point A.**
- **2) Pendant la lecture, appuyez sur [REPEAT A-B] une fois au point où vous voulez placer le point B.** Dès que vous définissez votre point B, la lecture répétée de la partie entre le point A et le point B commencera. **Pour annuler la répétition A-B:**

Appuyez sur **[REPEAT A-B]** à plusieurs reprises, jusqu'à ce que "Hf" apparaisse.

#### *Remarque*

- Le point B doit être défini dans le même titre ou la même piste que le point A.
- Si vous appuyez sur **[REPEAT A-B]** une fois que le réglage de répétition pour les BD, DVD, CD, AVCHD, fichiers DivX® ou fichiers vidéo sur serveur maison DLNA est paramétré, le réglage des répétitions sera annulé.
- Pour certains fichiers vidéo sur serveur maison DLNA ou fichiers DivX®, e mode répétition A-B de la lecture peut ne pas fonctionner.
- Pour annuler le point A qui a été réglé, appuyez sur **[CLEAR]**.

#### <span id="page-34-2"></span>**Diaporama**

#### **JPEG**

- **1) Suivez les étapes [1](#page-28-1) à [3](#page-28-2) dans ["Lecture d'un CD Audio ou](#page-27-0)  [d'un Disque avec des Fichiers DivX® / MP3 / Windows](#page-27-0)  [Media™ Audio / JPEG" à les pages 28](#page-27-0)-[29](#page-28-0).**
- **2) Ouvrez le dossier contenant les fichiers JPEG souhaités.**
- **3) Utilisez [**K **/** L **/** s **/** B**] pour sélectionner le fichier à lire souhaité, ensuite appuyez sur [**B **(lecture)] ou [OK].** • Une image du fichier sélectionnée s'affichera et passera au prochain toutes les 10 secondes.
- **4) Appuyez [**C **(arrêt)] pour interrompre la lecture. Pour revenir au premier objet:** Appuyez sur **[TOP MENU]**.

**Pour revenir à la au fichier joué en dernier:** Appuyez sur **[DISC MENU / POP-UP MENU]**.

#### *Remarque*

• Un certain temps est requis pour l'affichage de fichiers JPEG de grosse taille.

## **LECTURE SPÉCIALE**

#### <span id="page-35-0"></span>**Réglage PiP (BONUSVIEW)**

#### $\odot$  BD

Certaines BD-vidéos disposent de la fonction PiP (incrustation d'image) vous permettant d'afficher une deuxième image en surimpression sur la vidéo. Vous pouvez commander l'affichage de la deuxième image en appuyant sur **[BONUSVIEW (PiP)]** quand la scène contient cette seconde image.

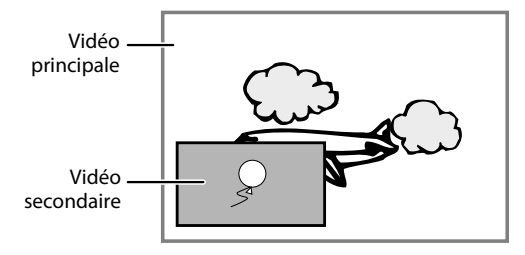

- **1) Pendant la lecture, appuyez sur [BONUSVIEW (PiP)].** Les informations correspondant à la fonction PiP s'afficheront.
- **2) Utilisez [**K **/** L**] pour sélectionner l'image secondaire que vous souhaiter montrer.**
	- La image secondaire sera affichée avec l'audio secondaire.
	- Utilisez  $\left[ \blacktriangleleft / \blacktriangleright \right]$  pour basculer entre le réglage actuel et "Hf".
- **3) Appuyez sur [BACK** U**] pour supprimer les informations correspondant à la fonction PiP.**
	- En ce qui concerne la sortie de l'audio secondaire, voir ["Alternance des Pistes Sonores Audio" à la page 38](#page-37-1) et ["Disque audio Blu-ray" à la page 47.](#page-46-0)

#### <span id="page-35-1"></span>**Profiter des Disques BD-Live avec Internet**

### $\circledcirc$  BD

Vous pouvez apprécier BD-Live qui vous permet d'utiliser les fonctions interactives lorsque l'appareil est connecté à l'Internet.

Exemples des fonctions BD-Live :

- Accès en ligne au contenu supplémentaire comme les bandes de lancement de film, les sous-titres, les applications BD-Java, etc.
- Lors du téléchargement, il est possible que des données vidéo spéciales soient lues.
	- **Les services et les fonctions varient selon le disque. Suivez les instructions données par le disque lors de l'utilisation de la fonction BD-Live.**
	- **Vous devez insérer une carte mémoire SD lors de l'utilisation de la fonction BD-Live. (Une carte mémoire SD de 1 Go ou plus est recommandée.)**
	- **Ne retirez pas la carte mémoire SD lorsque vous utilisez la fonction BD-Live.**

#### *Remarque*

- Vous devez connecter l'appareil à l'Internet et effectuer les réglages nécessaires afin d'utiliser la fonction BD-Live.
- Pour la connexion au réseau, consultez la ["Connexion au Réseau" à la page 21.](#page-20-0)
- Pour la configuration du réseau, reportez-vous à ["Connexion Réseau" à la page 58](#page-57-0).
- Pour certains disques, "Paramètres BD-Live" peut s'avérer nécessaire.
- Selon votre environnement de connexion, il est possible que la connexion à l'Internet prenne du temps ou que l'Internet ne soit pas connecté.
- Lorsque les fonctions BD-Live sont utilisées et l'appareil est connecté à l'Internet, il se peut que vous soyez facturé pour cette communication.
- Certains disques de la fonction BD-Live exigent la mémoire lorsque l'on lit le contenu. Si vous ne pouvez pas lire un disque avec la fonction BD-Live, insérez une carte SD (1Go ou plus) qui est formatée sur l'appareil.

#### *Remarque pour AACS en ligne*

- Les ID du lecteur ou du disque peuvent être envoyés au fournisseur de contenu lors de la lecture d'un disque avec la fonction BD-Live.
- Si vous enregistrez votre historique de visionnement sur le serveur à l'aide de ces ID, d'autres films semblables vous seront présentés.
- Vous pouvez enregistrer l'historique des résultats aux jeux.
# **LECTURE SPÉCIALE**

# **Recherche de Titre / Chapitre**

# **O BD** O DVD AVCHD

**Utilisation de la fonction [**S **(précédent)] / [**T **(suivant)]**

**1) Pendant la lecture, appuyez sur [** $\blacktriangleright$ **] (suivant)] pour omettre le titre ou chapitre actif et passer au suivant.**

Le titre ou chapitre avancera d'un pas à la fois.

• Si un titre ne contient aucun chapitre, le titre en cours peut être sauté.

Pour retourner au début du titre ou chapitre actif, appuyez sur **[**S **(précédent)]**.

Appuyez **[**S **(précédent)]** plusieurs fois pour passer au titre ou chapitre précédent. Vous pouvez reculer d'un titre ou d'un chapitre à la fois.

# **Utilisation de la fonction [INFO ]**

**1) Pendant la lecture, appuyez sur [INFO ].**

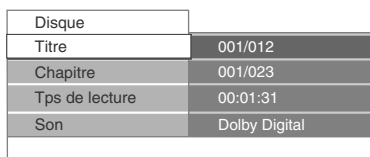

- **2) Utilisez [**K **/** L**] pour sélectionner "Titre" ou "Chapitre".**
- **3) Utilisez [les touches numériques] ou [**s **/** B**] pour saisir le numéro de titre / chapitre.**

#### **4) Appuyez sur [OK].**

La lecture commencera à partir du début du titre / chapitre.

**5) Appuyez sur [INFO ] pour supprimer l'affichage des informations.**

# **Utilisation de la fonction**

**[les touches numériques] (Recherche directe)**

# **Recherche de titre**

#### **En mode d'arrêt, saisissez le numéro correspondant au titre que vous souhaitez rechercher avec [les touches numériques].**

La lecture du titre en question commencera quelques secondes après.

# **Recherche de chapitre**

**Pendant la lecture d'un titre, saisissez le numéro correspondant au chapitre que vous souhaitez rechercher avec [les touches numériques].**

La lecture du chapitre en question commencera quelques secondes après.

# *Remarque*

• En ce qui concerne les BD-vidéo, leur performance dépend considérablement du disque et peut différer de celle décrite ici.

# **Recherche de Piste**

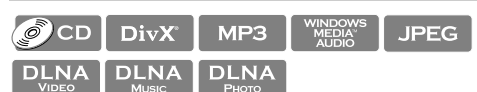

**Utilisation de la fonction [**S **(précédent)] / [**T **(suivant)]**

#### **1) Pendant la lecture, appuyez sur [** $\blacktriangleright$ **] (suivant)] pour omettre la piste ou au fichier actif et passer au suivant.**

La piste / le fichier avancera un à la fois. Pour retourner au début de la piste / du fichier actif, appuyez sur **[**S **(précédent)]**.

#### Appuyez-y plusieurs fois pour aller à la piste ou au fichier précédent. La piste / le fichier reculera par un à la fois.

# **Recherche Chronologique**

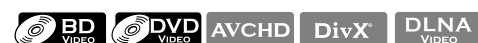

# **1) Pendant la lecture, appuyez sur [INFO ].**

• Pour les fichiers DivX® et vidéo sur le serveur DLNA, passez à l'étape 3).

### p. ex.) DVD

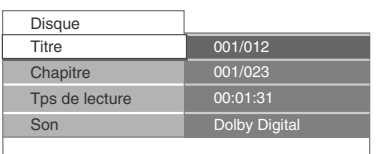

- **2) Utilisez [**K **/** L**] pour sélectionner "Tps de lecture".**
- **3) Utilisez [les touches numériques] pour saisir le temps auquel vous voulez sauter.**

#### p. ex.)

Saisissez 1 heure 45 minutes et 15 secondes.

#### **Appuyez sur**

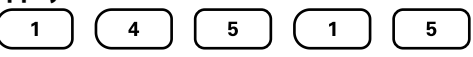

# **4) Appuyez sur [OK].**

La lecture commencera à partir du moment souhaité dans le temps.

#### **5) Appuyez sur [INFO ] pour supprimer l'affichage des informations.**

# *Remarque*

• Pour certains fichiers vidéo sur serveur maison DLNA ou fichiers DivX®, la recherche chronologique peut ne pas fonctionner.

**Lecture**

FR

**Introduction**

Introduction

**Connexions**

Connexions

**Configuration de Configuration de**<br>Base

# **Autres**

# **Alternance des Sous-titres**

Certains BD et DVD peuvent avoir des sous-titres en 1 ou plusieurs langues. Pour les disques disponibles en commerce, on trouvera les langues prises en charge sur la boîte. Suivez les étapes ci-dessous pour passer d'une langue de sous-titrage à une autre en cours de lecture.

**1) Pendant la lecture, appuyez sur [SUBTITLE] à plusieurs reprises pour afficher "Primaire", "Secondaire" ou "Style sous-titres".**

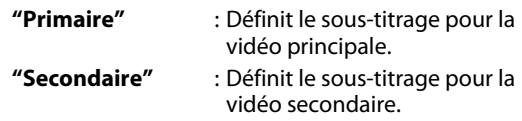

**"Style sous-titres"** : Réglez le style du sous-titrage.

**2) Utilisez [**K **/** L**] pour sélectionner le sous-titrage ou le style désiré.**

 $\textcircled{1}$  Primaire  $\theta$  1 English

- Utilisez **[</allen**} pour alterner les réglages des soustitres en cours et "Hf".
- **3) Appuyez sur [SUBTITLE] de manière répétée pour quitter.**

# **ODVD** AVCHD DivX

- **1) Pendant la lecture, appuyez sur [SUBTITLE].**
- **2) Utilisez [**K **/** L**] pour sélectionner le sous-titrage désiré.**

 $\textcircled{ }$  Sous-Titre  $\theta$  1 English

• Utilisez  $\left[ \bigtriangleup \right]$  pour alterner les réglages des soustitres en cours et "Hf".

**3) Appuyez sur [SUBTITLE] pour quitter.**

# *Remarque*

- Certains disques ne permettent de changer les sous-titres qu'à partir du disque ou du menu contextuel. Appuyez sur **[TOP MENU]** ou **[DISC MENU / POP-UP MENU]** pour afficher le menu du disque ou le menu contextuel.
- Si le disque n'a pas de langue de sous-titrage ou de style de sous-titrage, "Non Disponible" s'affichera sur l'écran du téléviseur.
- Lors de la lecture de la vidéo secondaire, le réglage principal de sous-titrage n'est pas disponible, sauf quand il n'y a pas de sous-titres pour la vidéo secondaire.
- Pour le sous-titrage externe de DivX®, ["Lecture de](#page-32-0)  [DivX® avec des Sous-titres Externes DivX®" à la page 33.](#page-32-0)

# **Alternance des Pistes Sonores Audio**

Certains BD et DVD contiennent plusieurs flux audio. Ceuxci sont souvent en différents langues audio ou formats audio. Pour les BD, l'audio disponible varie selon les réglages "Disque audio Blu-ray". Consultez la [page 47](#page-46-0) pour en savoir plus.

# $\odot$  BD

- **1) Pendant la lecture, appuyez sur [AUDIO] à plusieurs reprises pour afficher "Primaire" ou "Secondaire".**
	- **"Primaire"** : Définit l'audio pour la vidéo principale.
	- **"Secondaire"** : Définit l'audio pour la vidéo secondaire.
- **2) Utilisez [**K **/** L**] pour sélectionner le canal de flux audio désiré.**

Primaire English 2 Dolby Digital Multiple

- Pour "Secondaire", utilisez [</a> | **Deuralterner les** réglages audio en cours et "Hf".
- **3) Appuyez sur [AUDIO] de manière répétée pour quitter.**

# ODVD AVCHD DivX

- **1) Pendant la lecture, appuyez sur [AUDIO].**
- **2)** Utilisez [▲ / ▼] pour sélectionner le canal de flux **audio désiré.**

 $\frac{1}{2}$  2 English Dolby Digital Multiple

**3) Appuyez sur [AUDIO] pour quitter.**

# *Remarque*

⊄ Son

- L'audio secondaire ne sera pas sortie quand la vidéo secondaire n'est pas affichée ou quand "Disque audio Blu-ray" est réglé à "Audio Primaire uniquement". (Pour certains BD, l'audio secondaire sera sortie, même si la vidéo secondaire est arrêtée.)
- Le mode de son ne peut pas être modifié pendant la lecture de disques non enregistrés en audio multiples.
- Certains disques permettent de modifier le réglage de la langue audio sur le menu du disque. (L'opération varie selon les disques. Consultez le manuel fourni avec le disque.)
- Il est possible que **[AUDIO]** ne fonctionne pas sur certains disques avec des flux audio ou des canaux multiples (p. ex., les DVD qui permettent de changer le réglage audio sur le menu du disque).
- Si le disque n'a pas de langue audio, "Non Disponible" s'affichera sur l'écran du téléviseur.
- Pour les DTS-CD (5.1 disque musical), la sélection des flux audio ou des canaux n'est pas disponible.
- Vous pouvez vérifier le flux audio sélectionné dans l'affichage des informations. Pour avoir accès à l'affichage des informations, appuyez sur **[INFO ]** pendant la lecture.

# **LECTURE SPÉCIALE**

# **Alternance des Angles de Caméra**

# O BD O DVD

Certains BD-vidéo et DVD-vidéo contiennent des scènes **du production de la production de la production de la p**<br>qui ont été tournés simultanément sous plusieurs angles.

Vous pouvez modifier l'angle de caméra lorsque s'affiche sur l'écran du téléviseur.

# **1) Pendant la lecture, appuyez sur [ANGLE].**

• L'angle sélectionné sera affiché à la barre d'affichage en haut de l'écran du téléviseur.

### **2) Utilisez [**K **/** L**] pour sélectionner l'angle désiré.**

 $\Diamond$  Angle  $\ominus$  1/5

# **3) Appuyez sur [ANGLE] pour quitter.**

### *Remarque*

• Si le réglage de "Icône de L'Angle" est en position "Hf",  $\mathfrak{D}_0$  ne s'affiche pas sur l'écran du téléviseur. (Consultez la [page 50](#page-49-0))

**Autres**

# **ERATIONS NETFL**

Cet appareil vous permet de regarder instantanément des films et des séries TV en streaming depuis Netflix via Internet. Pour pouvoir utiliser cette fonction, vous devez visiter le site Internet suivant depuis votre ordinateur et devenir membre Netflix. **netflix.com/Philips**

# **Avant d'Activer la Connexion à Netflix**

Après avoir créé un Netflix compte sur netflix.com/Philips, suivez la procédure suivante avant d'activer la connexion à Netflix.

- **1) Connectez cet appareil à Internet.**
	- Consultez ["Connexion au Réseau" à la page 21.](#page-20-0)
- **2) Réglez les différents paramètres de connexion réseau nécessaires.**
	- Consultez ["Connexion Réseau" à la page 58](#page-57-0).

# **Activer la Connexion à Netflix**

Pour pouvoir regarder des films et des séries TV instantanément en streaming depuis Netflix via Internet, activez la connexion entre cet appareil et votre compte Netflix.

- **1) Appuyez sur [ (accueil)] pour accéder au menu d'accueil.**
- **2) Utilisez [**K **/** L**] pour sélectionner "NETFLIX", puis appuyez sur [OK].**
	- L'écran Bienvenue Netflix apparaît alors.
	- L'écran "Avis de non-responsabilité" apparaît uniquement lors de la première connexion. Après avoir confirmé le contenu, utilisez **[**s **/** B**]** pour sélectionner "Accepter", puis appuyez sur **[OK]**.
- **3) Utilisez [**K **/** L**] pour sélectionner "yes activate instant streaming from Netflix", puis appuyez sur [OK].**
	- L'écran d'activation avec le code d'activation va apparaître.

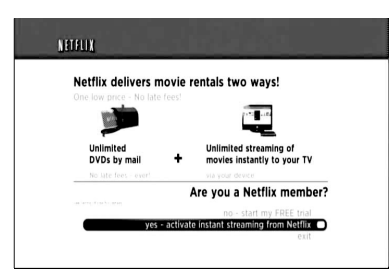

#### **4) Rendez-vous sur netflix.com/activate depuis votre ordinateur et connectez-vous à votre compte.**

- L'écran de saisie du code d'activation apparaît à l'écran de votre ordinateur.
- **5) Saisissez le code d'activation qui s'affiche à l'écran de votre TV.**
	- L'Instant Queue apparaît. La connexion à Netflix est terminée.
	- Pour parcourir l'Instant Queue et regarder des films, passez à l'étape 3) dans la rubrique ["Regarder des](#page-39-0)  [Films en Streaming" à la page 40.](#page-39-0)

# *Remarque*

- Netflix est uniquement disponible aux États-Unis.
- Vous ne pouvez pas créer de compte Netflix sur cet appareil. • Si une version plus récente du logiciel est requise, l'écran de mise à jour du logiciel apparaît après avoir sélectionné "NETFLIX" lors de l'étape 2). (Pour la mise à jour du logiciel, consultez ["Mise à Jour](#page-62-0)  [du Logiciel" à la page 63.](#page-62-0))
- Vous pouvez désactiver la connexion à Netflix en réglant Désactiver Netflix" sur "Oui". [\(consultez la page 51](#page-50-0).)
- L'écran de Netflix change une fois la mise à jour du micrologiciel terminée.
- Pour toute question concernant le service Netflix, visitez netflix.com/Help.
- Lorsque vous communiquez avec le service à la clientèle Netflix, il est possible que l'on vous demande votre numéro NSE, le numéro de série servant à Netflix pour identifier cet appareil. Vous pouvez vérifier le numéro NSE en bas de l'écran "Désactiver Netflix". ([consultez la page 51.](#page-50-0))

# <span id="page-39-0"></span>**Regarder des Films en Streaming**

Une fois la connexion à Netflix activée, vous pouvez parcourir instantanément l'Instant Queue et regarder des films sur votre TV.

- **1) Appuyez sur [ (accueil)] pour accéder au menu d'accueil.**
- **2) Utilisez [**K **/** L**] pour sélectionner "NETFLIX", puis appuyez sur [OK].**

• L'Instant Queue apparaît.

**3)** Utilisez [◀ /▶] pour sélectionner le film ou la série **TV souhaité(e), puis appuyez sur [**B **(lecture)] pour démarrer la lecture.**

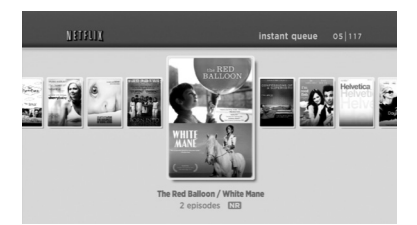

- À la fin du téléchargement, la lecture du film ou de la série TV souhaité(e) démarre.
- Appuyez sur **[■ (arrêt)**] pour arrêter la lecture.
- Appuyez sur **[RED]** pour retourner à l'Instant Queue.
- Appuyez sur [**de (accueil)**] pour retourner au menu d'accueil.

# *À propos de l'Instant Queue*

- L'Instant Queue est la liste de films et de séries TV que vous ajoutez sur le site Internet Netflix. (netflix.com) Vous avez la possibilité de gérer les films et séries TV de votre Instant Queue depuis votre ordinateur en vous rendant sur le site Internet Netflix.
- Vous ne pouvez pas ajouter de films ou de séries TV à votre Instant Queue depuis cet appareil.
- Vous ne pouvez pas supprimer de films ou de séries TV de votre Instant Queue depuis cet appareil.

# *Remarque*

• La qualité de l'image varie en fonction de la vitesse de votre connexion Internet au moment du chargement.

# **OPÉRATIONS CINEMANOW / BLOCKBUSTER**

Cet appareil vous permet de regarder instantanément des films et des séries TV en streaming depuis CinemaNow / Blockbuster via Internet.

- Afin d'utiliser cette fonction, vous devez visiter le site web suivant et créer un compte CinemaNow / Blockbuster.
- Pour CinemaNow, visitez www.cinemanow.com/Login
- Pour Blockbuster, visitez www.blockbuster.com/auth/login

# **Avant d'Activer la Connexion à CinemaNow / Blockbuster**

Après avoir créé un compte CinemaNow / Blockbuster, suivez la procédure suivante avant d'activer la connexion à CinemaNow / Blockbuster.

- **1) Connectez cet appareil à Internet.** • Consultez ["Connexion au Réseau" à la page 21](#page-20-0).
- **2) Réglez les différents paramètres de connexion réseau nécessaires.**
	- Consultez ["Connexion Réseau" à la page 58.](#page-57-0)

# **Activer la Connexion à CinemaNow / Blockbuster**

Pour pouvoir regarder des films et des séries TV instantanément en streaming depuis CinemaNow / Blockbuster via Internet, activez la connexion entre cet appareil et votre compte CinemaNow / Blockbuster.

- **1) Sur votre PC, visitez le site suivant et ouvrez une session sur votre compte pour obtenir le code d'activation.**
	- Suivez les instructions figurant sur le site web.
	- Notez le code d'activation qui apparaît sur le PC.
- Pour CinemaNow, visitez www.cinemanow.com/activate.
- Pour Blockbuster, visitez www.blockbuster.com/activate/philipsbd.
- **2) Sur cet appareil, appuyez sur [ (accueil)] pour accéder au menu d'accueil.**
- **3) Utilisez [**K **/** L**] pour sélectionner "CinemaNow" ou "BLOCKBUSTER", puis appuyez sur [OK].**
	- L'écran de menu de CinemaNow ou Blockbuster apparaît.
	- L'écran "Avis de non-responsabilité" apparaît uniquement lors de la première connexion. Après avoir confirmé le contenu, utilisez **[**s **/** B**]** pour sélectionner "Accepter", puis appuyez sur **[OK]**.
- **4) Utilisez [**K **/** L **/** s **/** B**] pour sélectionner "Settings" (CinemaNow) ou "Configure" (Blockbuster), puis appuyez sur [OK].**
	- Pour CinemaNow, sélectionnez "Activate" et appuyez à nouveau sur **[OK]** à l'écran suivant.
	- L'écran d'entrée du code d'activation apparaît.

# p. ex.) CinemaNow

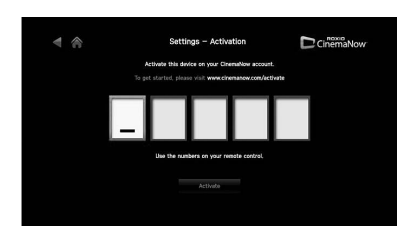

- **5) Entrez le code d'activation affiché sur votre PC à l'aide de [**s **/** B**] et [les touches numériques], puis sélectionnez "Activate" et appuyez sur [OK].**
	- Pour CinemaNow, un message de confirmation apparaît. Appuyez sur **[OK]** pour effectuer le réglage.

### *Remarque*

- L'écran de l'image du menu peut changer sans préavis après la mise à niveau du micrologiciel ou si l'information sur le serveur CinemaNow / Blockbuster est modifiée.
- Vous ne pouvez pas créer de compte CinemaNow / Blockbuster sur cet appareil.
- Pour désactiver la connexion à CinemaNow ou Blockbuster, sélectionnez "Deactivate" dans "Settings" (CinemaNow) ou "Configure" (Blockbuster).
- Pour toute question concernant le service CinemaNow, visitez www.cinemanow.com/support.
- Pour toute question concernant le service Blockbuster, visitez www.blockbuster.com/help.

# **Guide à l'Écran Menu CinemaNow / Blockbuster**

### **CinemaNow**

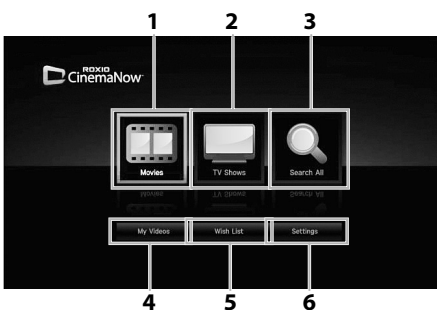

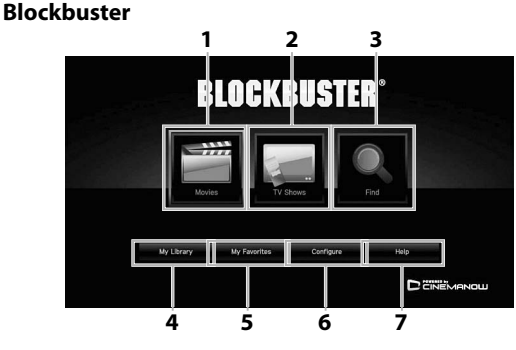

- 
- 
- **3) Recherche tout / Trouver**
- **4) Mes Vidéo / Ma bibliothèque**
- **5) Liste de souhaits / Mes préférences**
- **6) Paramètres / Configurer**
- 
- **1) Films** : Pour accéder à la liste des films
- **2) Émissions TV** : Pour accéder à la liste des émissions de TV
	- : Accéder à l'écran Recherche
		- : Pour accéder à la liste des films / séries TV loués ou achetés
	- : Accéder à votre liste de souhaits / préférences
	- : Accéder au menu paramètres / configurer
- **7) Aide** : Accéder à la page d'aide

**Connexions**

Connexions

FR

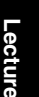

Réglages de<br>Fonctions **Réglages des Fonctions**

sep:

# <span id="page-41-0"></span>**Louer ou Acheter des Films / Séries TV**

Une fois la connexion à CinemaNow / Blockbuster activée, vous pouvez louer ou acheter des films / séries TV et les regarder directement sur votre TV.

- **1) Appuyez sur [ (accueil)] pour accéder au menu d'accueil.**
- **2) Utilisez [**K **/** L**] pour sélectionner "CinemaNow" ou "BLOCKBUSTER", puis appuyez sur [OK].**
- **3) Utilisez [**K **/** L **/** s **/** B**] pour sélectionner "Movies" ou "TV Shows", puis appuyez sur [OK].** • La liste des films / séries TV apparaît.
- **4) Utilisez [**K **/** L **/** s **/** B**] pour sélectionner le titre désiré, puis appuyez sur [OK].**
- L'écran Détails des titres du titre sélectionné apparaît. **5) Utilisez [**s **/** B**] pour sélectionner "Rent" ou "Buy",**
- **puis appuyez sur [OK].** • L'écran Sortie apparaît.
- **6)** Utilisez [◀/▶] pour sélectionner "Submit Order", **puis appuyez sur [OK].**
- **7) Utilisez [**s **/** B**] pour sélectionner "Watch Now", puis appuyez sur [OK].**
	- Si vous voulez continuer à naviguer, sélectionnez "Continue Browsing" et appuyez sur **[OK]** pour retourner à "Movies".

# *Remarque*

- Si vous sélectionnez "Add to Wish List" (CinemaNow) ou "Add to My Favorites" (Blockbuster) sur l'écran détails des titres, le titre sera ajouté à votre "Wish List" ou "My Favorites".
- Pour CinemaNow, si vous voulez échanger un code cadeau, sélectionnez "Redeem Gift Code" dans l'écran Sortie, puis appuyez sur **[OK]** et entrez le code cadeau.
- Dans la plupart des cas, des films ou des épisodes TV loués sont disponibles pendant 24 heures à partir de la première heure de lecture.

# **Recherche Films / Séries TV**

À partir de l'écran recherche, vous pouvez rechercher des films / séries TV en entrant les mots de recherche.

- **1) Suivez les étapes 1) à 2) dans ["Louer ou Acheter des](#page-41-0)  [Films / Séries TV" à la page 42](#page-41-0).**
- **2) Utilisez [**K **/** L**] pour sélectionner "Search All" (CinemaNow) ou "Find" (Blockbuster), puis appuyez sur [OK].**
	- L'écran Clavier numérique apparaît alors.
- **3) Utilisez [**K **/** L **/** s **/** B**] pour sélectionner les caractères, puis appuyez sur [OK].**
	- Lorsque vous entrez une lettre, les titres qui commencent avec cette lettre seront affichés sur le côté droit de l'écran.
- **4) Utilisez [**K **/** L **/** s **/** B**] pour sélectionner un titre désiré à partir des résultats de recherche sur le côté droit de l'écran, puis appuyez sur [OK].**
	- L'écran Détails des titres du titre sélectionné apparaît.

# **Regarder des Films / Séries TV Achetés ou Loués**

- **1) Suivez les étapes 1) à 2) dans ["Louer ou Acheter des](#page-41-0)  [Films / Séries TV" à la page 42.](#page-41-0)**
- **2) Utilisez [**K **/** L **/** s **/** B**] pour sélectionner "My Videos" (CinemaNow) ou "My Library" (Blockbuster), puis appuyez sur [OK].**
	- La liste des films / séries TV loués ou achetés apparaît.
- **3) Utilisez [**K **/** L **/** s **/** B**] pour sélectionner un titre désiré, puis appuyez sur [OK].**
- **4)** Utilisez [◀ /▶] pour sélectionner "Watch from **Start" (CinemaNow) ou "Play Now" (Blockbuster), puis appuyez sur [OK].**
	- Si vous voulez commencer à reprendre la lecture, sélectionnez "Resume Play" et appuyez sur **[OK]**.
	- Appuyez sur [■ (arrêt)] pour arrêter la lecture.
	- Appuyez sur **[**F **(pause)]** pour interrompre la lecture.
	- Appuyez sur [ $\triangle$  (accueil)] pour retourner au menu d'accueil.

# *Remarque*

• Selon l'environnement et la vitesse de votre réseau, la lecture peut être interrompue ou arrêtée. Pour améliorer la condition de la lecture, utilisez la connexion Internet à bande large haute vitesse (pour de plus amples détails, contactez votre fournisseur de service Internet.)

# **ÉCOUTER LA RADIO VIA INTERNET GRÂCE À vTuner**

Avec cet appareil, vous avez la possibilité d'écouter la radio vTuner via Internet. Connectez cet appareil à Internet si vous souhaitez écouter la radio via Internet.

## **Pour la connexion réseau, consultez ["Connexion au Réseau" à la page 21](#page-20-0). Pour configurer le réseau, consultez ["Connexion Réseau" à la page 58](#page-57-0).**

# <span id="page-42-0"></span>**Écouter la Radio via Internet**

Après avoir configuré la connexion réseau, suivez la procédure suivante pour écouter la radio via Internet.

- **1) Appuyez sur [ (accueil)] pour accéder au menu d'accueil.**
- <span id="page-42-1"></span>**2) Utilisez [**K **/** L**] pour sélectionner "vTuner", puis appuyez sur [OK].**
	- La liste des catégories apparaît.
	- L'écran "Avis de non-responsabilité" apparaît uniquement lors de la première connexion. Après avoir confirmé le contenu, utilisez **[**s **/** B**]** pour sélectionner "Accepter", puis appuyez sur **[OK]**.
- **3)** Dans la liste des catégories, utilisez [▲ / ▼] pour **sélectionner la catégorie souhaitée puis appuyez sur [OK].**

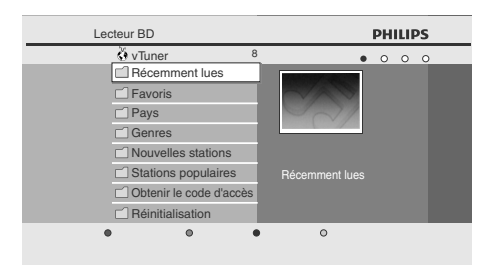

- La liste de fichiers / dossiers de la catégorie sélectionnée apparaît.
- Pour "Pays" et "Genres", utilisez **[**K **/** L**]** pour sélectionner le pays ou le genre souhaité une fois que vous aurez choisi une catégorie. Appuyez ensuite sur **[OK]**.

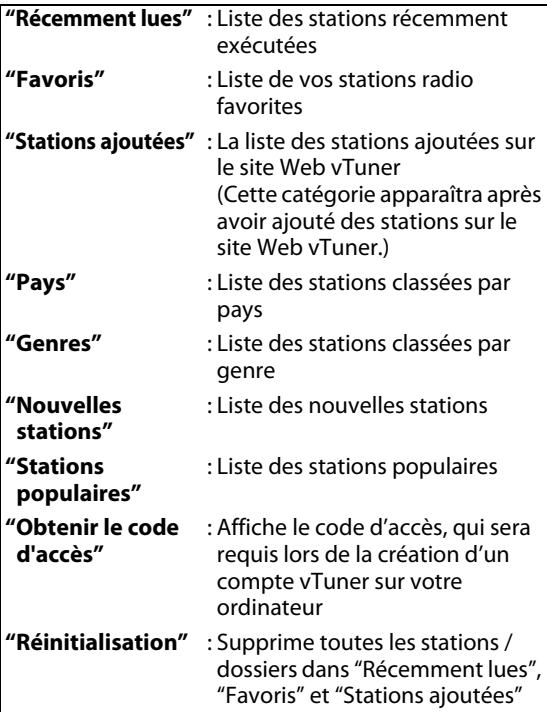

#### **4)** Dans la liste de stations / dossiers, utilisez [▲ /  $\blacktriangledown$ ] **pour sélectionner la station souhaitée puis appuyez sur [OK].**

- À la fin du téléchargement, la lecture de la station sélectionnée démarre.
- Si vous sélectionnez un dossier, utilisez **[▲ / ▼]** pour sélectionner la station souhaitée dans la hiérarchie suivante, puis appuyez sur **[OK]**.
- Appuyez sur **[■ (arrêt)**] pour arrêter la lecture. • Pour retourner à la hiérarchie précédente ou pour accéder à la suivante, appuyez sur **[**s**]** ou **[**B**]**.
- Pour démarrer la lecture d'une station précédente / suivante dans la liste lors de la lecture, appuyez sur **[**S **(précédent)]** ou **[**T **(suivant)]**.

# **p. ex.) Pays**

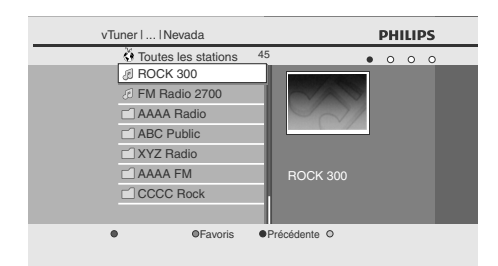

**5) Appuyez sur [TOP MENU] pour revenir à la liste des catégories ou appuyez sur [ (accueil)] pour quitter.**

# *Remarque*

- Cet appareil ne prend pas en charge la lecture de stations avec un format audio autre que MP3 et WMA.
- Pour certaines stations, la lecture est impossible, même si le format audio est MP3 ou WMA.
- Les services de radio via Internet peuvent ne pas être accessibles dans leur totalité avec les connexions bas débit. (p. ex. modem 56k) Pour pouvoir écouter la radio via Internet, utilisez

une connexion Internet haut débit. (Pour plus d'informations à ce propos, veuillez contacter votre fournisseur Internet.)

- Le chargement d'une station peut prendre plusieurs minutes ou la lecture peut être impossible en fonction du débit binaire d'une station ou de votre environnement réseau.
- La lecture peut être interrompue si le serveur vTuner est occupé.
- Certaines stations peuvent ne pas être affichées dans la liste en fonction de votre environnement réseau.
- Si le temps de chargement est supérieur à 3 minutes, le chargement sera annulé.
- L'ordre d'apparition des stations / dossiers dans la liste dépend des informations du serveur vTuner et peut être modifié sans préavis.

FR

# **ÉCOUTER LA RADIO VIA INTERNET GRÂCE À vTuner**

# **Guide de l'Écran Lecture**

# **p. ex.) Pays**

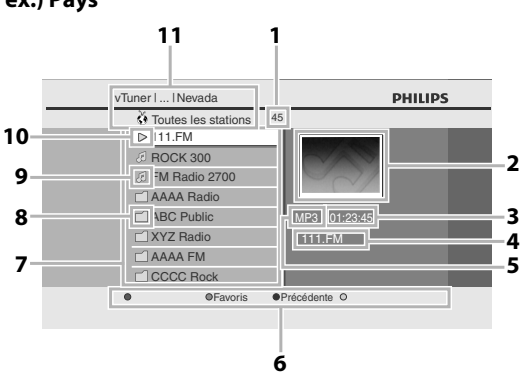

- **1) Nombre de stations / dossiers dans la hiérarchie actuelle**
- **2) Image**
- **3) Durée de lecture écoulée de la station actuelle**
- **4) Nom de station / dossier actuel (le)**
- **5) Format audio de la station actuelle**
- **6) Guide de couleur des touches (bouton RED / GREEN / BLUE / YELLOW)**
- **7) Liste des stations / dossiers**
- **8) Icône de dossier**
- **9) Icône de station**
- **10) État de lecture**
- **11) Répertoire**

# **Ajouter à la Liste des Favoris**

Vous pouvez ajouter vos stations favorites à "Favoris" dans la liste des catégories. Pour ce faire, suivez la procédure suivante.

- **1) Suivez les étapes 1) à 3) dans ["Écouter la Radio via](#page-42-0)  [Internet" à la page 43](#page-42-0).**
- **2)** Utilisez [▲ / ▼] pour sélectionner la station que vous **souhaitez ajouter à "Favoris", puis appuyez sur [GREEN].**
	- La station sélectionnée est ajoutée au dossier "Favoris".
	- Un message de confirmation s'affiche.
	- Si vous sélectionnez un dossier, utilisez **[A /**  $\blacktriangledown$ ] pour sélectionner la station souhaitée dans la hiérarchie suivante, puis appuyez sur **[GREEN]**.
- **3) Appuyez sur [OK].**

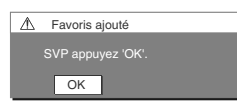

**4) Appuyez sur [TOP MENU] pour revenir à la liste des catégories ou appuyez sur [ (accueil)] pour quitter.**

#### *Remarque*

- Vous pouvez également ajouter vos stations favorites à "Favoris" sur votre ordinateur. Pour ajouter vos stations favorites sur votre ordinateur, rendez vous sur http://go2service.vtuner.com/ph/ et créez un compte vTuner avec le code d'accès. Pour cela, saisissez le mot de passe qui s'affiche dans la liste des catégories. (Consultez la [page 43.](#page-42-1))
- Vous avez également la possibilité de modifier le nom des fichiers ou encore l'ordre des listes de votre page vTuner sur Internet.
- Le dossier "Mes favoris" apparaît dès que vous ajoutez une station à "Favoris" sur cet appareil. (Votre station favorite sera également ajoutée au dossier "Mes favoris".)

# **Supprimer de la Liste des Favoris**

- **1) Suivez les étapes 1) à 2) dans ["Écouter la Radio via](#page-42-0)  [Internet" à la page 43.](#page-42-0)**
- **2) Utilisez [**K **/** L**] pour sélectionner "Favoris", puis appuyez sur [OK].**
- **3)** Utilisez [▲ / ▼] pour sélectionner la station que vous **souhaitez supprimer de "Favoris", puis appuyez sur [GREEN].**
	- Un message de confirmation s'affiche.
- **4) Utilisez [**s **/** B**] pour sélectionner "Oui", puis appuyez sur [OK].**
	- La station sélectionnée est supprimée du dossier "Favoris".

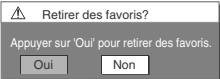

**5) Appuyez sur [TOP MENU] pour revenir à la liste des catégories ou appuyez sur [ (accueil)] pour quitter.**

# **Ajoutez des Stations sur le Site Web vTuner**

Sur le site Web vTuner, vous pouvez ajouter des stations qui ne figurent pas dans la liste des stations vTuner. Pour ajouter des stations, vous devez vous rendre sur http://go2service.vtuner.com/ph/ et créer un compte vTuner avec le code d'accès de cette unité.

- **1) Suivez les étapes 1) à 2) dans ["Écouter la Radio via](#page-42-0)  [Internet" à la page 43.](#page-42-0)**
- **2) Utilisez [**K **/** L**] pour sélectionner "Obtenir le code d'accès", puis appuyez sur [OK].**
	- Le code d'accès de cette unité sera affiché. Veuillez relever le code d'accès. (Ce code d'accès sera requis lors de la création d'un compte vTuner.)
- **3) Sur votre ordinateur, rendez-vous sur http://go2service.vtuner.com/ph/ et créez votre compte vTuner.**
	- Suivez les instructions figurant sur l'écran de votre ordinateur.
- **4) Ajoutez des stations en suivant les instructions figurant sur l'écran de votre ordinateur.**
	- Les stations seront ajoutées à "Stations ajoutées".

# **Réinitialise la Liste des Stations**

Vous pouvez supprimer toutes les stations / dossiers dans "Récemment lues", "Favoris" et "Stations ajoutées".

- **1) Suivez les étapes 1) à 2) dans ["Écouter la Radio via](#page-42-0)  [Internet" à la page 43.](#page-42-0)**
- **2) Utilisez [**K **/** L**] pour sélectionner "Réinitialisation", puis appuyez sur [OK].**
- **3) Utilisez [**K **/** L**] pour sélectionner "Oui", puis appuyez sur [OK].**
	- Toutes les stations / dossiers dans "Récemment lues", "Favoris" et "Stations ajoutées" sont supprimés.
- **4) Appuyez sur [TOP MENU] pour revenir à la liste des catégories ou appuyez sur [ (accueil)] pour quitter.**

# **LE DES PARAM**

Dans le menu de paramétrage, vous pouvez personnaliser différents types de paramètres selon vos préférences. Voir les instructions suivantes pour parcourir les menus de paramétrage.

- **1) Appuyez sur [ (accueil)] pour accéder au menu d'accueil.**
- **2) Utilisez [**K **/** L**] pour sélectionner "Param.", puis appuyez sur [OK].**
- **3) Utilisez [**K **/** L**] pour sélectionner les paramètre désiré, puis appuyez sur [OK].**
- **4) Utilisez [**K **/** L**] pour déplacer la zone de mise en évidence vers le haut ou vers le bas dans la liste.** • Les options de l'objet surligné seront affichés dans la liste à droite, le cas échéant.
- **5) Pour faire une sélection ou pour accéder aux options d'un objet, sélectionnez l'objet désiré et appuyez sur [OK].** • Pour retourner à l'écran précédent, appuyez sur **[BACK <u>th</u>]**.

# **6) Appuyez sur [ (accueil)] pour quitter.**

Voir la tableau suivant pour les types de paramètres personnalisables.

On peut également accéder au paramètre avec une (\*) à partir de "Conf. Rap.".

L'élément surligné en gris est le paramètre par défaut.

<span id="page-44-0"></span>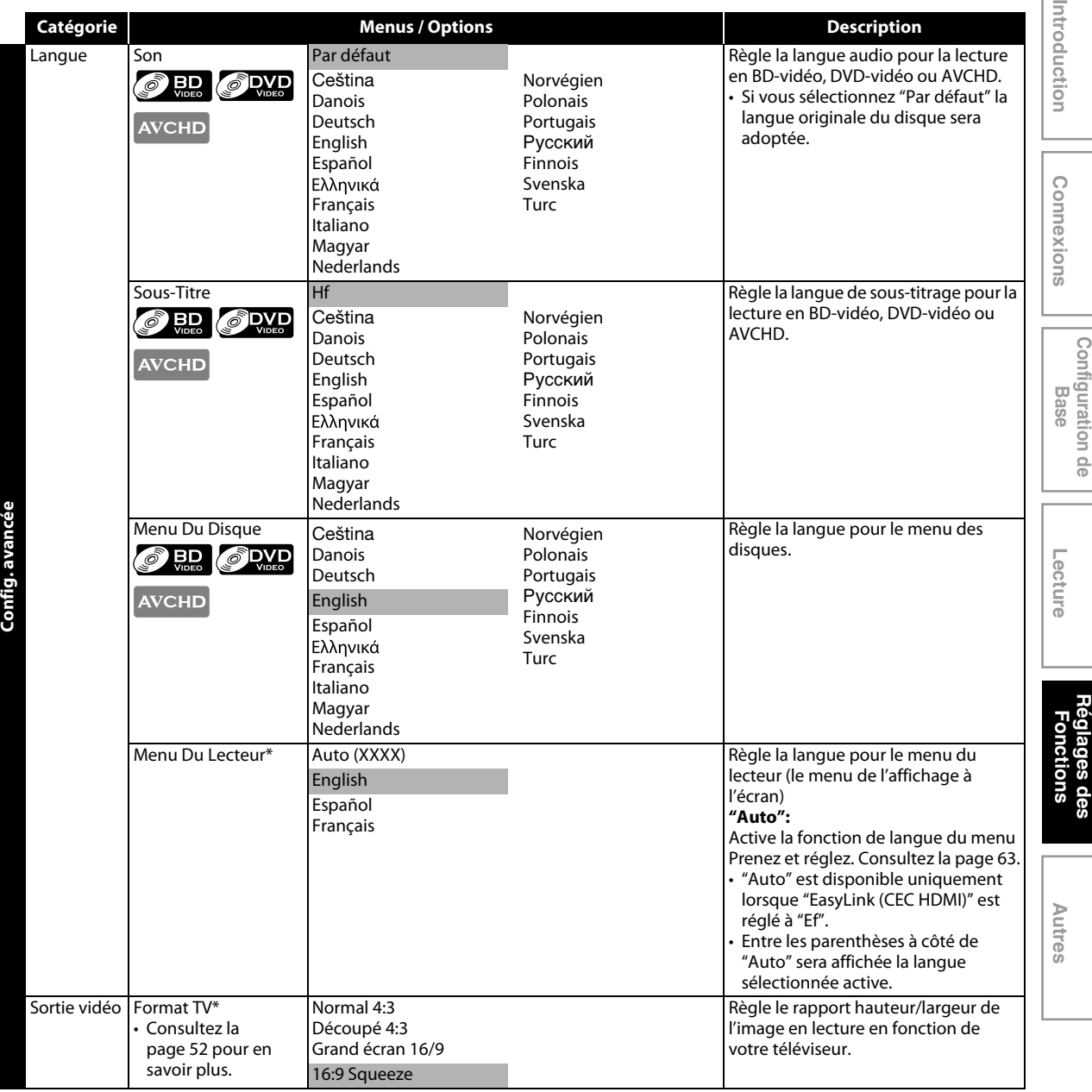

FR

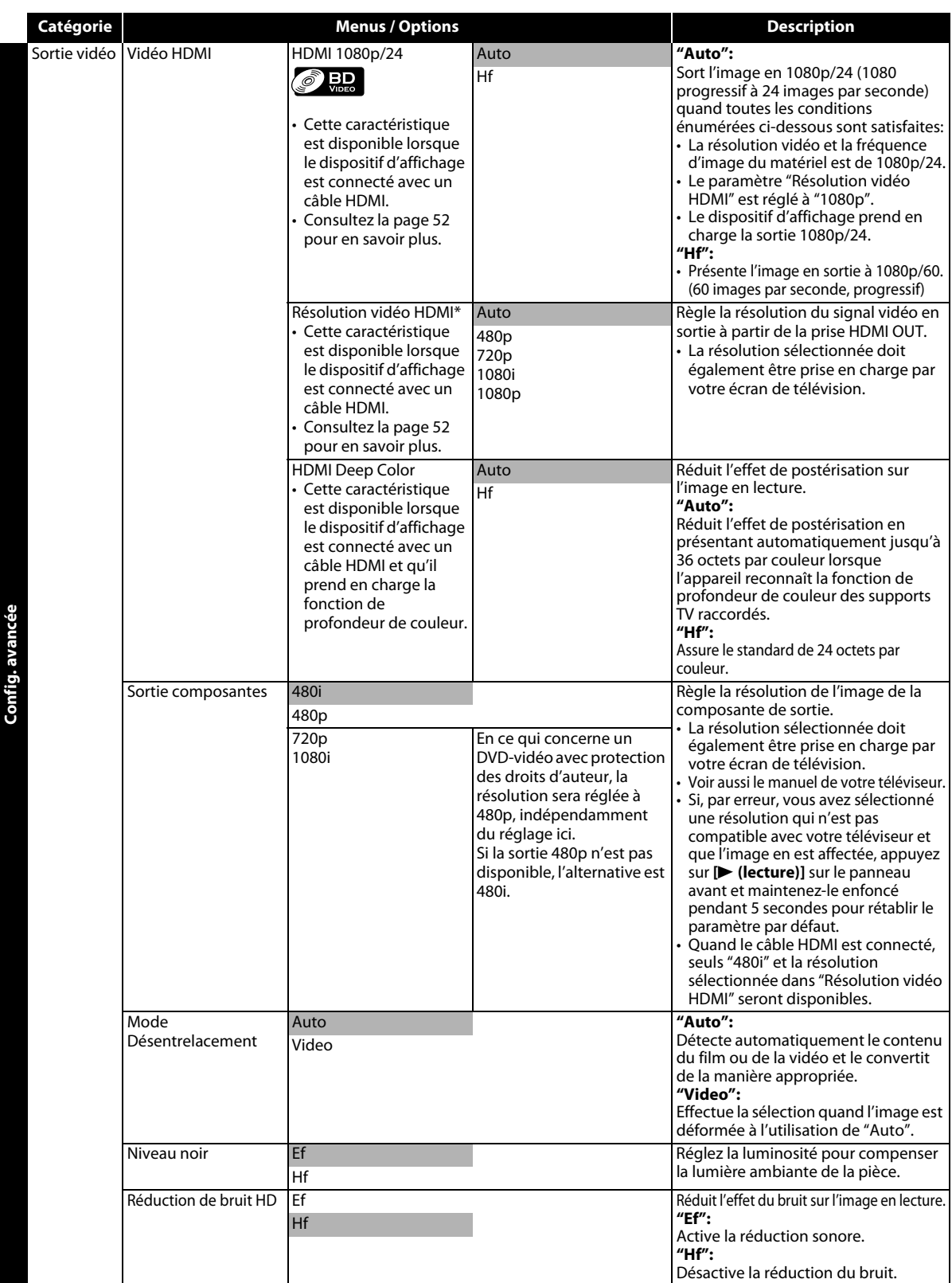

<span id="page-46-0"></span>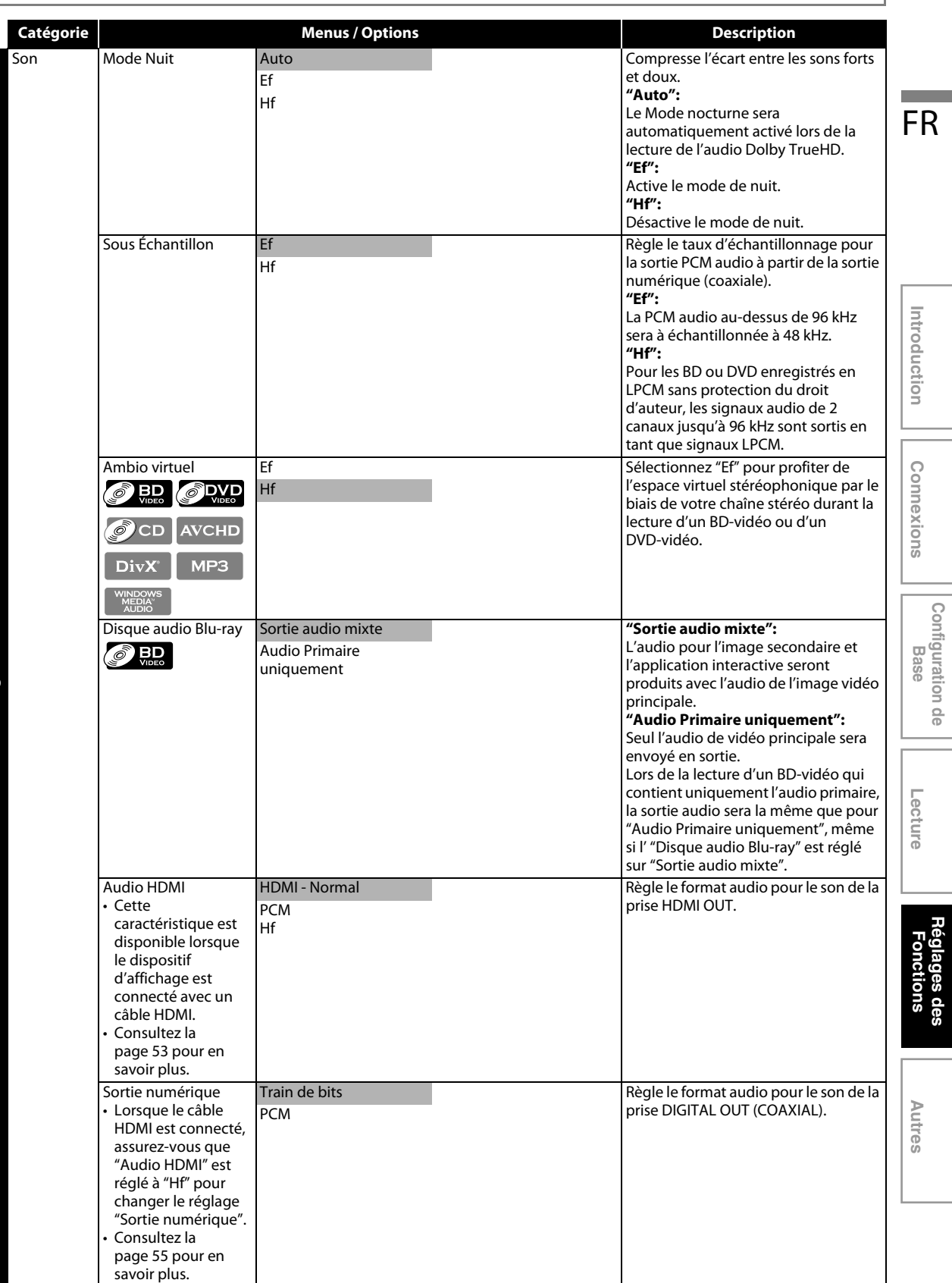

**Configuration de** 

**Réglages des** 

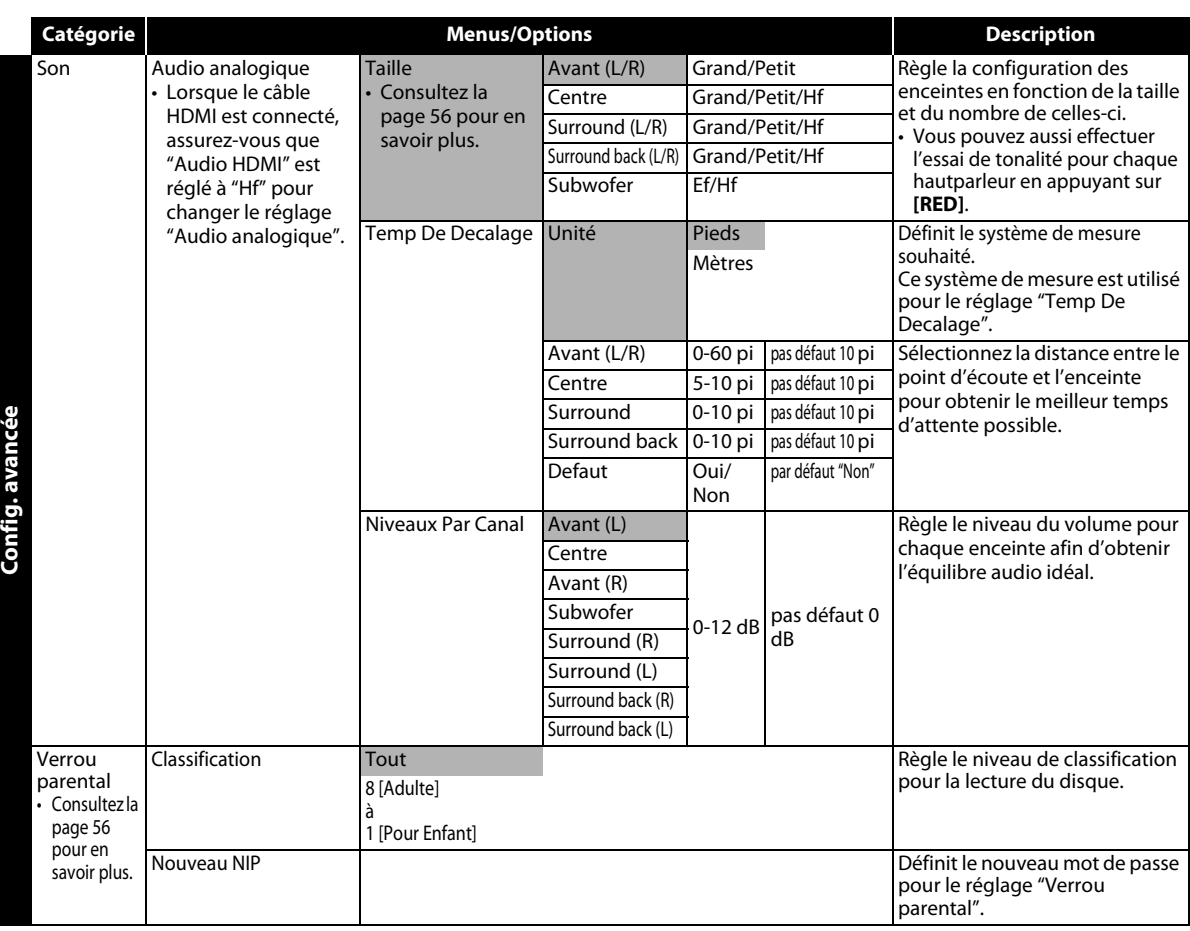

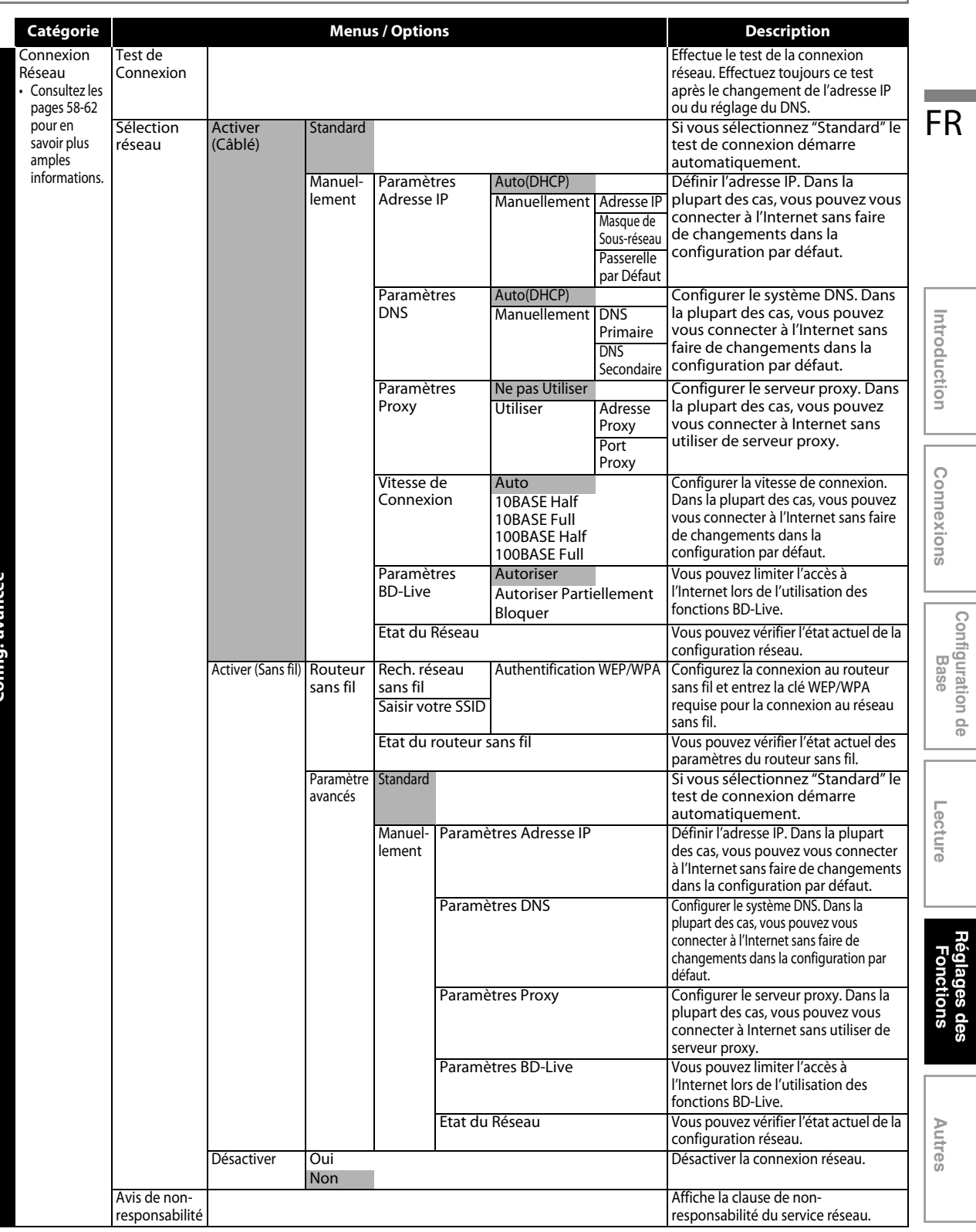

<span id="page-49-0"></span>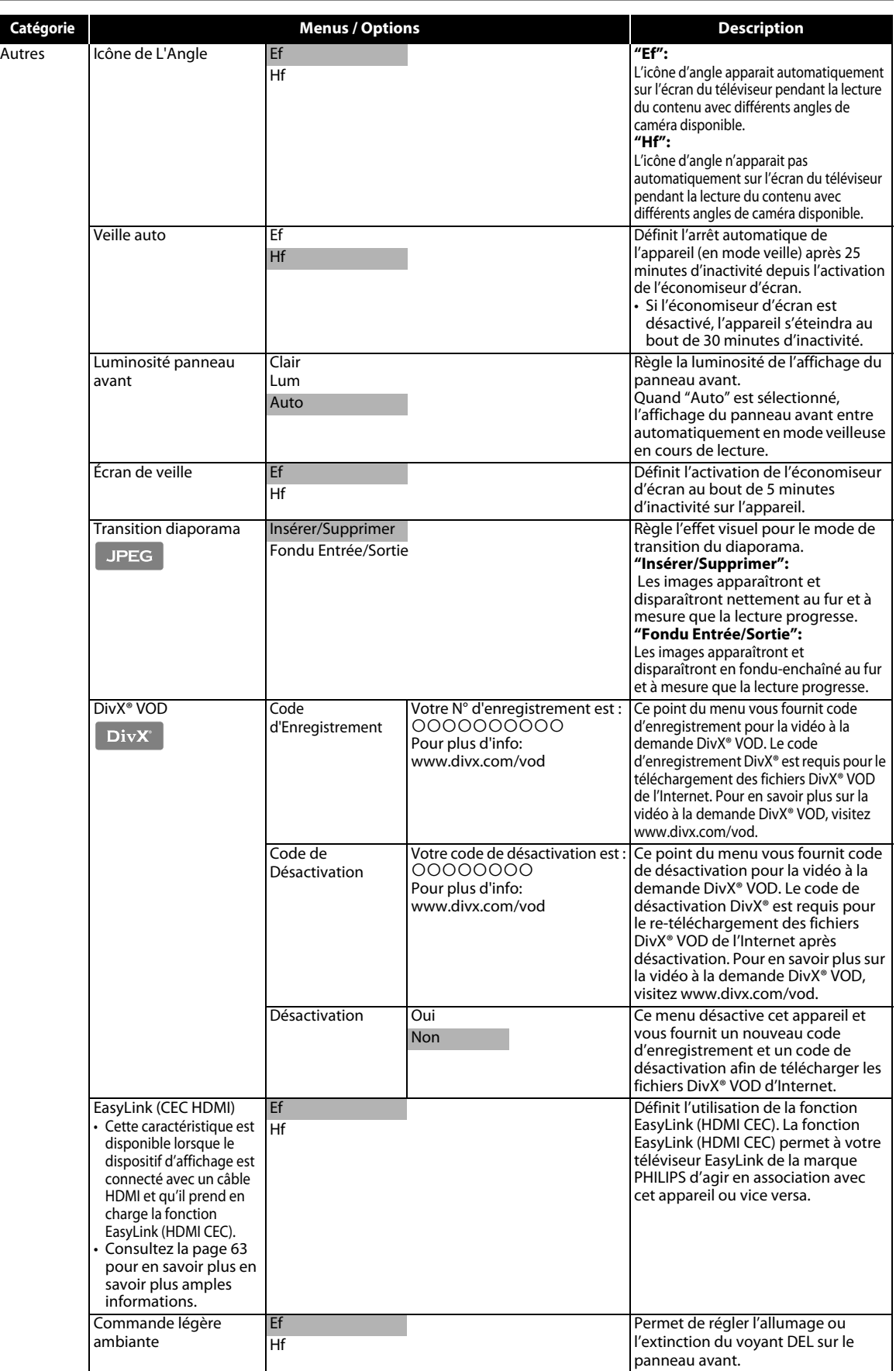

<span id="page-50-0"></span>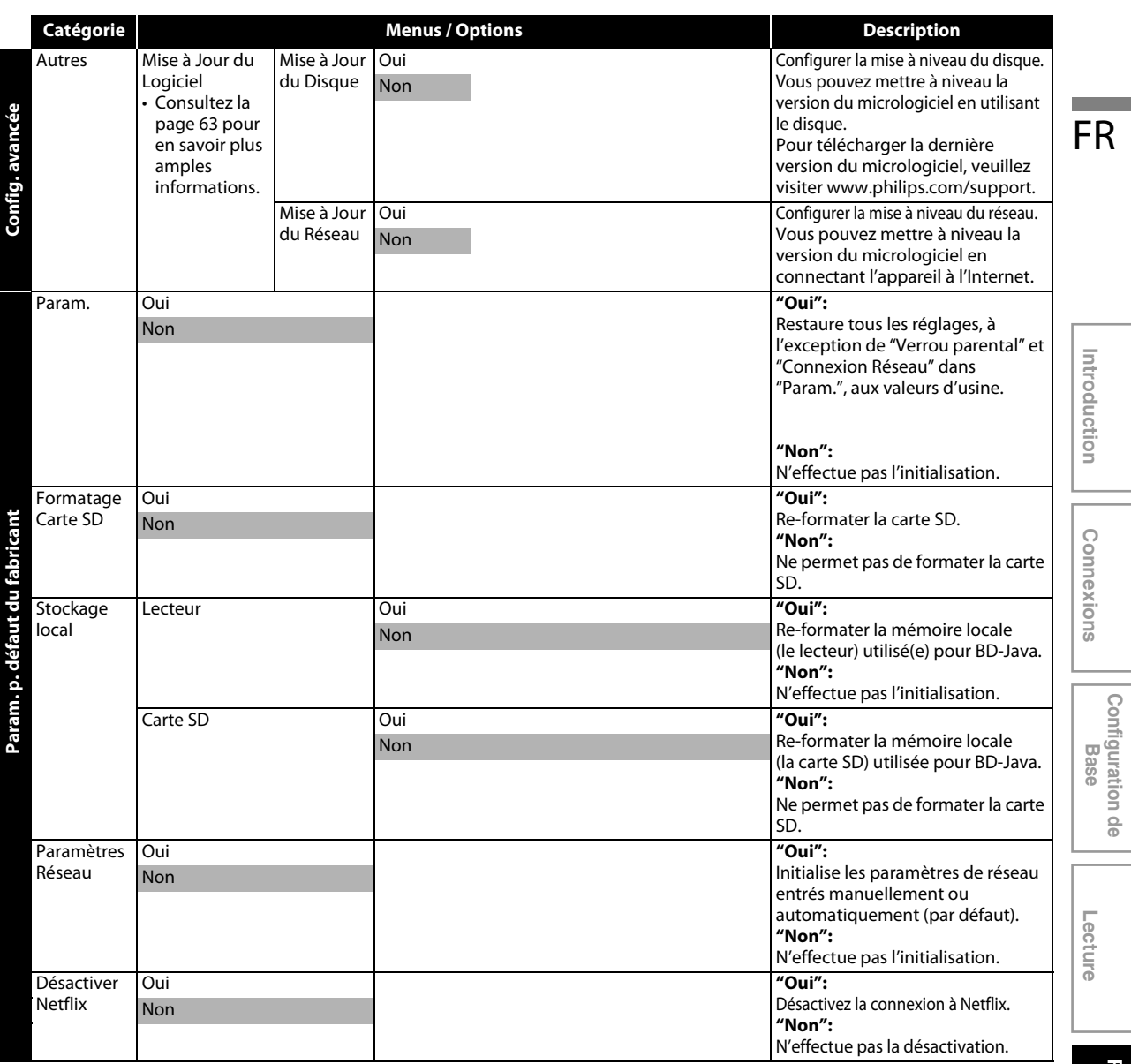

**Configuration de** 

 **Autres**

# <span id="page-51-0"></span>**Forme du Téléviseur**

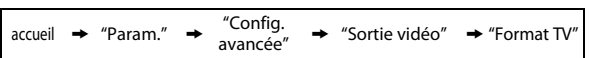

Utilisez cette option pour ajuster le rapport de cadre de la source vidéo, si il est différent de celui de votre téléviseur, pour l'ajuster à votre écran sans déformer l'image. Les descriptions de chaque paramètre sont comme suit:

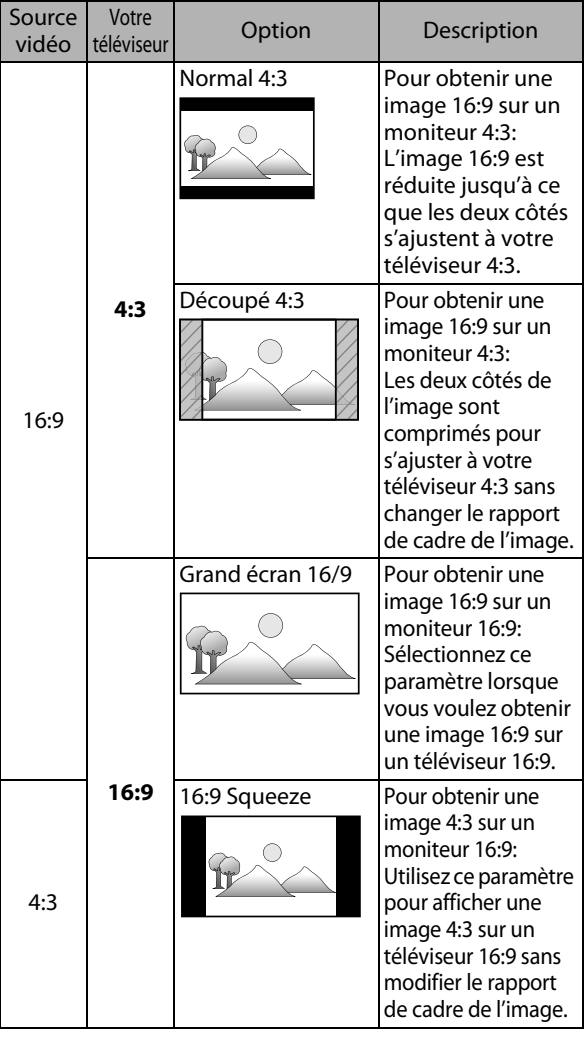

# <span id="page-51-1"></span>**Résolution Vidéo HDMI**

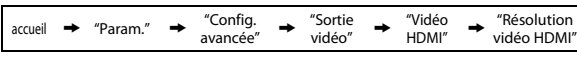

Règle la résolution du signal vidéo en sortie à partir de la prise HDMI OUT.

Vous pouvez sélectionner le "Résolution vidéo HDMI" souhaité parmi les réglages ci-dessous: **"Auto","480p","720p","1080i","1080p"**

• Lorsque vous faites une sélection, l'écran de télévision devient provisoirement vide avant de revenir comme avant. Appuyez sur **[HDMI]** plusieurs fois pour changer la résolution ou appuyez sur **[**B **(lecture)]** sur le panneau avant et maintenez-le enfoncé 5 secondes pour rétablir le paramètre par défaut.

# **Résolution de sortie réelle par support:**

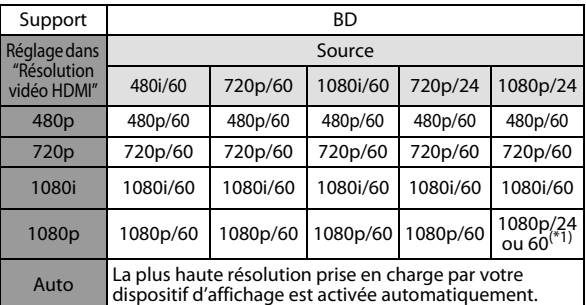

 $(*)$  Pour sortir la vidéo en 24 Hz, le dispositif d'affichage connecté doit prendre en charge la sortie 24 Hz et "HDMI 1080p/24" devrait être réglé à "Auto". Sinon, l'image sera sortie en 60 Hz.

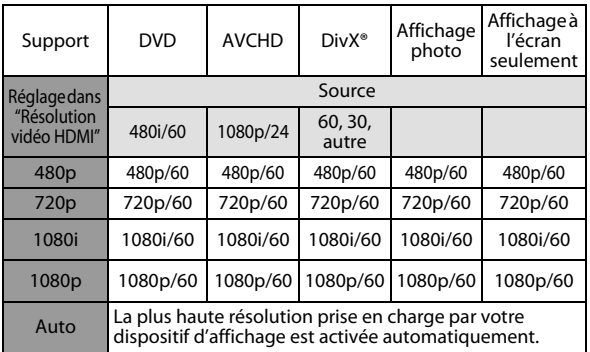

• Quand le câble HDMI est connecté, seuls "480i" et la résolution sélectionnée dans "Résolution vidéo HDMI" seront disponibles pour "Sortie composantes".

- La sortie vidéo composite (VIDEO OUT) peut sortir 480i/ 60 seulement.
- Pour AVCHD et DivX®, la sortie de la vidéo en 24 Hz (1080p/24) n'est pas disponible.

# *Remarque*

- La résolution sélectionnée doit également être prise en charge par votre dispositif d'affichage.
- Si votre téléviseur et l'appareil sont connectés par un câble DVI et si vous sélectionnez, "Auto", "480p" sera automatiquement adopté.
- Appuyez sur [ $\blacktriangleright$  (lecture)] sur le panneau avant pendant 5 secondes pour ramener le paramètre à sa valeur par défaut. (Le paramètre "Sortie composantes" sera également ramené à sa valeur par défaut, soit (480i).)
- Voir aussi le manuel de votre téléviseur.

# <span id="page-52-0"></span>**Audio HDMI**

 $\text{accuril} \rightarrow \text{``Param."} \rightarrow \text{``Config.} \text{avancée''} \rightarrow \text{``Son''} \rightarrow \text{``Audio HDMI''}$ 

# Voir la tableau suivant pour les types de paramètres personnalisables.<br>
FR

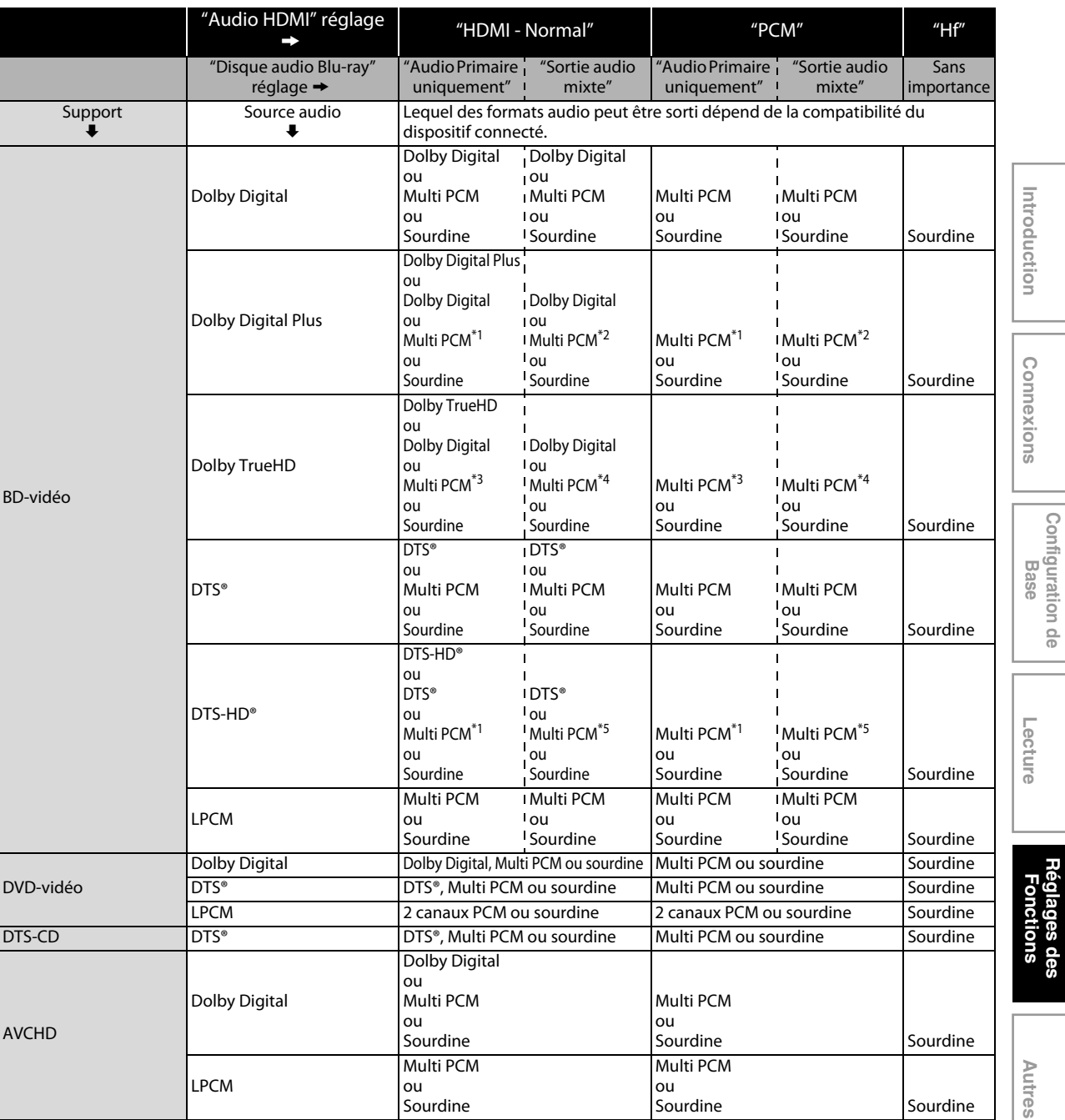

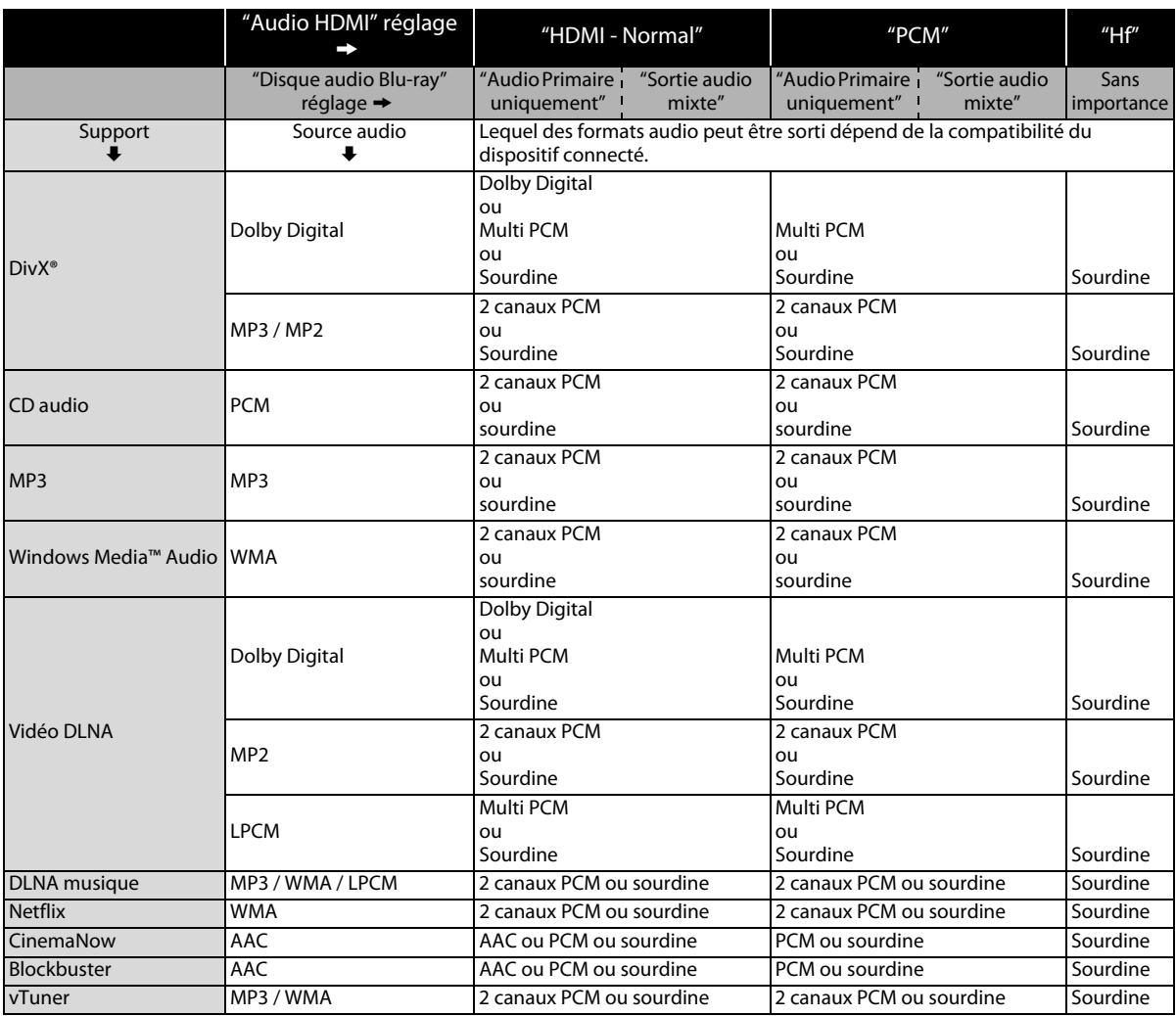

\*1) Complètement décodé.

\*2) Seul le sous-flux indépendant est décodé.

\*3) Le flux Dolby TrueHD est décodé.

\*4) Seul le sous-flux Dolby Digital est décodé.

<sup>\*5</sup>) Seul le sous-flux principal est décodé.

• Lors de la lecture d'un BD-vidéo qui contient uniquement l'audio primaire, la sortie audio sera la même que pour "Audio Primaire uniquement", même si l' "Disque audio Blu-ray" est réglé sur "Sortie audio mixte".

# <span id="page-54-0"></span>**Sortie numérique**

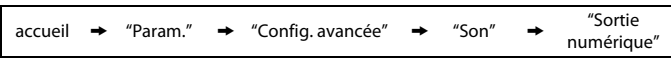

Voir la tableau suivant pour les types de paramètres personnalisables.<br>Voir la tableau suivant pour les types de paramètres personnalisables.

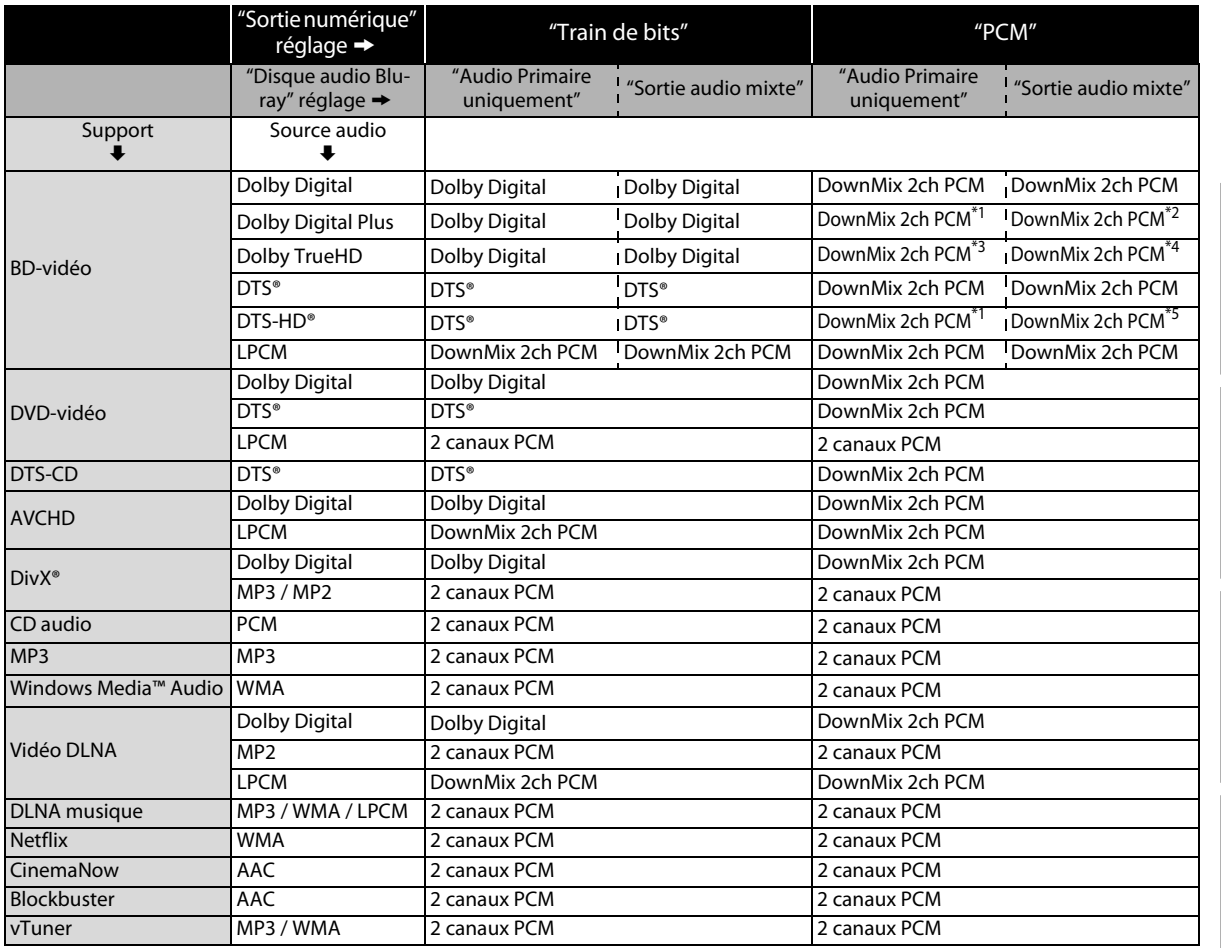

\*1) Complètement décodé.

\*2) Seul le sous-flux indépendant est décodé.

\*3) Le flux Dolby TrueHD est décodé.

\*4) Seul le sous-flux Dolby Digital est décodé.

<sup>\*5</sup>) Seul le sous-flux principal est décodé.

• Lors de la lecture d'un BD-vidéo qui contient uniquement l'audio primaire, la sortie audio sera la même que pour "Audio Primaire uniquement", même si l' "Disque audio Blu-ray" est réglé sur "Sortie audio mixte".

**Introduction**

Introduction

**Connexions Connexions**

**Configuration de Configuration de**<br>Base

**Lecture**

<span id="page-55-0"></span>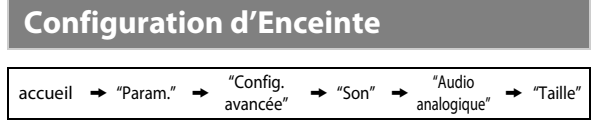

Régler la configuration des enceintes en fonction de la taille et du nombre de celles-ci.

**1) Utilisez [**K **/** L**] pour surligner les enceintes que vous voulez configurer dans l'illustration ci-dessous.**

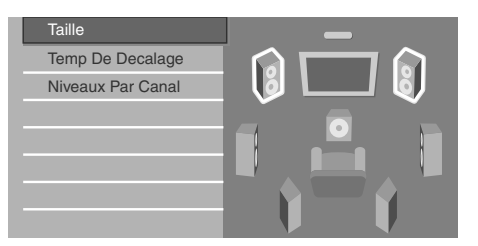

• Si vous appuyez sur **[RED]**, chaque enceinte sort le signal d'essai pendant 2 secondes à tour de rôle. Vous pouvez vous déplacer d'une enceinte à l'autre comme illustré ci-dessous:

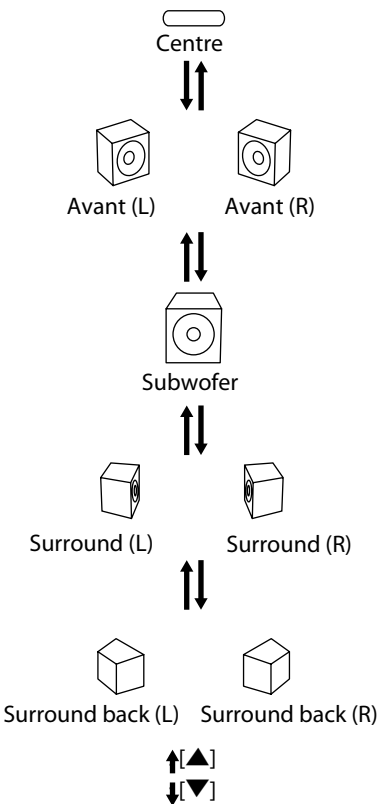

#### **2) Appuyez sur [OK] à plusieurs reprises pour modifier le réglage.**

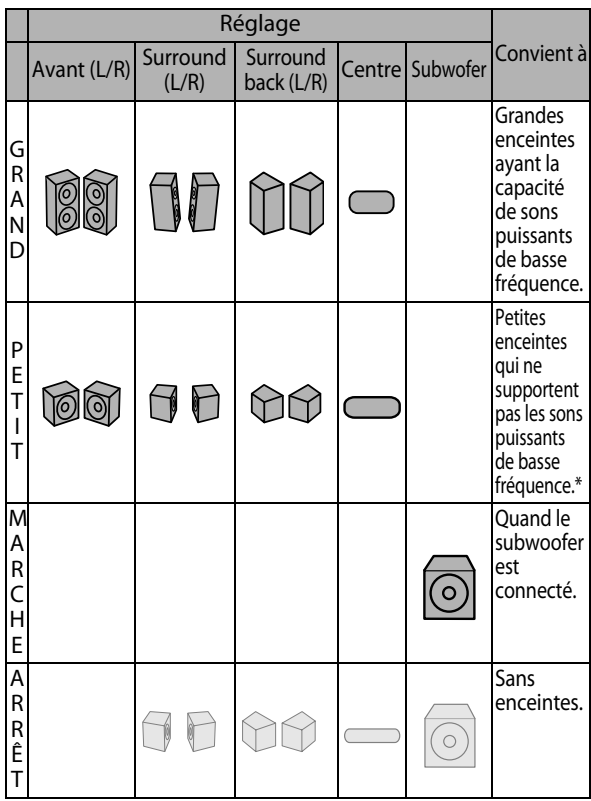

\* En ce qui concerne le son de basse fréquence qui est inférieure à 100 Hz, il sera sorti du subwoofer.

- Pour le subwoofer, seule la fonction marche/arrêt est disponible. (vous ne pouvez modifier la taille du subwoofer).
- Quand les enceintes avant sont réglées sur "PETIT", le subwoofer reste réglé sur "MARCHE" sans modification possible.
- Quand le subwoofer est réglé sur "ARRÊT", l'enceinte avant reste réglée sur "GRAND" sans modification possible.

# <span id="page-55-1"></span>**Verrou parental**

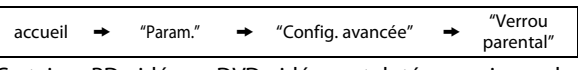

Certaines BD-vidéo ou DVD-vidéo sont dotées un niveau de verrouillage des classements. La lecture sera interrompue si les valeurs nominales excèdent les niveaux programmés. Vous devrez entrer un mot de passe avant de pouvoir faire la lecture du disque. Cette fonction permet d'empêcher que vos enfants ne voient des contenus non appropriés.

#### <span id="page-55-2"></span>**1) Tout en sélectionnant "Verrou parental" dans le menu "Config. avancée", appuyez sur [OK].**

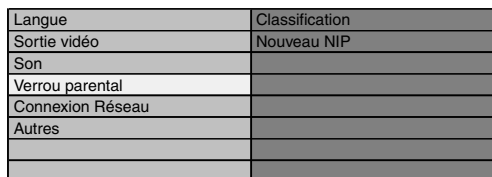

**2) Si un code NIP n'a pas encore été défini, procédez à l'étape [2-a\).](#page-56-0)**

**Si un code NIP a déjà été défini, procédez à l'étape [2-b\).](#page-56-1) Si vous souhaitez changer le code NIP, procédez à l'étape [2-c\)](#page-56-2).**

**Si vous avez oublié le code NIP, procédez à l'étape [2-d\)](#page-56-3).**

<span id="page-56-0"></span>2-a) Entrez le code NIP de 4 chiffres à l'aide des **[les touches numériques]**.

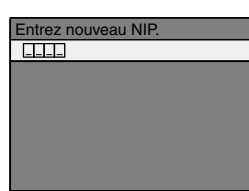

- "4737" ne peut pas être utilisé.
- Appuyez sur **[RED]** pour revenir à l'écran précédent.

#### <span id="page-56-1"></span>2-b) Entrez le code NIP de 4 chiffres à l'aide des **[les touches numériques]**.

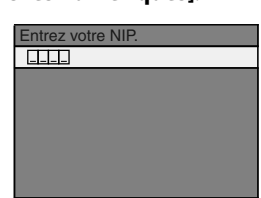

- <span id="page-56-2"></span>2-c) Suivez l'étape [2-b\)](#page-56-1). Sélectionnez "Nouveau NIP", ensuite appuyez sur **[OK]**. Entrez le nouveau code NIP.
- <span id="page-56-3"></span>2-d) Entrez "4737". Le code NIP actuel et les configurations du "Verrou parental" sont maintenant supprimés. Suivez l'étape [1\)](#page-55-2) et l'étape [2-a\)](#page-56-0) pour créer un nouveau code NIP.
- **3) Après avoir saisi le code NIP, "Classification" s'affiche. (Sinon, utilisez [**K **/** L**] pour sélectionner "Classification".) Sélectionnez le niveau de classification désiré, puis appuyez sur [OK].**

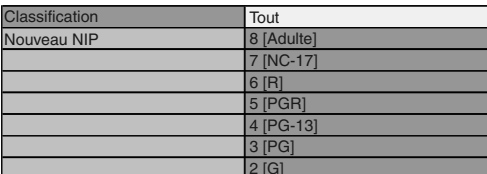

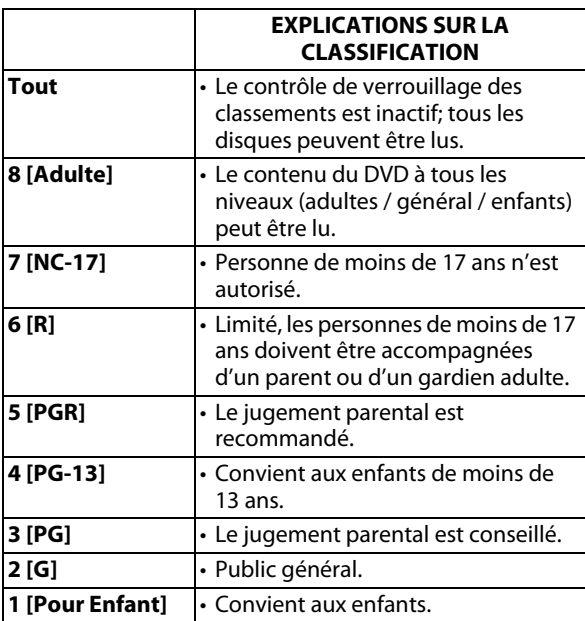

### **Pour annuler le verrouillage des classements temporairement**

Certains disques vous permettent d'annuler le verrouillage des classements temporairement. Avec ces disques, le message ci-dessous s'affichera lorsque vous essaierez de les lire.

"Entrez votre NIP pour débloquer le contenu." Suivez les instructions qui apparaissent sur l'écran du téléviseur pour annuler le verrouillage des classements. Après avoir saisi le code NIP, "Classification" s'affiche.

#### **Sélectionnez le niveau de classification désiré, puis appuyez sur [OK].**

FR

# <span id="page-57-0"></span>**Connexion Réseau**

 $accueil \rightarrow "Param." \rightarrow "Config. avancée" \rightarrow "Connexion Réseau"$ 

Configurez les paramètres de connexion réseau de manière à utiliser BD-Live, le serveur maison DLNA, l'option Netflix / CinemaNow / Blockbuster le service vTuner ou la fonction de mise à jour réseau.

# <span id="page-57-3"></span>**Test de Connexion**

Après avoir effectué une connexion au réseau ou changé les paramètres du réseau, effectuez toujours un test de connexion pour vérifier que la connexion est bien effectuée.

- <span id="page-57-1"></span>**1) Utilisez [**K **/** L**] pour sélectionner les "Param." dans le menu d'accueil, puis appuyez sur [OK].**
- **2) Utilisez [**K **/** L**] pour sélectionner les "Config. avancée", puis appuyez sur [OK].**
- <span id="page-57-2"></span>**3) Utilisez [**K **/** L**] pour sélectionner les "Connexion Réseau", puis appuyez sur [OK].**
- **4) Utilisez [**K **/** L**] pour sélectionner les "Test de Connexion", puis appuyez sur [OK].**

Le test de connexion démarre automatiquement et le résultat apparaît dès que le test se termine.

- "Test en Cours..." : Le test est en cours.
- "Test Réussi" : Le test de connexion est effectué avec succès. • "Echec du Test" : Le test de connexion a échoué. Vérifiez les
- paramètres de connexion.
- Si le test de connexion est positif, appuyez sur **[OK]**.

• Un écran de confirmation de la sélection du réseau apparaît.

#### p. ex.) Connexion câblée

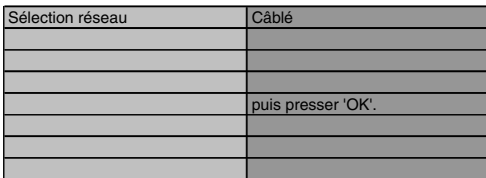

Appuyez à nouveau sur **[OK]** pour afficher l'écran de confirmation des paramètres de réseau.

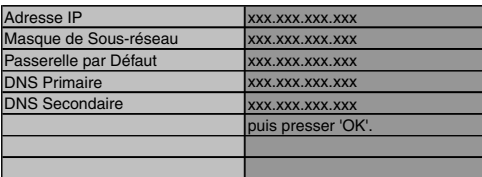

**5) Appuyez sur [OK] pour revenir à l'écran précédent ou appuyez sur [ (accueil)] pour retourner au menu d'accueil.**

# *Remarque*

- Si le test de connexion est réussi, vous pouvez utiliser BD-Live, le serveur maison DLNA, la fonction Netflix / CinemaNow / Blockbuster, le service vTuner ou encore la fonction de mise à jour réseau via Internet sans avoir besoin de configurer aucun autre paramètre.
- Si le test de connexion échoue, vous devriez peut-être modifier les paramètres de l'adresse MAC sur votre routeur. Vous pouvez vérifier l'adresse MAC de cet appareil sur l'écran "Etat du Réseau" [\(consultez la page 61](#page-60-0)).
- Lorsque vous connectez pour la première fois cet appareil directement à un modem ou si vous le connectez à un modem qui était auparavant connecté à un autre dispositif de réseau (par ex. un routeur, PC, etc.), il vous faudra éventuellement redémarrer le modem pour reconfigurer les paramètres du modem.

# **Activer (Câblé)**

Sélectionnez "Activer (Câblé)" si vous avez effectué une connexion câblée et réglez les paramètres sur "Standard"(câblé) ou "Manuellement"(câblé) en fonction de votre environnement réseau.

# <span id="page-57-4"></span>**Standard (Câblé)**

Le réseau est initialement configuré aux paramètres suivants. (Dans la plupart des cas, vous pouvez vous connecter à l'Internet sans faire de changements dans la configuration par défaut.)

- Paramètres Adresse IP Auto(DHCP) - Paramètres DNS Auto(DHCP) - Paramètres Proxy Ne pas Utiliser
- Vitesse de Connexion Auto - Paramètres BD-Live Autoriser

Si vous souhaitez régler les paramètres réseau aux valeurs par défaut susmentionnées (sauf "Paramètres BD-Live"), suivez la procédure ci-dessous.

- **1) Suivez les étapes [1\)](#page-57-1) à [3\)](#page-57-2) dans ["Test de Connexion" à](#page-57-3)  [la page 58.](#page-57-3)**
- **2) Utilisez [**K **/** L**] pour sélectionner "Sélection réseau", puis appuyez sur [OK].**
- **3) Utilisez [**K **/** L**] pour sélectionner "Activer (Câblé)", puis appuyez sur [OK].**
- **4) Utilisez [**K **/** L**] pour sélectionner les "Standard", puis appuyez sur [OK].**
	- L'appareil commence le test de connexion automatiquement et le résultat du test apparaît juste après la fin du test.
	- Si le test de connexion est positif, appuyez sur **[OK]** pour afficher l'écran de confirmation de la sélection de réseau.
	- Appuyez à nouveau sur **[OK]** pour afficher l'écran de confirmation des paramètres de réseau.
- **5) Appuyez sur [OK] pour activer les paramètres du réseau et de la connexion au réseau automatiquement. Appuyez sur [ (accueil)] pour revenir au menu d'accueil.**

#### *Remarque*

• Le réglage de "Paramètres BD-Live" ne reviendra pas aux valeurs par défaut, même si vous suivez cette procédure.

# **Manuellement (Câblé)**

Dans les cas suivants, sélectionnez "Manuellement"(câblé) pour configurer chaque paramètre selon les besoins.

- Si la connexion d'essai échoue avec le paramètre "Standard"(câblé).
- Si votre prestataire de services Internet vous indique de procéder à des réglages spécifiques conformes à votre environnement réseau.

Pour configurer les paramètres du réseau sur "Manuellement"(câblé), suivez la procédure ci-après.

- **1) Suivez les étapes 1) à 3) dans ["Standard \(Câblé\)" à la](#page-57-4)  [page 58](#page-57-4).**
- **2) Utilisez [**K **/** L**] pour sélectionner "Manuellement", puis appuyez sur [OK].**

 -Le menu de réglage de "Manuellement"(câblé) s'affiche. Réglez chaque paramètre si nécessaire.

# <span id="page-58-0"></span>**Paramètres Adresse IP / Paramètres DNS**

- **1) Utilisez [**K **/** L**] pour sélectionner les "Paramètres Adresse IP", puis appuyez sur [OK].**
- **2) Utilisez [**K **/** L**] pour sélectionner les paramètre désiré, puis appuyez sur [OK].**

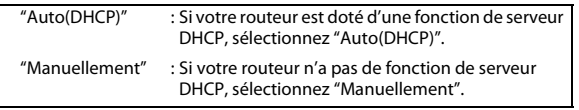

**Si vous sélectionnez "Manuellement", suivez les instructions ci-dessous pour configurer l'adresse IP et le DNS.**

2-a) L'écran de configuration de l'adresse IP apparaîtra. Entrez l'adresse IP, le masque de sous-réseau et passerelle par défaut avec les touches du curseur et les touches numériques.

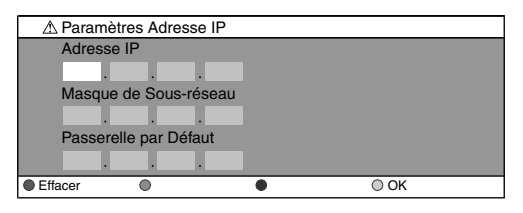

- Entrez le numéro de l'adresse IP après avoir vérifié les spécifications de votre routeur.
- Si l'adresse IP est inconnue, vérifiez celle des autres dispositifs. (p. ex., ordinateur connecté par câble LAN) et attribuez un numéro différent de celui des autres dispositifs.

#### **Après avoir entré tout correctement, appuyez sur [OK] pour aller à l'écran de configuration du DNS.**

2-b) L'écran de configuration du DNS s'affichera. Entrez le DNS primaire et le DNS secondaire avec des touches du curseur et les touches numériques.

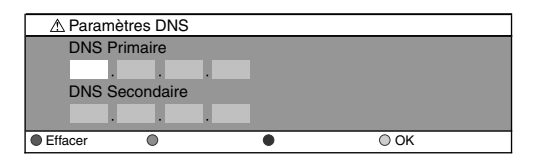

- Entrez les adresses DNS assignées par votre fournisseur Internet.
- Si l'adresse DNS est inconnue, vérifiez l'adresse DNS des autres périphériques (p. ex., ordinateur connecté par câble LAN) et attribuez la même adresse DNS.
- 2-c) Après avoir entré tout correctement, appuyez sur **[OK]**.
	- Un message de confirmation s'affichera. Sélectionnez "Oui" pour effectuer les réglages.

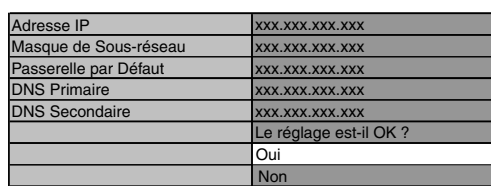

**3) Appuyez sur [BACK** U**] pour revenir à l'écran précédent ou appuyez sur [ (accueil)] pour retourner au menu d'accueil.**

# *Remarque*

- La fourchette des numéros à saisir est entre 0 et 255.
- Si vous entrez un numéro supérieur à 255, il sera automatiquement identifié comme 255.
- Les adresses entrées manuellement seront sauvegardées même si vous changez le réglage à "Auto(DHCP)".
- Si vous entrez un numéro erroné, appuyez sur **[RED]** pour l'annuler. (le chiffre retournera à "0".)
- Si vous voulez entrer un numéro de 1 ou 2 chiffres dans une cellule, appuyez sur **[**B**]** pour passer à la cellule suivante.
- Si l'adresse IP ou la passerelle par défaut ou l'adresse DNS primaire saisie est la même que celle par défaut, l'adresse IP sera réglée à "Auto(DHCP)". (Le numéro entré manuellement sera sauvegardé).
- Lorsque l'adresse IP est réglée à "Manuellement", la configuration des paramètres DNS se fera automatiquement sur "Manuellement" et lorsque l'adresse IP est réglée à "Auto(DHCP)", vous pouvez configurer le DNS soit à "Auto(DHCP)", soit à "Manuellement".

FR

# <span id="page-59-0"></span>**Paramètres Proxy**

- **1) Utilisez [**K **/** L**] pour sélectionner les "Paramètres Proxy", puis appuyez sur [OK].**
- **2) Utilisez [**K **/** L**] pour sélectionner les paramètre désiré, puis appuyez sur [OK].**
	- Pour les paramètres par défaut, utilisez "Ne pas Utiliser".
	- Si vous devez modifier les paramètres proxy comme indiqué par votre prestataire de services Internet pour configurer l'adresse et le port de proxy désignés, sélectionné "Utiliser".

#### **Si vous sélectionnez "Utiliser", suivez les instructions ci-dessous pour configurer l'adresse proxy et le port proxy.**

2-a) L'écran de configuration de l'adresse Proxy s'affichera. Entrez l'adresse Proxy.

• L'écran de clavier s'affiche.

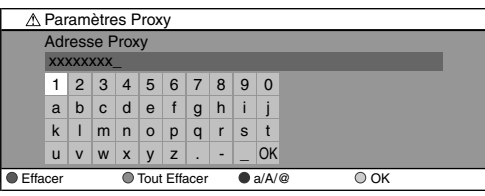

**[**K **/** L **/** s **/** B**]** : Déplacez le surligneur. **[les touches numériques]** : Entrez le numéro. **[OK]** : Entrez le numéro ou le mot surligné. \***[RED]** : Supprimez le numéro ou le mot entré. **[GREEN]** : Supprimez tous les numéro ou mots entrés. **[BLUE]** : Alterner les abc? ABC? @!? \***[YELLOW]** : Activez le numéro ou le mot entré. Ces touches peuvent être utilisées pour d'autres configurations réseau.

#### **Après avoir entré tout correctement, appuyez sur [YELLOW] pour aller à l'écran de configuration du port proxy.**

2-b) Entrez le numéro du port Proxy avec les touches numériques.

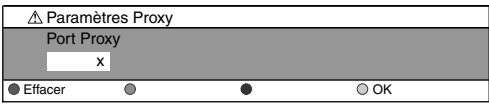

2-c) Après avoir entré tout correctement, appuyez sur **[YELLOW]**.

• Un message de confirmation s'affichera.

Sélectionnez "Oui" pour effectuer les réglages.

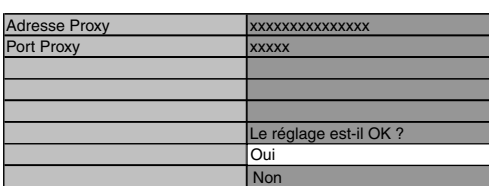

**3) Appuyez sur [BACK** U**] pour revenir à l'écran précédent ou appuyez sur [ (accueil)] pour retourner au menu d'accueil.**

# *Remarque*

- La fourchette des numéros à saisir pour le numéro de port est comprise entre 0 et 65535. (Si vous entrez un nombre supérieur à 65535, il sera pris comme 65535.)
- Pour le port proxy, certains ports peuvent être fermés, bloqués ou inutilisables selon votre environnement de travail.
- Si l'adresse Proxy est saisie avec des blancs seulement, la configuration du serveur Proxy sera réglée à "Ne pas Utiliser".

# **Vitesse de Connexion**

Vous pouvez choisir la vitesse de connexion de votre préférence. (La configuration par défaut est "Auto".)

**1) Utilisez [**K **/** L**] pour sélectionner les "Vitesse de Connexion", puis appuyez sur [OK].**

# **2) Utilisez [**K **/** L**] pour sélectionner les paramètre désiré, puis appuyez sur [OK].**

# **"Auto":**

Réglez la vitesse de connexion appropriée automatiquement, en fonction de votre environnement réseau.

#### **"10BASE Half":**

Configurez la vitesse de connexion à "10BASE Half". **"10BASE Full":**

Configurez la vitesse de connexion à "10BASE Full". **"100BASE Half":**

Configurez la vitesse de connexion à "100BASE Half". **"100BASE Full":**

Configurez la vitesse de connexion à "100BASE Full".

**3) Appuyez sur [BACK** U**] pour revenir à l'écran précédent ou appuyez sur [ (accueil)] pour retourner au menu d'accueil.**

#### *Remarque*

- Choisissez une vitesse de connexion en fonction de votre environnement réseau.
- La connexion au réseau pourrait être désactivée en fonction du dispositif, lorsque les paramètres sont modifiés.

# <span id="page-60-2"></span>**Paramètres BD-Live**

Vous pouvez limiter l'accès Internet pour les disques BD-Live. (La configuration par défaut est "Autoriser".)

- **1) Utilisez [**K **/** L**] pour sélectionner les "Paramètres BD-Live", puis appuyez sur [OK].**
- **2) Utilisez [**K **/** L**] pour sélectionner les paramètre désiré, puis appuyez sur [OK].**

# **"Autoriser":**

L'accès Internet est autorisé pour tous les contenus BD-Live. **"Autoriser Partiellement":**

L'accès Internet est autorisé uniquement pour les contenus BD-Live qui ont des certificats de propriétaire du contenu. L'accès Internet sans certificats est interdit. **"Bloquer":**

L'accès Internet est interdit pour tous les contenus BD-Live.

**3) Appuyez sur [BACK** U**] pour revenir à l'écran précédent ou appuyez sur [ (accueil)] pour retourner au menu d'accueil.**

# <span id="page-60-0"></span>**Etat du Réseau**

Vous pouvez vérifier l'état des configurations réseau.

- **1) Utilisez [**K **/** L**] pour sélectionner les "Etat du Réseau", puis appuyez sur [OK].**
	- Liste des configurations réseau seront affichées.
	- L'adresse MAC de cet appareil sera affichée dans la liste.
- **2) Appuyez sur [BACK** U**] pour revenir à l'écran précédent ou appuyez sur [ (accueil)] pour retourner au menu d'accueil.**

# **Activer (Sans fil)**

Si vous branchez cet appareil au réseau sans fil, sélectionnez "Activer (Sans fil)" et faites le le paramétrage nécessaire.

# **Routeur sans fil**

Pour utiliser un réseau sans fil, vous devez paramétrer la connexion à votre routeur sans fil.

# <span id="page-60-1"></span>**Rech. réseau sans fil**

Recherchez automatiquement les réseaux sans fil et sélectionnez le nom du réseau sans fil (SSID) dans la liste.

- **1) Suivez les étapes 1) à 2) dans ["Standard \(Câblé\)" à la](#page-57-4)  [page 58.](#page-57-4)**
- **2) Utilisez [**K **/** L**] pour sélectionner "Activer (Sans fil)", puis appuyez sur [OK].**
- **3) Utilisez [**K **/** L**] pour sélectionner "Routeur sans fil", puis appuyez sur [OK].**
- **4) Utilisez [**K **/** L**] pour sélectionner "Rech. réseau sans fil", puis appuyez sur [OK].**

• Cet appareil va démarrer automatiquement la recherche de réseaux sans fil.

**5) La liste des réseaux sans fils va s'afficher. Utilisez [**K **/** L**] pour sélectionner le nom du réseau sans fil approprié (SSID), puis appuyez sur [OK].**

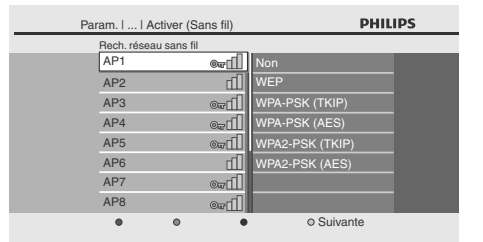

# **6) Utilisez [**K **/** L**] pour sélectionner les paramètres d'authentification du réseau sans fil sélectionné.**

- Pour un réseau sans fil avec paramètres d'authentification, sélectionnez les paramètres d'authentification, selon le type de sécurité du réseau sans fil.
- Pour un réseau sans fil sans paramètres d'authentification, sélectionnez "Non".

### **"Non":**

Réglez les paramètres d'authentification sur "Non". **"WEP":**

Réglez les paramètres d'authentification sur "WEP". **"WPA-PSK (TKIP)":**

#### Réglez les paramètres d'authentification sur "WPA-PSK (TKIP)".

## **"WPA-PSK (AES)":**

Réglez les paramètres d'authentification sur "WPA-PSK (AES)".

## **"WPA2-PSK (TKIP)":**

Réglez les paramètres d'authentification sur "WPA2- PSK (TKIP)".

# **"WPA2-PSK (AES)":**

Réglez les paramètres d'authentification sur "WPA2- PSK (AES)".

• Si vous sélectionnez "WEP", "WPA-PSK (TKIP)", "WPA-PSK (AES)", "WPA2-PSK (TKIP)" ou "WPA2-PSK (AES)", "Clé WEP/WPA", un écran de saisie s'affiche. Entrez la clé WEP/WPA du réseau sans fil sélectionné à l'aide des boutons du curseur, des boutons numérotés et de la clé de couleurs, puis appuyez sur **[YELLOW]**.

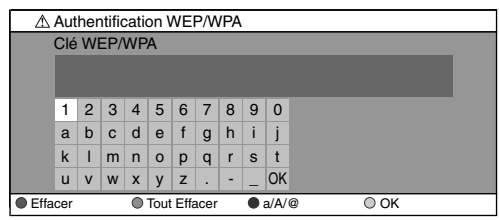

• Un message de confirmation apparaît. Sélectionnez "Oui" pour terminer le paramétrage.

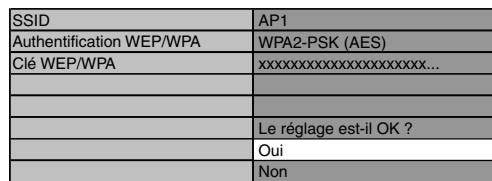

FR

**Réglages des Fonctions**

 **Autres**

- <span id="page-61-2"></span>**7)** L'écran suivant apparaît alors. Utilisez  $\left[\blacktriangleleft$  / $\blacktriangleright\right]$  pour **sélectionner "Oui", puis appuyez sur [OK] pour aller à "Paramètre avancés".**
	- Pour d'autres opérations, consultez la rubrique ["Paramètre avancés" à la page 62](#page-61-1).
	- Appuyez sur [ $\triangle$  (accueil)] pour retourner au menu d'accueil.

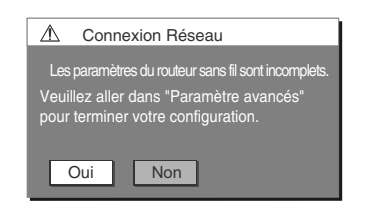

# *Remarque*

- Pour un réseau sans fil avec paramètres d'authentification, une icône clé apparaît sur la droite du nom du réseau sans fil (SSID).
- L'icône de signal indique l'intensité du signal.
- La clé WEP/WPA s'affiche sous forme d'astérisques sur l'écran de confirmation.
- L'adaptateur LAN sans fil USB fourni nécessite les caractéristiques suivantes.
	- Normes Wifi : IEEE 802.11 b/g/n
	- Spectre de fréquence : 2,4GHz
	- Protocole de sécurité : WEP / WPA / WPA2

# **Saisir votre SSID**

Configurez manuellement la connexion au routeur sans fil, en entrant le nom du réseau sans fil (SSID).

- **1) Suivez les étapes 1) à 3) dans ["Rech. réseau sans fil"](#page-60-1)  [à les pages 61-](#page-60-1)[62.](#page-61-2)**
- **2) Utilisez [**K **/** L**] pour sélectionner "Saisir votre SSID", puis appuyez sur [OK].**
	- L'écran de saisie du nom du routeur sans fil (SSID) s'affiche. Entrez le nom du réseau sans. fil (SSID) à l'aide des boutons du curseur, des boutons numérotés et de la touche de couleurs, puis appuyez sur **[YELLOW]**.

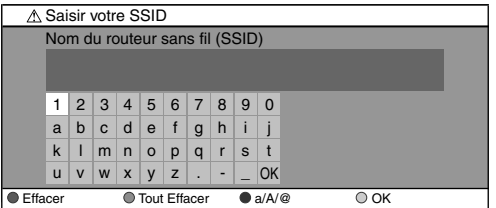

**3) Suivez les étapes 6) à 7) dans ["Rech. réseau sans fil"](#page-60-1)  [à les pages 61-](#page-60-1)[62.](#page-61-2)**

#### **Etat du routeur sans fil**

Vous pouvez vérifier l'état actuel des "Routeur sans fil" paramètres.

- **1) Suivez les étapes 1) à 3) dans ["Rech. réseau sans fil"](#page-60-1)  [à les pages 61-](#page-60-1)[62.](#page-61-2)**
- **2) Utilisez [**K **/** L**] pour sélectionner "Etat du routeur sans fil", puis appuyez sur [OK].**

• La liste des paramètres actuels du routeur sans fil va s'afficher.

**3) Appuyez sur [BACK** U**] pour revenir à l'écran précédent, ou sur [ (accueil)] pour revenir au menu d'accueil.**

# <span id="page-61-1"></span>**Paramètre avancés**

Après avoir configuré les paramètres du "Routeur sans fil", configurez les paramètres du réseau sur "Standard" (sans fil) ou "Manuellement" (sans fil).

## **Standard (sans fil)**

Pour configurer les paramètres du réseau sur "Standard" (sans fil), suivez la procédure ci-après. Pour les détails de ce paramétrage, consultez ["Standard \(Câblé\)" à la page 58](#page-57-4).

- Si vous sélectionnez "Oui" à l'étape 7) de ["Rech. réseau](#page-60-1)  [sans fil" à les pages 61](#page-60-1)[-62,](#page-61-2) passez à l'étape 3).
- **1) Suivez les étapes 1) à 2) dans ["Rech. réseau sans fil"](#page-60-1)  [à les pages 61](#page-60-1)[-62](#page-61-2).**
- **2) Utilisez [**K **/** L**] pour sélectionner "Paramètre avancés", puis appuyez sur [OK].**
- **3) Utilisez [**K **/** L**] pour sélectionner "Standard", puis appuyez sur [OK].**

### **Manuellement (sans fil)**

Pour configurer les paramètres du réseau sur "Manuellement" (sans fil), suivez la procédure ci-après.

- Si vous sélectionnez "Oui" à l'étape 7) de ["Rech. réseau](#page-60-1)  [sans fil" à les pages 61](#page-60-1)[-62,](#page-61-2) passez à l'étape 3).
- **1) Suivez les étapes 1) à 2) dans ["Rech. réseau sans fil"](#page-60-1)  [à les pages 61](#page-60-1)[-62](#page-61-2).**
- **2) Utilisez [**K **/** L**] pour sélectionner "Paramètre avancés", puis appuyez sur [OK].**
- **3) Utilisez [**K **/** L**] pour sélectionner "Manuellement", puis appuyez sur [OK].**
	- Pour les détails de chaque paramètre, consultez les pages suivantes.

#### **"Paramètres Adresse IP" / "Paramètres DNS":**

Consultez ["Paramètres Adresse IP / Paramètres DNS" à](#page-58-0)  [la page 59](#page-58-0).

**"Paramètres Proxy":** Consultez ["Paramètres Proxy" à la page 60](#page-59-0).

#### **"Paramètres BD-Live":**

Consultez ["Paramètres BD-Live" à la page 61](#page-60-2).

#### **"Etat du Réseau":**

Consultez ["Etat du Réseau" à la page 61](#page-60-0).

#### *Remarque*

• Vous ne pouvez pas sélectionner "Paramètre avancés" si le paramétrage du "Routeur sans fil" n'est pas terminé.

# <span id="page-61-0"></span>**Désactiver**

Désactivez toutes les connexions et configurations réseau.

- **1) Suivez les étapes 1) à 2) dans ["Standard \(Câblé\)" à la](#page-57-4)  [page 58.](#page-57-4)**
- **2) Utilisez [**K **/** L**] pour sélectionner les "Désactiver", puis appuyez sur [OK].**
- **3) Utilisez [**K **/** L**] pour sélectionner les "Oui", puis appuyez sur [OK].**
- **4) Appuyez sur [BACK** U**] pour revenir à l'écran précédent ou appuyez sur [ (accueil)] pour retourner au menu d'accueil.**

# *Remarque*

• La connexion réseau peut être réactivée en réglant la connexion au réseau à "Activer (Câblé)" ou à "Activer (Sans fil)".

# <span id="page-62-2"></span>**EasyLink (HDMI CEC)**

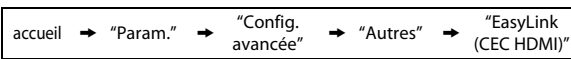

permet à votre téléviseur (TV EasyLink marque PHILIPS exclusivement) de fonctionner en association avec cet appareil. Le téléviseur compatible doit être connecté à la prise HDMI OUT.

Lorsque "EasyLink (CEC HDMI)" est réglé à "Ef" les fonctions ci-dessous sont disponibles.

# **Lecture immédiate**

Lorsque les opérations avec les touches suivantes de la télécommande de cet appareil sont effectuées, le téléviseur s'allume automatiquement et bascule sur le canal d'entrée approprié.

**Touches pour lecture immédiate :**

- **[**B **(lecture)]**, **[**S **(précédent)]**, **[**T **(suivant)]**, **[les touches numériques]**, **[ (accueil)]** ou **[INFO ]**
- **[TOP MENU]** ou **[DISC MENU / POP-UP MENU]** (quand un disque est inséré dans l'appareil)

# **Veille**

Quand vous appuyez sur **[**Q **(en veille / en marche)]** sans relâcher pendant 2 secondes, le téléviseur s'éteint tout d'abord, après quoi cet appareil est également mis hors tension.

# **Informations relatives au système**

# <span id="page-62-1"></span>**Obtenir et régler la langue du menu**

L'appareil reconnaît la langue d'affichage à l'écran telle que réglée pour le téléviseur et définit automatiquement cette même langue comme la langue du menu du lecteur (langue du menu d'affichage à l'écran) pour cet appareil. Consultez le "Menu Du Lecteur" à la [page 45](#page-44-0) pour les langues disponibles.

• Cette fonctionnalité n'est disponible que lorsque "Auto" est sélectionné dans le "Menu Du Lecteur" dans le menu de configuration.

# <span id="page-62-0"></span>**Mise à Jour du Logiciel**

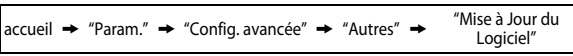

Philips s'efforce d'améliorer continuellement ses produits et nous vous recommandons d'actualiser le logiciel lorsque les mises à jour sont disponibles.

Le nouveau logiciel peut être téléchargé sur notre site web à www.philips.com en utilisant le numéro de modèle de votre Lecteur de Disque Blu-ray (par ex. BDP7320) pour trouver de l'information.

# **Mise à Jour du Disque**

Vous pouvez mettre à niveau le logiciel en utilisant le disque.

- **1) Suivez les étapes [1\)](#page-57-1) à [2\)](#page-63-0) dans ["Test de Connexion" à](#page-57-3)  [la page 58](#page-57-3).**
- **2) Utilisez [**K **/** L**] pour sélectionner les "Autres", puis appuyez sur [OK].**
- **3) Utilisez [**K **/** L**] pour sélectionner les "Mise à Jour du Logiciel", puis appuyez sur [OK].**
- **4) Utilisez [**K **/** L**] pour sélectionner les "Mise à Jour du Disque", puis appuyez sur [OK].**
- **5) Utilisez [**K **/** L**] pour sélectionner les "Oui", puis appuyez sur [OK].**
- **6) Le tiroir à disque s'ouvrira automatiquement.**  • Insérez le disque de mise à niveau du logiciel et appuyez sur **[**A **(ouvrir/fermer)]**.

**7) Après la fin du chargement du disque, un message de confirmation s'affiche. Utilisez [< /></a> />
<b>D**] pour **sélectionner "Oui" et appuyez sur [OK] pour commencer la mise à niveau.**

• Il faudra peut-être un moment pour effectuer la mise à niveau.

**CEC HUMI) (REGENDE ANGLIS DE CALCAD ANGLIS ANGLIS ARGAN DE CALCAD ANGLIS ANGLIS ANGLIS ARGAN DE CALCAD ANGLIS A**<br>Cet appareil est compatible avec EasyLink de Philips, ce qui **FR in a l'appareil redémarre et ouvre le tir l'appareil redémarre et ouvre le tiroir à disque automatiquement. Enlevez le disque.**

#### *Remarque*

- Veuillez visiter www.philips.com pour télécharger la dernière version du micrologiciel.
- Veuillez ne pas débrancher le cordon d'alimentation pendant l'exécution de la "Mise à Jour du Disque".
- Tous les paramètres gardent leur valeur, même si vous mettez à jour la version du micrologiciel.
- La version de Netflix sera également mise à jour si une version plus récente de Netflix est disponible lors de la mise à jour du micrologiciel.

# **Mise à Jour du Réseau**

Vous pouvez mettre à niveau le logiciel en connectant l'appareil à l'Internet.

- **1) Suivez les étapes [1\)](#page-57-1) à [2\)](#page-63-0) dans ["Test de Connexion" à](#page-57-3)  [la page 58.](#page-57-3)**
- **2) Utilisez [**K **/** L**] pour sélectionner les "Autres", puis appuyez sur [OK].**
- **3) Utilisez [**K **/** L**] pour sélectionner les "Mise à Jour du Logiciel", puis appuyez sur [OK].**
- **4) Utilisez [**K **/** L**] pour sélectionner les "Mise à Jour du Réseau", puis appuyez sur [OK].**
- **5) Utilisez [**K **/** L**] pour sélectionner les "Oui", puis appuyez sur [OK].**
	- L'appareil commence alors la vérification pour la
- 6) Un message de confirmation s'affichera. **Utilisez [**s **/** B**] pour sélectionner les "Oui", puis appuyez sur [OK].**
	- L'appareil commence le téléchargement de la dernière version du micrologiciel.
- **7) Après ce que le téléchargement se termine, un message de confirmation s'affiche. Appuyez sur [OK].** • L'appareil commence la mise à niveau de la version du micrologiciel.
- Il faudra peut-être un moment pour effectuer la mise à niveau. **8) Après ce que la mise à niveau se termine, l'appareil**
- **redémarre et ouvre le tiroir à disque automatiquement.**

# *Remarque*

- Pour pouvoir mettre à jour le logiciel via Internet, vous devez commencer par connecter l'appareil à Internet et configurer les paramètres nécessaires.
- Pour la connexion au réseau, consultez la ["Connexion au Réseau" à la page 21.](#page-20-0)
- Pour la configuration du réseau, reportez-vous à 'Connexion Réseau" à la page 58.
- Veuillez ne pas débrancher le cordon d'alimentation, le câble LAN ou l'adaptateur LAN sans fil USB pendant l'exécution de la "Mise à Jour du Réseau".
- Tous les paramètres gardent leur valeur, même si vous mettez à niveau la version du logiciel.
- Le tiroir à disque s'ouvre automatiquement lorsque la mise à niveau se termine. Ce n'est pas un dysfonctionnement.
- La version de Netflix sera également mise à jour si une version plus récente de Netflix est disponible lors de la mise à jour du micrologiciel.

**Connexions**

Connexions

 **Autres**

# **Réinitialisez les Réglages d'Usine**

accueil  $\rightarrow$  "Param."  $\rightarrow$  "Param. p. défaut du fabricant"

Initialisez les paramètres, la carte mémoire SD, les paramètres du réseau ou désactivez Netflix.

- **1) Utilisez [**K **/** L**] pour sélectionner les "Param." dans le menu d'accueil, puis appuyez sur [OK].**
- <span id="page-63-0"></span>**2) Utilisez [**K **/** L**] pour sélectionner les "Param. p. défaut du fabricant", puis appuyez sur [OK].**
- **3) Utilisez [**K **/** L**] pour sélectionner les paramètre désiré, puis appuyez sur [OK].**

#### **"Param.":**

Tous les réglages, à l'exception des réglages "Verrou parental" et "Connexion Réseau" seront remis à la valeur par défaut.

# **"Formatage Carte SD" (Disponible uniquement si**

**une carte mémoire SD est insérée):**

Initialisez la carte mémoire SD.

# **"Stockage local":**

La mémoire locale pour lecteur ou carte SD (disponible uniquement lorsqu'une carte mémoire SD est insérée) pour BD-Java sera initialisée.

#### **"Paramètres Réseau":**

Réinitialisez les configurations réseau par défaut. **"Désactiver Netflix":**

Désactivez la connexion à Netflix.

**4) Utilisez [**K **/** L**] pour sélectionner les "Oui", puis appuyez sur [OK].**

• Un message de confirmation s'affichera. Appuyez sur **[OK]** pour effectuer le réglage.

**5) Appuyez sur [BACK** U**] pour revenir à l'écran précédent ou appuyez sur [ (accueil)] pour retourner au menu d'accueil.**

# *Remarque*

- Ne pas retirer la carte mémoire SD lors de l'exécution de "Formatage Carte SD" ou de "Stockage local" (carte SD). Cela risque d'endommager la carte.
- "Formatage Carte SD" et "Stockage local" (carte SD) ne sont pas disponibles lorsqu'un disque Blu-ray se trouve dans cet appareil.

# **DÉPANNAGE**

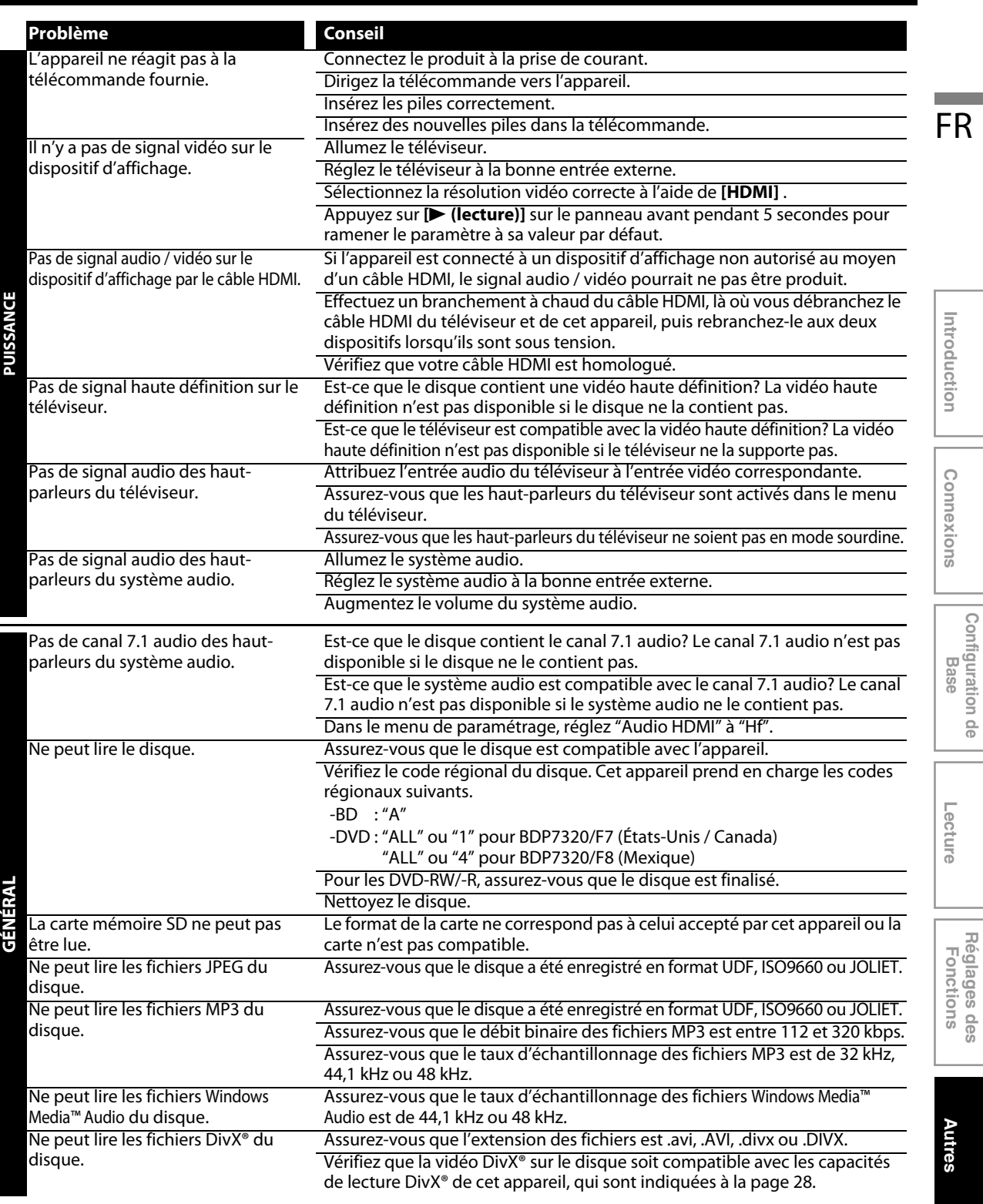

**Configuration de** 

**Réglages des** 

# **DÉPANNAGE**

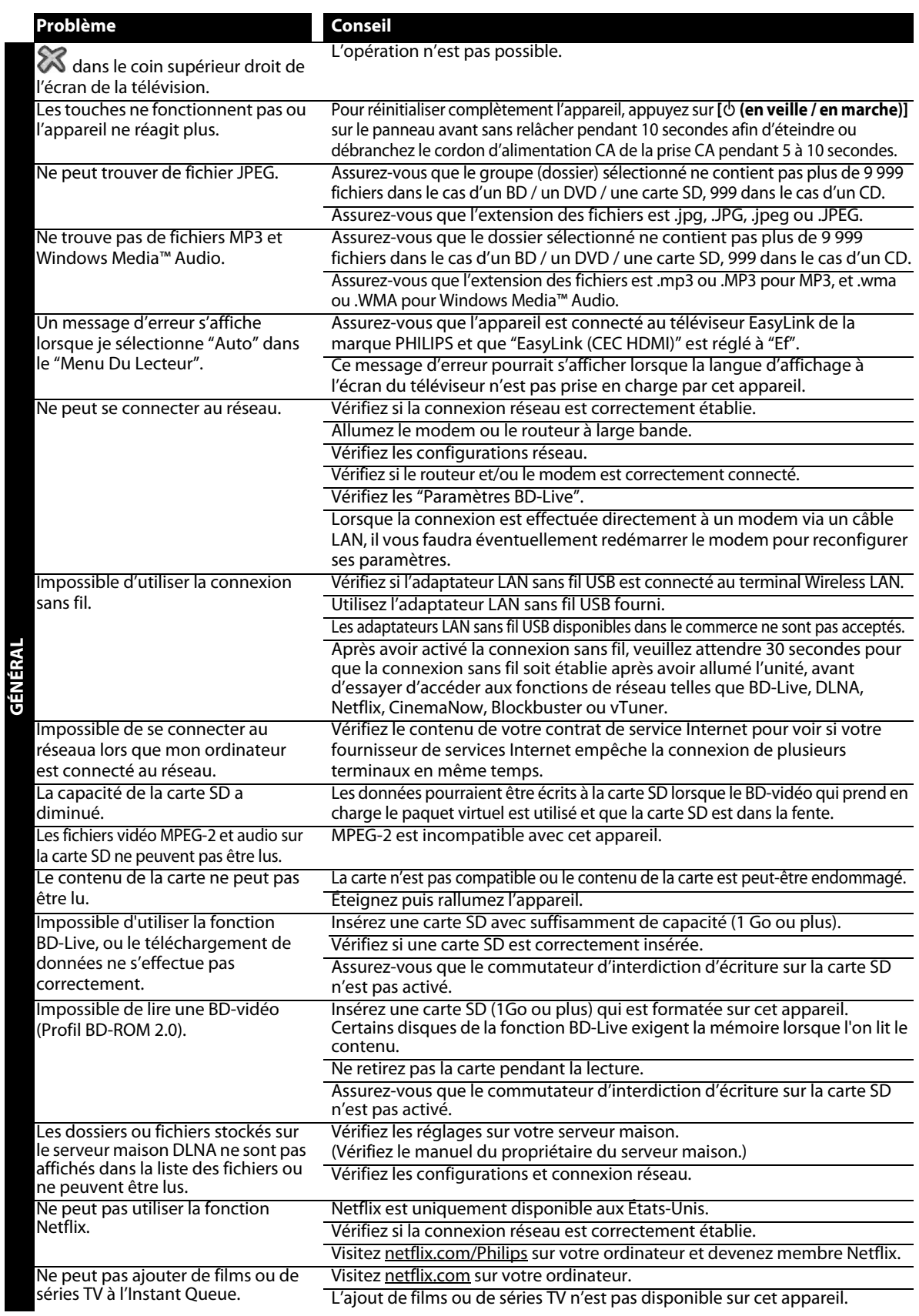

# **DÉPANNAGE**

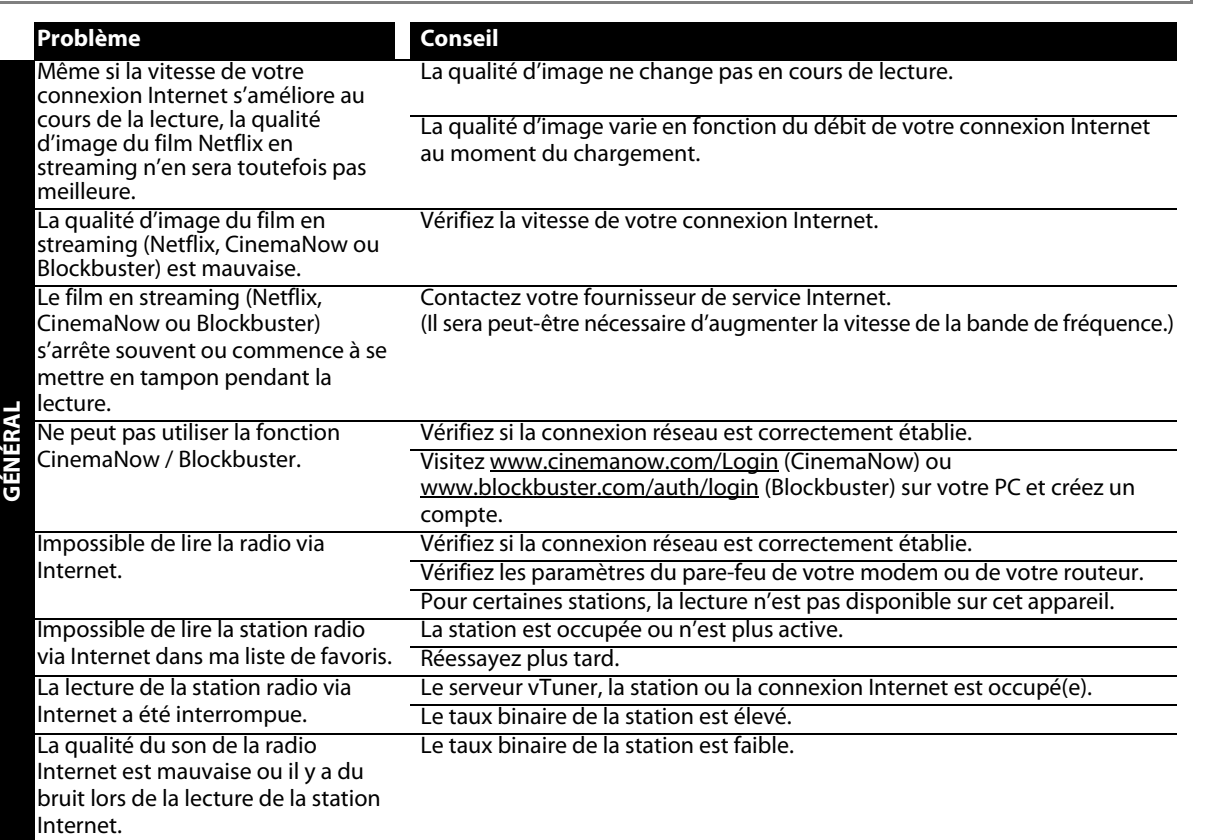

# **Téléchargement d'Une Version Électronique**

Pour obtenir une version électronique de ce guide:

#### **1) Allez jusqu'au site www.philips.com/support.**

- **2) Choisissez votre pays.**
- **3) Entrez ensuite le numero de modele ou un mot-cle dans le champ "Trouver un produit". Vous pouvez aussi parcourir notre catalogue.**
- **4) Cliquez ensuite sur le modele ou la description du produit.**
- **5) Sous Support produit, cliquez sur "Manuel d'utilisation".**

# **Contactez-nous**

Si vous ne parvenez pas à résoudre un problème, consultez les questions fréquentes pour ce Lecteur de Disque Blu-ray à l'adresse **www.philips.com/support**.

Si vous ne parvenez pas à résoudre le problème, communiquez avec le centre de service à la clientèle de votre pays.

#### *Remarque*

- Ne tentez pas de réparer vous-même le Lecteur de Disque Blu-ray. Vous pourriez gravement vous blesser, causer des dommages irréparables à votre Lecteur de Disque Blu-ray ou entraîner l'annulation de votre garantie.
- Veillez à disposer du modèle et du numéro de série du Lecteur de Disque Blu-ray avant de nous contacter.
- Ces numéros sont disponibles sur le caisson, ainsi que sur l'emballage.

**Réglages des<br>Fonctions Réglages des Autres**

**Fonctions**

FR

**Introduction**

Introduction

**Connexions**

Connexions

**Configuration de Base**

Configuration de

**Lecture**

# **OSSAIRE**

# **Adresse IP**

Série de chiffres qui sont attribués à des appareils faisant partie d'un réseau informatique.

# <span id="page-67-1"></span>**Audio analogique**

Un signal électrique qui représente directement le son. Comparez-le à l'audio numérique qui peut être un signal électrique, mais qui est une représentation indirecte du son. Voir également ["Audio numérique".](#page-67-2)

# <span id="page-67-2"></span>**Audio numérique**

Une représentation indirecte du son par des chiffres. Pendant l'enregistrement, le son est mesuré à intervalles réguliers (44 100 fois par seconde pour un CD audio) par un convertisseur analogique-numérique, qui génère un flux de nombres. Lors de la lecture, un convertisseur numérique-analogique génère un signal analogique. Voir également ["Fréquence d'échantillonnage"](#page-67-0) et ["Audio](#page-67-1)  [analogique"](#page-67-1).

# **AVCHD**

AVCHD est un nouveau format pour caméscopes haute définition qui permet d'enregistrer et de lire des images HD haute résolution.

# **BD-Live**

BD-Live est un BD-vidéo (BD-ROM version 2 profil 2.0) doté de nouvelles fonctions (p. ex., la connexion Internet), en plus de la fonction BONUSVIEW.

# **Blockbuster**

Blockbuster est un service qui vous permet de louer ou d'acheter des films et des épisodes TV en streaming ou sur Internet.

# <span id="page-67-3"></span>**Chapitre**

Tout comme un livre est divisé en plusieurs chapitres, un titre sur un BD-vidéo ou un DVD-vidéo est habituellement divisé en chapitres aussi. Voir également ["Titre"](#page-68-0).

# **CinemaNow**

CinemaNowest un service qui vous permet de louer ou d'acheter des films et des épisodes TV en streaming ou sur Internet.

# **Code régional**

Les zones associent des disques et des lecteurs de zones données dans le monde. Cet appareil ne lira que les disques avec des codes de zone compatibles. Vous pouvez trouver le code de zone de votre appareil en regardant sa face arrière. Certains disques sont compatibles avec plus d'une zone (ou toutes les zones).

# **Concentrateur**

Dispositif utilisé pour la connexion de plusieurs appareils au réseau.

# **Disque Blu-ray (BD)**

Le disque Blu-ray est un disque vidéo optique de prochaine génération capable de stocker bien plus de données qu'un DVD conventionnel. Sa grande capacité permet de jouir de fonctions telles que les vidéos haute définition, des sons ambiophonique multicanaux, des menus interactifs, etc.

# **DivX®**

DivX® est un codec (compression/décompression) qui peut comprimer des images jusqu'à obtenir une très petite quantité de données. Ce logiciel peut comprimer des données vidéo à partir de presque n'importe quel appareil pour obtenir un fichier de taille tel à pouvoir être envoyé sur la toile sans compromettre la qualité visuelle des images.

# **DLNA (Digital Living Network Alliance)**

DLNA est une organisation inter-industries d'appareils électroniques grand public qui rédige les directives d'interopérabilité DLNA pour le partage des contenus digitaux dans un réseau maison.

# **Dolby Digital**

Le système de compression du son numérique développé par Dolby Laboratories. Il vous offre un son de l'audio stéréo (2ch) ou multicanal.

# **Dolby Digital Plus**

Dolby Digital Plus se veut la nouvelle génération de technologie de compression audio développée pour faire suite à la technologie Dolby Digital. Le disque Blu-ray fonctionne avec le système de son ambiophonique 7.1.

# **Dolby TrueHD**

Dolby TrueHD est une technologie d'encodage sans perte développée pour la nouvelle génération de disques optiques. Le disque Blu-ray fonctionne avec le système de son ambiophonique 7.1.

# **DTS® (Digital Theater System)**

DTS**®** est un système de son ambiophonique multicanaux. Vous pouvez profiter d'un son dynamique et réaliste digne des salles de cinéma. Les technologies de son ambiophonique DTS ont été développées par DTS, Inc.

# **DTS-HD®**

DTS-HD**®** est une technologie d'encodage sans perte développée pour faire suite à la première technologie de format acoustique DTS. Le disque Blu-ray fonctionne avec le système de son ambiophonique 7.1.

# <span id="page-67-0"></span>**Fréquence d'échantillonnage**

Le taux de mesure d'un son selon un intervalle spécifié afin de le transformer en données audio numérique. Le nombre d'échantillonnages par seconde définit la fréquence d'échantillonnage. Plus ce taux est élevé, meilleure est la qualité de son.

# **GLOSSAIRE**

# **HDMI (High-Definition Multimedia Interface)**

C'est une interface numérique vers la source audio et vidéo. Elle peut transmettre la vidéo composite, l'audio et un signal de contrôle sur une seule connexion par câble.

# **JPEG (Joint Photographic Experts Group)**

JPEG est une méthode de compression des fichiers photo. Vous pouvez copier des fichiers JPEG sur CD-RW/-R, DVD-RW/-R, BD-RE/-R ou la carte mémoire SD depuis un ordinateur et lire les fichiers sur cet appareil.

# **LAN (réseau local)**

Groupe de réseaux informatiques couvrant une petite zone, telle qu'une entreprise, une école ou une maison.

# **Masque sous-réseau**

Masque qui est utilisé pour déterminer à quel sous-réseau une adresse IP appartient.

# **Mémoire locale**

Zone de mémoire de sous-contenus pour la lecture de paquets virtuels sur BD-vidéo.

# **MP3 (MPEG audio layer 3)**

MP3 est une méthode de compression des fichiers. Vous pouvez copier des fichiers MP3 sur CD-RW/-R, DVD-RW/-R, BD-RE/-R ou la carte mémoire SD à partir d'un l'ordinateur et les lire sur cet appareil.

# **Netflix**

Netflix est un service de location de films en ligne, proposant des films en streaming aux clients américains (États-Unis).

# **Paquet virtuel**

La fonction qui copie les données à d'autres supports (mémoire locale) de l'Internet et qui lit la vidéo secondaire, l'audio secondaire et des sous-titres en même temps. La méthode de lecture varie selon les disques.

# **Passerelle**

Adresse IP des dispositifs électroniques (tels que routeur) qui assurent l'accès à l'Internet.

# **PCM (Pulse Code Modulation)**

Le système le plus courant de codage de l'audio numérique, utilisé sur les CD et les DAT. Il est d'une excellente qualité mais demande beaucoup d'informations si on le compare au Dolby Digital et au MPEG audio. Pour la compatibilité avec les enregistreurs audio numériques (CD, MD et DAT) et les amplificateurs AV à entrées numériques, cet appareil peut convertir du Dolby Digital, DTS**®** et du MPEG audio en PCM. Voir également ["Audio numérique".](#page-67-2)

# **Piste**

Les CD audio utilisent des pistes pour diviser leur contenu. L'équivalent sur un BD-vidéo ou un DVD-vidéo s'appelle un chapitre. Voir également ["Chapitre"](#page-67-3).

# **Rapport hauteur-largeur**

La largeur d'un écran de télévision par rapport à sa taille. Les TV conventionnelles sont au format 4:3 (l'écran de la TV est presque carré); les modèles à écran large sont au format 16:9 (la largeur de l'écran de la TV est pratiquement égale à deux fois sa hauteur).

# **Routeur**

Dispositif de réseau qui identifie l'adresse IP attribuée à chaque appareil en effectuant le routage et l'acheminement des informations dans le réseau informatique.

# **Serveur DNS**

Serveur qui assure la traduction des noms de domaines Internet en adresses IP.

# **Serveur Proxy**

Le serveur Proxy est un serveur qui agit comme intermédiaire entre l'utilisateur d'un poste de travail et l'Internet pour assurer la sécurité.

# **Sortie de composantes vidéo**

Chaque signal de luminance (Y) et des composantes (PB/CB, PR/CR) est indépendant à la sortie afin que vous puissiez apprécier les couleurs de l'image telles qu'elles sont. En outre, en raison de la compatibilité avec la vidéo progressive (525p/480p), vous pouvez profiter d'une image de plus haute densité qu'une image entrelacée (525i/480i).

# <span id="page-68-0"></span>**Titre**

Collection de chapitres sur BD-vidéo ou DVD-vidéo. Voir également ["Chapitre".](#page-67-3)

# **vTuner**

vTuner est un service de base de données regroupant les radios accessibles via Internet.

vTuner permet aux utilisateurs d'accéder à différents types de stations radios accessibles via Internet à partir de sa base de données.

# **Windows Media™ Audio**

Windows Media™ Audio est la technologie de compression audio développée par Microsoft. Vous pouvez copier des fichiers Windows Media™ Audio sur des disques CD-RW/-R, DVD-RW/-R ou la carte mémoire SD à partir d'un ordinateur et les lire sur cet appareil.

# **x.v.Color**

"x.v.Color" est un nom promotionnel donné aux produits qui ont la capacité de réaliser un large espace de couleurs à la base des spécifications xvYCC et représente une marque commerciale de Sony Corporation.

FR

# **SPÉCIFICATIONS**

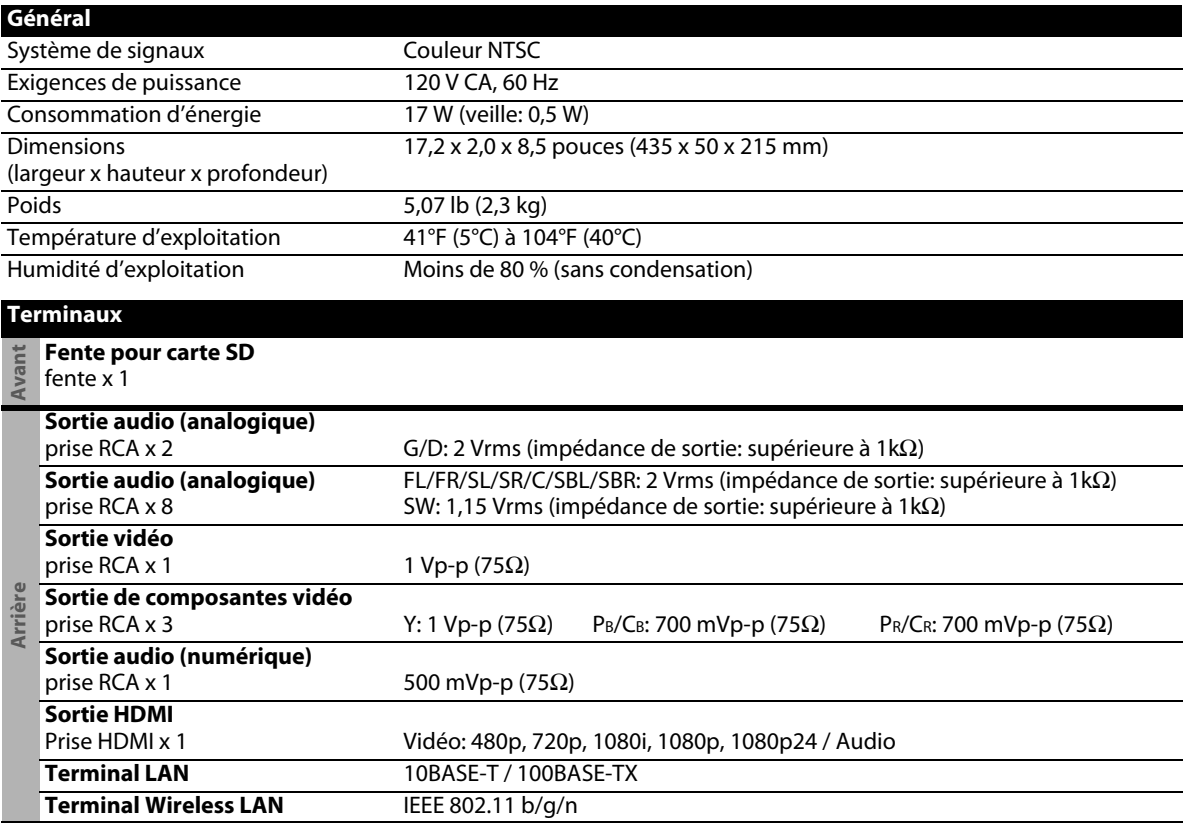

# *Remarque*

• Les spécifications et la conception de ce produit sont sujettes à des changements sans préavis.

# **Clause de non-responsabilité du service réseau**

Le contenu et les services proposés via ce produit sont dispensés par des tiers par le biais de réseaux et de locaux de transmission sur lesquels la Société n'a aucun contrôle et les services tiers peuvent être résiliés ou suspendus à tout moment. La Société ne fait aucune déclaration ni ne donne aucune garantie quant au fait que le contenu ou service restera disponible sur une période quelconque. Sans limiter les généralités de cet avis de non-responsabilité la société rejette toute responsabilité pour l'interruption ou la suspension de tout contenu ou service accessible avec ce produit. La société n'est pas responsable du service clientèle lié au contenu et aux services. Toute question ou demande de service liée au contenu ou service doit être faite directement aux fournisseurs de contenu et service concernés.

LES CONTENUS ET SERVICES DE TIERS DISPONIBLES AVEC CE PRODUIT SONT FOURNIS TELS QUELS. LA SOCIETE NE GARANTIT LE CONTENU ET SERVICES FOURNIS QUELQUE SOIT LE BUT. LA SOCIETE REJETTE TOUTE GARANTIE EXPLICITE OU IMPLICITE INCLUANT SANS LIMITATION LES GARANTIES DE COMMERCIALISATION OU D'ADEQUATION A UN BUT PRECIS, PRECISION, VALIDITE, OPPORTUNITE, LEGALITE, APTITUDE OU QUALITE DES CONTENUS OU SERVICES DISPONIBLES AVEC CE PRODUIT.

EN AUCUN CAS LA SOCIETE N'EST RESPONSABLE DES DEGATS, CIVILS OU CONTRACTUELS, INCLUANT SANS LIMITATION, TOUT DEGAT DIRECT, INDIRECT, ACCIDENTEL, SPECIAL OU CONSECUTIF, PERTE DE PROFIT, FRAIS D'AVOCAT, DEPENSES OU AUTRE DEGAT CAUSE PAR OU LIE A TOUT CONTENU (OU TOUTE INFORMATION QU'IL CONTIENT) OU SERVICE FOURNI A L'UTILISATEUR OU AU TIERS, MEME SI ELLE A ETE AVERTIE DE LA POSSIBILITE DE TELS DEGATS.

Tout contenu et service accessible avec ce produit appartient aux tiers et est protégé par copyright, brevet, marque déposée et/ou d'autres droits de propriété intellectuelle. Ce contenu ou service est fourni uniquement pour l'utilisation non commerciale par l'utilisateur. L'utilisateur ne peut utiliser le contenu ou service de manière non autorisée par le propriétaire du contenu ou fournisseur de service. Sans limitation et sauf autorisation expresse du propriétaire du contenu ou fournisseur de service, il est interdit de modifier, copier, republier, charger, poster, transmettre, traduire, vendre, créer des œuvres dérivées, exploiter ou distribuer le contenu ou service disponible avec ce produit de quelque soit la manière ou le support.

FR

# **GARANTIE LIMITÉE DE UN (1) AN**

#### **COUVERTURE DE GARANTIE:**

Cette provision pour garantie est limitée aux conditions établies ci-dessous.

#### **QUI EST COUVERT?**

La garantie du présent produit couvre l'acheteur original ou toute personne recevant le produit en cadeau contre tout défaut de matière ou de main d'œuvre conformément à la date originale d'achat (« Période de garantie ») auprès d'un distributeur agréé. Le reçu de vente original indiquant le nom du produit ainsi que la date d'achat d'un détaillant agréé est considéré comme une preuve d'achat.

#### **QU'EST-CE QUI EST COUVERT?**

Cette garantie couvre les nouveaux produits dans le cas où un défaut de matière ou de main d'œuvre se présenterait et une réclamation valide était présentée dans la période de garantie. La société pourra, à sa seule discrétion: (1) réparer le produit gratuitement avec des pièces de rechange neuves ou remises à neuf; ou (2) échanger le produit pour un produit neuf ou ayant été fabriqué à partir de pièces neuves ou usagées en bon état et au moins fonctionnellement équivalent ou comparable au produit d'origine actuellement en inventaire; ou (3) rembourser le prix d'achat initial du produit. La société garantit les produits ou pièces de remplacement prévus sous cette garantie contre tout défaut de matière ou de main d'œuvre à partir de la date de remplacement ou de réparation, pour une période de quatre-vingt-dix (90) jours ou pour la portion restante de la garantie du produit d'origine, la plus longue de ces couvertures étant à retenir. Lorsqu'un produit ou une pièce est échangé, tout article de rechange devient votre propriété et l'article remplacé devient la propriété de la société. Lorsqu'un remboursement est effectué, votre produit devient la propriété de la société. **Remarque : tout produit vendu et identifié comme étant remis à neuf ou rénové porte une garantie limitée de quatre-vingt-dix (90) jours.**

**Un produit de remplacement ne pourra être envoyé que si toutes les exigences de la garantie ont été respectées. Tout manquement de répondre à toutes les exigences pourra entraîner un délai.**

#### **CE QUI N'EST PAS COUVERT - EXCLUSIONS ET LIMI-TATIONS:**

Cette garantie limitée ne s'applique qu'aux nouveaux produits pouvant être identifiés par la marque de commerce, le nom commercial ou le logo qui y sont apposés. Cette garantie limitée ne s'applique à aucun produit matériel ou logiciel non Philips, même si celui-ci est incorporé au produit ou vendu avec celui-ci. Les fabricants, fournisseurs ou éditeurs non-Philips peuvent fournir une garantie séparée pour leurs propres produits intégrés au produit fourni.

La société ne saurait être tenue pour responsable de tout dommage ou perte de programmes, données ou autres informations mis en mémoire dans tous les médias contenus dans le produit ou de tout produit ou pièce non-Philips non couvert par cette garantie. La récupération ou réinstallation des programmes, données ou autres informations n'est pas couverte par cette garantie limitée.

Cette garantie ne s'applique pas (a) aux dommages causés par un accident, un abus, un mauvais usage une négligence, une mauvaise application ou à un produit non-Philips, (b) aux dommages causés par un service réalisé par quiconque autre qu'un centre de service agréé, (c) à un produit ou pièce ayant été modifié sans permission écrite, ou (d) si tout numéro de série a été supprimé ou défiguré, ou (e) à un produit, accessoire ou produit non durable vendu « TEL QUEL » sans garantie de quelque description que ce soit par l'inclusion de produits remis à neuf Philips vendu « TEL QUEL » par certains détaillants.

#### **Cette garantie limitée ne couvre pas:**

• les frais d'expédition pour le renvoi du produit défectueux.

- les frais de main-d'œuvre pour l'installation ou la configuration du produit, le réglage des commandes sur le produit du client ainsi que l'installation ou la réparation du système d'antenne/source sonore externe au produit.
- la réparation du produit et/ou le remplacement des pièces à cause d'une mauvaise installation ou d'un mauvais entretien, d'un raccordement à une alimentation électrique incorrecte, d'une surtension temporaire, de dommages occasionnés par la foudre, d'une rémanence de l'image ou de marques à l'écran résultant de l'affichage d'un contenu stationnaire fixe pour une période de temps prolongée, de l'aspect esthétique du produit causé par une usure normale, d'une réparation non autorisée ou de toute autre cause non contrôlable par la société.
- tout dommage ou réclamation pour des produits non disponibles à l'utilisation ou pour des données perdues ou logiciel perdu.
- tout dommage causé par un mauvais acheminement du produit ou par un accident encouru lors du renvoi du produit.
- un produit nécessitant une modification ou adaptation afin de permettre l'utilisation dans tout pays autre que celui pour lequel il était désigné, fabriqué, approuvé et/ou autorisé ou toute réparation du produit endommagé par ces modifications.
- un produit utilisé à des fins commerciales ou institutionnelles (y compris mais non de façon limitative les fins de location).
- un produit perdu lors de l'expédition sans preuve signée de la réception.
- tout manquement d'exploiter le produit selon le manuel de l'utilisateur.

#### **POUR OBTENIR DE L'AIDE AUX ÉTATS-UNIS, AU CANADA, À PUERTO RICO OU AUX ÎLES VIERGES AMÈRICAINES …**

Communiquez avec le centre de service à la clientèle au: 1-866-309-0866

LA RÉPARATION OU LE REMPLACEMENT CONFORMÉMENT À CETTE GARANTIE CONSTITUE LE SEUL REMÈDE POUR LE CONSOMMATEUR. PHILIPS N'EST AUCUNEMENT RESPONS-ABLE DE TOUT DOMMAGE ACCESSOIRE OU INDIRECT RÉSULTANT DE LA VIOLATION DE TOUTE GARANTIE EXPRESSE OU IMPLICITE SUR CE PRODUIT. SAUF DANS LA MESURE INTERDITE PAR LES LOIS APPLICABLES, TOUTE GARANTIE IMPLICITE DE QUALITÉ LOYALE ET MARCHANDE OU D'UTILITÉ PARTICULIÈRE DU PRODUIT EST LIMITÉE DANS LE TEMPS À LA DURÉE DE CETTE GARANTIE.

Certains états ne reconnaissent pas l'exclusion ou la limitation de la responsabilité pour dommages indirects ou accessoires, ou autorisent des limitations sur la durée d'une garantie implicite, il est donc possible que les limitations ou exclusions mentionnées cidessus soient sans effet dans votre cas.

Cette garantie vous donne des droits légaux spécifiques. Il est possible que vous bénéficiiez de droits supplémentaires variant d'un État/Province à l'autre.

#### **PO Box 430 Daleville, IN 47334-0430 P&F USA, Inc.**
## **NOTE**

FR

Introduction **Introduction**

**Connexions Connexions**

**Configuration de Configuration de**<br>Base

**Lecture**

Réglages des<br>Fonctions **Réglages des Fonctions**

**Autres**

**FR 73**

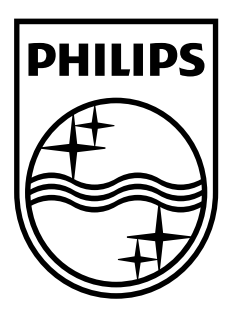

**P&F USA, Inc. PO Box 430 Daleville, IN 47334-0430**

**P&F Mexicana, S.A. de C.V. Av. La Palma No. 6, Col. San Fernando La Herradura, Huixquilucan Edo. de México C.P. 52787**

> Meet Philips at the Internet http://www.philips.com/welcome

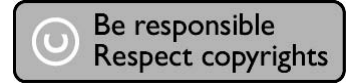

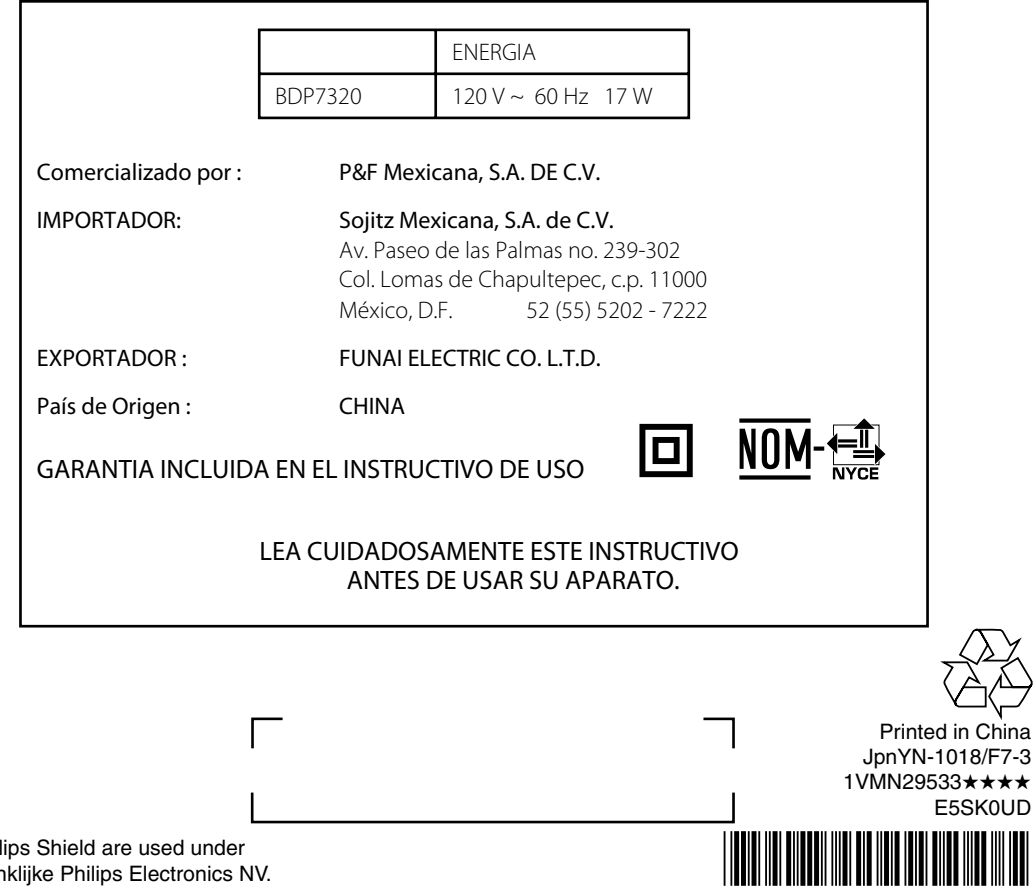

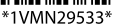